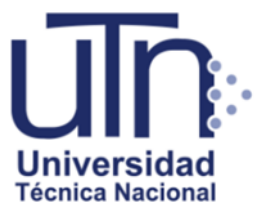

# **UNIVERSIDAD TÉCNICA NACIONAL**

VICERRECTORÍA DE INVESTIGACIÓN Y POSTGRADO CENTRO DE FORMACIÓN PEDAGÓGICA Y TECNOLOGÍA EDUCATIVA MAESTRÍA EN ENTORNOS VIRTUALES DE APRENDIZAJE

## **PROYECTO DE INTERVENCIÓN**

## **TÍTULO DEL PROYECTO**

Propuesta conceptual: Transformación Virtual del Programa Alfabetización Digital CECI

#### **PREPARADO POR**

Leticia Monge Zamora

#### **TUTOR DEL PROYECTO**

Mariela Delauro

**AÑO**  2020

# Contenido

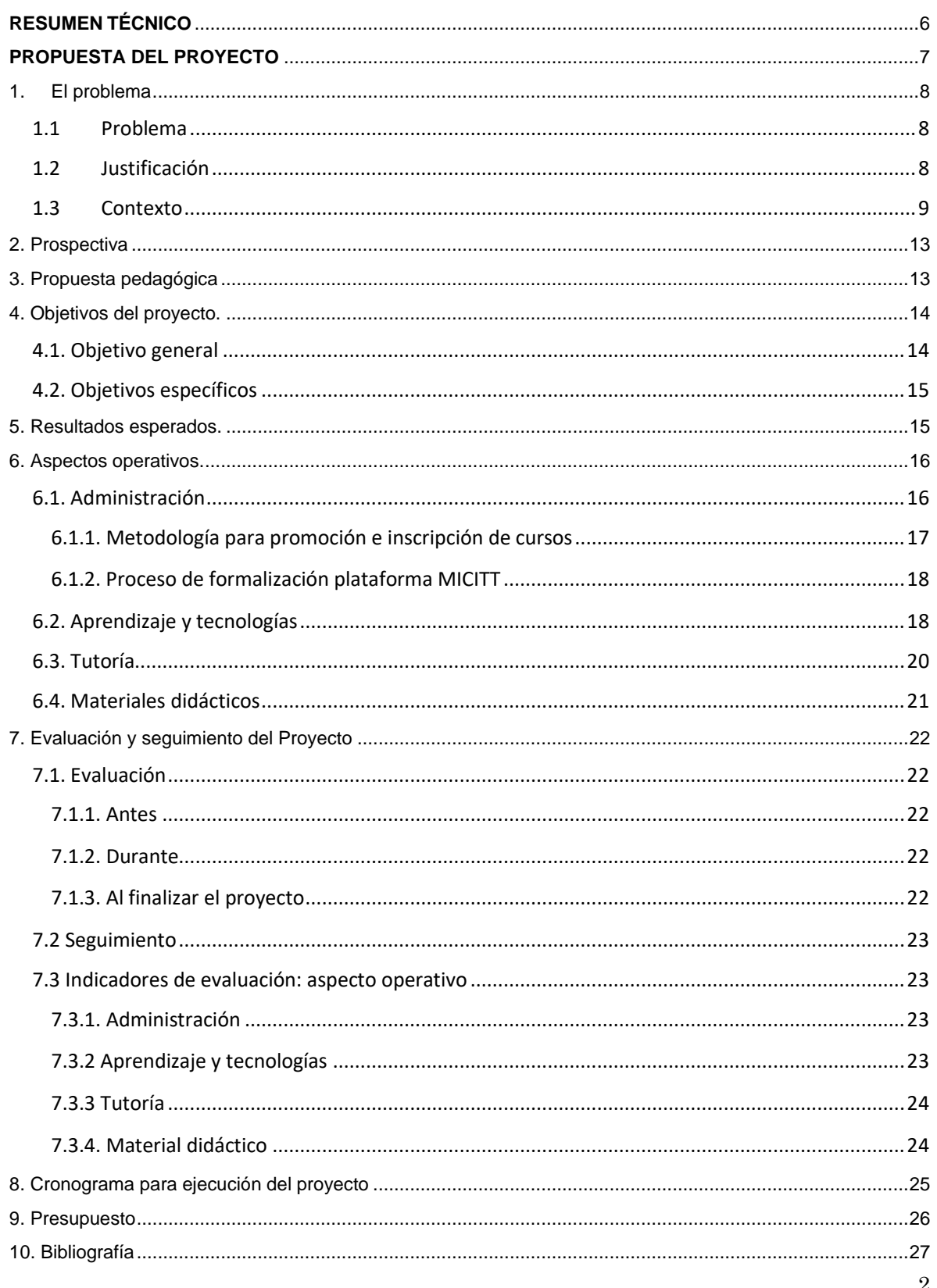

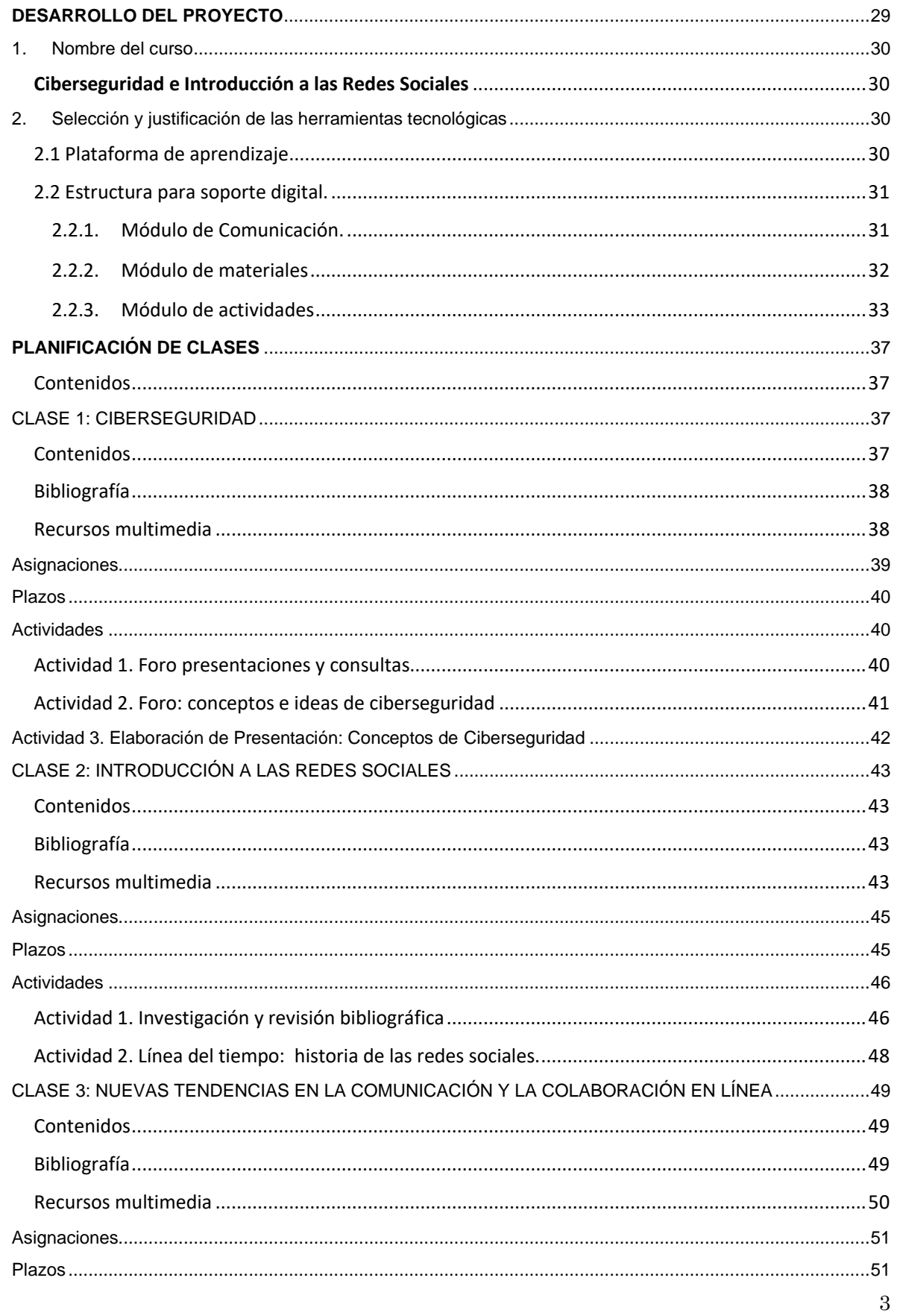

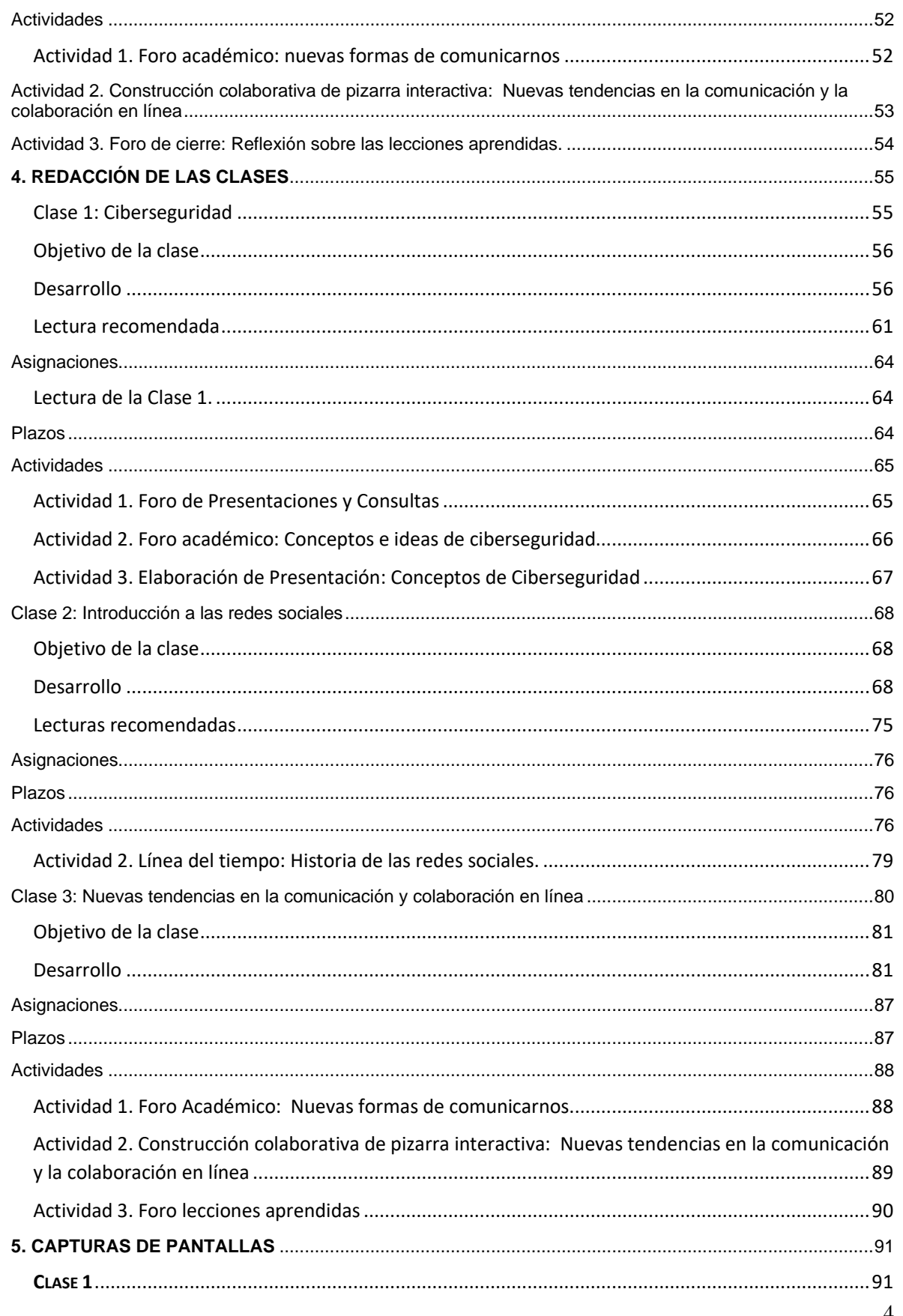

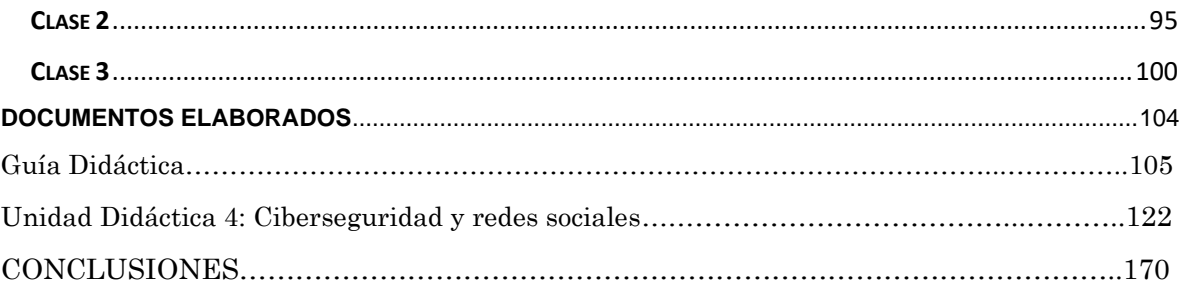

# **RESUMEN TÉCNICO**

<span id="page-5-0"></span>El Proyecto de intervención: Propuesta conceptual para la transformación virtual del programa de alfabetización digital CECI, responde a las demandas de un siglo en constante evolución y cambio, donde la sociedad ha transitado de la comunicación por medio del papel y la imprenta a una cultura digital.

Estos cambios traen consigo el desafío de promover y asegurar la igualdad por medio de la alfabetización digital, tanto en niños como adultos. En este sentido el proyecto busca contribuir con acciones concretas para brindar acceso al conocimiento, la información y la educación, en comunidades donde la brecha digital y social es mayor.

Se propone optimizar los recursos educativos y tecnológicos que brinda la red nacional de Centros Comunitarios Inteligentes (CECI), transformando los cursos presenciales del programa de alfabetización digital, en un sistema de aprendizaje híbrido (B-Learning) que permita aprovechar los recursos físicos instalados en los CECI, combinándolos con la capacitación por medio de entornos virtuales de aprendizaje (EVA).

Para la consecución de la propuesta se estableció la utilización de la plataforma de aprendizaje Moodle, la cual brinda herramientas para la creación y desarrollo de curso virtuales. Permitiendo organizar las clases, implementar foros, programar tareas, colgar recursos educativos y multimedia, entre otras funcionalidades.

Este proyecto busca por medio de la educación virtual, generar mayor cobertura educativa, autonomía para estudiar, formación eficiente y flexible.

# <span id="page-6-0"></span>**PROPUESTA DEL PROYECTO**

### <span id="page-7-0"></span>1. El problema

#### <span id="page-7-1"></span>1.1 Problema

*El problema que se plantea gira en torno a los programas de capacitación que se desarrollan en la red Nacional de Centros Comunitarios Inteligentes (CECI), el cuales se brindan por medio de un sistema de formación presencial, que depende de voluntarios, estudiantes y funcionarios de instituciones colorantes. En consecuencia, no es posible el aseguramiento de una oferta de capacitación permanente en las regiones de menor desarrollo del país.*

#### <span id="page-7-2"></span>1.2 Justificación

El programa Centros Comunitarios Inteligentes (CECI) son una red compuesta por laboratorios de cómputo equipados con alta tecnología, los cuales forman parte de la Estrategia Nacional Costa Rica Digital, una iniciativa interinstitucional coordinada por el Ministerio de Ciencia, Tecnología y Telecomunicaciones (Micitt), que ha equipado a 243 CECI distribuidos en las siete provincias de Costa Rica, los cuales utilizan infraestructura disponible ya sea pública o privada. De los 243 CECI, 30 se encuentran en Centros Universitarios de la UNED. El programa CECI tiene como objetivo brindar acceso a internet gratuito en la búsqueda constante por disminuir la brecha digital, mediante serie de capacitaciones en tecnología, dirigido a poblaciones con índice menor de desarrollo en alfabetización digital.

El programa CECI, mediante la creación de alianzas con organizaciones locales, establece un convenio de uso para la instalación y la administración de los CECI, donde participan el "MICITT" como promotor del desarrollo socioeconómico de las regiones por medio de la alfabetización digital y el "Operador" instancia que alberga en su infraestructura un laboratorio CECI, y a la vez destina una persona que brinde el servicio de atención, promoción y capacitación.

El programa ha enfrentado dificultades con el modelo de funcionamiento, por no disponer de personal contratado para brindar las capacitaciones y delegar la responsabilidad de la prestación de servicios en voluntarios, estudiantes y operadores CECI, los cuales combinan funciones múltiples, con la coordinación y prestación de servicios académicos en el CECI, situación que genera bajo aprovechamiento del recurso instalado.

Esto nos motiva a plantear una metodología conceptual que promueva la transformación de los cursos presenciales, que se imparten actualmente en los CECI, en un programa de capacitación virtual; que implemente el modelo B-Learning (aprendizaje hibrido) combinando el aprovechamiento de los recursos tecnológicos instalados, con un entorno de educación virtual (EVA).

#### <span id="page-8-0"></span>1.3 Contexto

El Ministerio de Ciencia, Tecnología y Telecomunicaciones (MICITT)1es una institución que promueve la investigación científica y la innovación tecnológica, en la búsqueda de avances sociales en el marco de una estrategia de desarrollo sostenido integral, con el propósito de garantizar a la población una mejor calidad de vida y bienestar. A través del MICITT, el estado costarricense, busca una mayor y mejor alfabetización, capacitación y cultura tecnológica en las poblaciones vulnerables, con el fin de evitar la desigualdad de oportunidades, limitación en el uso y acceso de los servicios en línea de la administración digital del Estado, logrando así la posibilidad de mejorar su condición socioeconómica y reducción de la pobreza.

Uno de los proyectos impulsados por el MICITT dentro del Plan Nacional de Desarrollo (2015-2018), ha sido el establecimiento de la red nacional de Centros Comunitarios Inteligentes2, los cuales son laboratorios de equipo tecnológico

<sup>1</sup> <https://www.micit.go.cr/>

<sup>&</sup>lt;sup>2</sup> [https://www.micit.go.cr/index.php?option=com\\_content&view=article&id=733&Itemid=1498](https://www.micit.go.cr/index.php?option=com_content&view=article&id=733&Itemid=1498)

destinado a la promoción de la alfabetización digital de las poblaciones vulnerables.

El MICITT busca Integrar esfuerzos con diferentes instituciones locales3 y del estado, dotando a centros de población con laboratorios de computación, ubicados en bibliotecas públicas, municipalidades, asociaciones de desarrollo, cooperativas, Centros Universitarios, para la prestación del servicio, el cual se brinda por medio de funcionarios de estas instituciones, estudiantes universitarios en su programa de Trabajo Comunal Universitario "TCU" 4 , voluntarios y miembros de la comunidad; generando ventajas al solventar la falta de presupuesto para contratar profesores que brinden capacitación, y factores en contra al depender de voluntarios, ocasionando inestabilidad en la oferta de capacitaciones, como consecuencia, los CECI que no logran durante el año darles uso a los laboratorios, corren el riesgo de ser cerrados.

Una de las instituciones involucradas en el proyecto CECI mediante el acuerdo de uso, para la cooperación y la colaboración interinstitucional CECI, es la Universidad Estatal A Distancia (UNED)5, que tienen como objetivo llevar educación superior a las poblaciones dispersas y menos favorecidas, independientemente de su ubicación geográfica y de su disponibilidad temporal.

La UNED se establece en Costa Rica "como una institución de educación superior especializada en la enseñanza a través de los medios de comunicación social" (Artículo 1), mediante Ley N. º 6044, publicada en La Gaceta N. º 50 del 12 de marzo de 1977. Su modelo pedagógico es de carácter ecléctico, responde al hecho de que contiene un conjunto de principios, normas y criterios que orientan cada una de las actividades de enseñanza y de aprendizaje, que se ejecutan en la práctica de la educación universitaria a distancia.

<sup>3</sup>[http://www.ceci.go.cr/zf\\_Web/Index/aliadoscecis](http://www.ceci.go.cr/zf_Web/Index/aliadoscecis)

<sup>4</sup> <http://ecci.ucr.ac.cr/tcu>

<sup>5</sup> <https://www.uned.ac.cr/>

En el convenio de uso que establece el MICITT con la UNED, para la prestación de servicios a través de red Nacional de Centros Comunitarios Inteligentes (CECI), participan los Centros Universitarios UNED6, los cuales son instancias universitarias desconcentradas administrativamente en el territorial costarricense, con capacidad de gestión y decisión, que brindan servicios administrativos, académicos y extensión en las regiones, para efectos de esta indagación se establecen como operadores CECI de la UNED.

Los operadores CECI son las instancias con las cuales el MICITT establece un convenio de uso para el funcionamiento, en el cual se comprometen a brindar los siguientes aportes de forma gratuita: Infraestructura, servicios públicos: agua, electricidad, internet.

Custodia, uso y resguardo del equipo a partir del momento en que le sea entregado por parte del MICITT.

Designación de una persona que brindará asistencia al CECI (en la mayoría de los casos posee conocimientos empíricos en TIC y combina esta responsabilidad con otras funciones).

Promover mediante actividades de divulgación en la localidad el uso del CECI al servicio de la población.

Organizar capacitaciones en coordinación con el MICITT, acorde con las necesidades del lugar.

Los operadores CECI desde el inicio del proyecto se han enfrentado a una serie de retos en la administración y prestación de servicios académicos, entre los cuales resaltamos los siguientes:

Falta de involucramiento de las comunidades

Escases de recursos para brindar una oferta de capacitación permanente

<sup>6</sup> <https://www.uned.ac.cr/centros/informacion-general/centros-universitarios>

Personal asignado con conocimientos empíricos en el uso de TIC.

Otra de las instancias que participa es el Área de Comunicación y Tecnología (ATC), representante UNED ante el MICITT para el establecimiento del "acuerdo de uso" que es el marco regulatorio para el funcionamiento del Centro Comunitario Inteligente, y enlace con los Centros Universitarios "operadores" UNED que albergan los laboratorios.

El ATC desde el año 2009, forma parte de la Dirección de Extensión Universitaria de la UNED, y se creó con el objetivo de impulsar proyectos académicos en el campo de las tecnologías de información y comunicación , enfocado en promover la inclusión digital a las poblaciones de menores ingresos, principalmente en las zonas rurales y vulnerables del territorio nacional; ofrece cursos de ofimática, alfabetización digital, diseño gráfico, programación, etc., que facilitan la innovación para un mejor desempeño en el área académica y laboral de las poblaciones.

De la oferta de capacitación que brinda el ACT, se propone virtualizar el programa de alfabetización digital, el cual en la actualidad se desarrolla en modalidad presencial.

"La alfabetización digital (AD) es la puerta a un nuevo mundo, a una nueva historia de la civilización, a una nueva manera de concebir las relaciones, la educación, el trabajo, la vida... En suma, es la puerta a una nueva cultura. En la sociedad del conocimiento, la información supone una fuente de riqueza y de valor añadido, de modo que el nuevo reto de la educación implica la adquisición de competencias para que seamos capaces de autogestionar nuestra formación a lo largo de toda la vida y por tanto de canalizar la información que necesitamos o que nos llega". (Moreno, María, 2008, p 137)7

<sup>7</sup> Rodríguez, M.ª Dolores (2008). Alfabetización digital: el pleno dominio del lápiz y el ratón. Comunicar p 137-147.

## <span id="page-12-0"></span>2. Prospectiva

En un periodo de dos años se dispondrá de un programa de capacitación virtual accesible e inclusivo, para poblaciones primordialmente con un índice menor de desarrollo en alfabetización digital, generado por la brecha generacional o por la falta de acceso a la educación.

Cursos del programa de alfabetización digital, impartiéndose por medio de un sistema web dinámico, creado para gestionar entornos de enseñanza virtual "plataforma Moodle".

Enfoque metodológico basado en el desarrollo de habilidades, conocimientos y actitudes para el aprendizaje autónomo, por medio de la utilización de recursos digitales, y la promoción de competencias básicas en alfabetización digital.

Operadores CECI capacitados para brindar asistencia en los laboratorios instalados en los Centros Universitarios UNED.

Promoción del servicio gratuito de laboratorio con acceso a internet inalámbrico, equipos de alta tecnología, software y/o licencia requeridos en los cursos.

Proyecto CECI contribuyendo en el "desarrollo económico y social de las comunidades mediante la generación de oportunidades para el aprovechamiento de las tecnologías de la información y la comunicación (TIC).

### <span id="page-12-1"></span>3. Propuesta pedagógica

La propuesta pedagógica se centra en el estudiante como gestor de su propio aprendizaje (aprendizaje autodirigido), lo que representa un acercamiento al Modelo Pedagógico de la Educación a Distancia.

El modelo pedagógico centrado en el aprendizaje autodirigido da al estudiante el protagonismo para el desarrollo de su propio aprendizaje, uniendo la teoría con la práctica mediante un conjunto de estrategias didácticas, materiales de estudio, recursos tecnológicos y el acompañamiento de un régimen evaluativo que registra el progreso.

"Un modelo pedagógico centrado en el estudiante, que postula principios de autoaprendizaje y de aprender a aprender durante toda la vida, debe incorporar el concepto de evaluación como regulación y autorregulación de los aprendizajes, de manera que la evaluación llegue a ser integral, durante todo el proceso de aprender, e integrada, es decir, no separada del proceso como momento de comprobación. (UNED, 2004, p. 24)."

"De esta conceptualización se desprende que la educación a distancia coloca más peso sobre el estudiante que la modalidad presencial, porque prioriza el aprendizaje autónomo, autodirigido y autorregulado, y considera al estudiante como ente responsable y gestor de su aprendizaje. Como sería de esperarse, en la educación a distancia se emplea con frecuencia el término "aprendizaje autodirigido" u otros casi equivalentes como "autoaprendizaje" o "aprendizaje autónomo", que se pueden entender grosso modo como la posibilidad que se le otorga al estudiante para forjar sus propios instrumentos y hábitos de aprendizaje; en otras palabras, "la libertad de aprovechar al máximo el apoyo que se le ofrece, de planificar su progreso de aprendizaje universitario y de regular su propio ritmo de trabajo." (Duart, 2000: 5)".

### <span id="page-13-0"></span>4. Objetivos del proyecto.

#### <span id="page-13-1"></span>4.1. Objetivo general

Desarrollar una propuesta conceptual, que brinde las bases para la transformación digital del programa de alfabetización digital CECI, de forma que pueda ser impartido en modalidad B-Learning (sistema híbrido de aprendizaje).

#### <span id="page-14-0"></span>4.2. Objetivos específicos

- Identificar la situación actual del programa CECI ubicado en las sedes regionales de la UNED, con respecto al aprovechamiento e implementación de herramientas tecnológicas y el uso de actividades virtuales.
- Proponer una estrategia metodológica para la incorporación de la modalidad B-Learning, dentro de la oferta de capacitaciones que brindan los CECI.
- Desarrollar una propuesta para la virtualización de los cursos de alfabetización digital, con el objetivo de promover el uso de herramientas tecnológicas y aumentar la oferta académica en los CECI.
- Adaptación de materiales educativos del MICIT UNED; a las características y requerimientos de un entorno virtual de aprendizaje (EVA) para su desarrollo mediante plataformas educativas.
- Producción y selección de recursos didácticos multimedia que se ajusten a entornos virtuales de aprendizaje.
- Generar un aula virtual en la plataforma Moodle que facilite el proceso de enseñanza y aprendizaje, mediante la vinculación, organización de material y estructuración de actividades de aprendizaje sincrónicas y asincrónicas.

### <span id="page-14-1"></span>5. Resultados esperados.

Una propuesta conceptual que establezca la línea base para la transformación del programa presencial de alfabetización digital, adaptado a entornos virtuales de aprendizaje (EVA).

Material didáctico de los cursos de alfabetización digital (PAD) adaptado a los requerimientos de los entornos virtuales de aprendizaje (EVA).

Dos funcionarios del departamento de Fortalecimiento de Capacidades en Ciencia y Tecnología MICCIT, involucrados en la coordinación y ejecución del plan piloto.

Tres funcionarios del proyecto de Alfabetización Digital (PAD) UNED, involucrados en la organización y ejecución de la implementación de cursos por medio de entornos virtuales de aprendizaje.

Un operador y 1 gestor de cada CECI UNED, comprometido y capacitado en los aspectos generales para el uso de entornos virtuales de aprendizaje (EVA.

CECI UNED brindando una oferta de formación virtual continua, que contribuyan en disminuir la brecha digital.

### <span id="page-15-0"></span>6. Aspectos operativos.

#### <span id="page-15-1"></span>6.1. Administración

Las instituciones colaborantes en el proyecto centro comunitario inteligente (CECI), establecerán el marco regulatorio, para la colaboración institucional y la designación de los siguientes representantes:

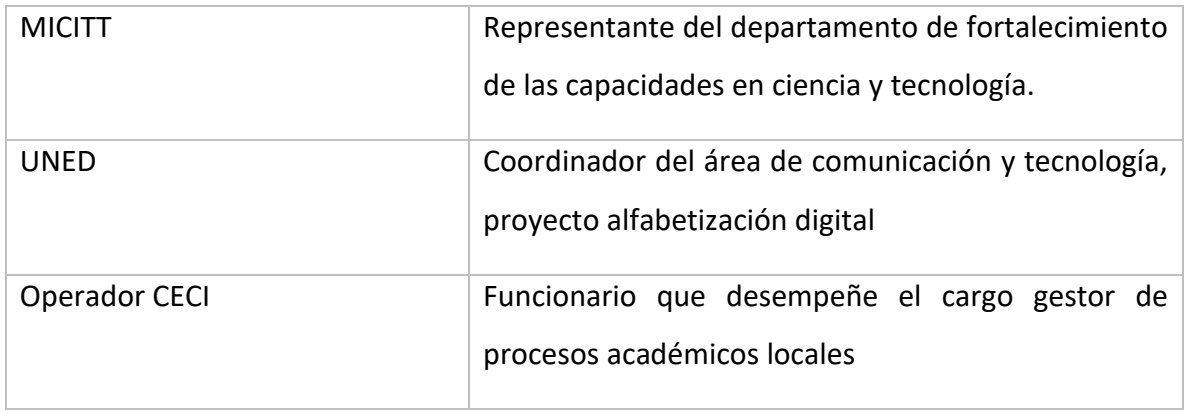

La administración de la plataforma estará a cargo área de comunicación y tecnológica de la dirección de extensión universitario de la UNED.

Los cursos dispondrán de infraestructura tecnológica en el establecimiento dispuesto por el operador (Centro Universitario UNED), dotado de equipo de cómputo propiedad del MICITT, destinado a la promoción de la Alfabetización Tecnológica, con el propósito de lograr disminuir la brecha digital.

La duración de los cursos es de doce semanas, lo que representa 45 horas de aprovechamiento.

#### <span id="page-16-0"></span>6.1.1. Metodología para promoción e inscripción de cursos

Los cursos serán inscritos y publicados en la plataforma CECI del MICITT, en el apartado cursos y capacitaciones: [http://www.ceci.go.cr/zf\\_Web/Index/cursos](http://www.ceci.go.cr/zf_Web/Index/cursos) divulgados por medios de comunicación local, servicios correo comunal, redes sociales, WhatsApp comunales, pizarras informativas ubicadas en laboratorios CECI

El programa habilitará un enlace para la formalización de inscripciones, el cual consiste en un formulario generado por cada CECI, mediante Microsoft Forms, que facilite el proceso de inscripción y la recopilación de datos.

Los destinatarios podrán realizar la matrícula accediendo al enlace de inscripción o por medio de un código QR que pueden escanear desde cualquier teléfono o tableta, lo cual será distribuido en los medios de publicidad, Facebook institucional, WhatsApp comunales y en las pizarras informativas de cada CECI.

Una vez concretada la inscripción, al interesado se le notificará mediante un correo con la siguiente información:

Gracias por completar la "Inscripción Programa Alfabetización Digital UNED - MICITT" Acceso con una copia descargable con las respuestas del formulario de inscripción.

Para consultas y dudas, se brindará el correo del área de comunicación y tecnológica de la dirección de extensión de la UNED: [alfabetizaciondigital@uned.ac.cr](mailto:alfabetizaciondigital@uned.ac.cr)

<span id="page-17-0"></span>6.1.2. Proceso de formalización plataforma MICITT

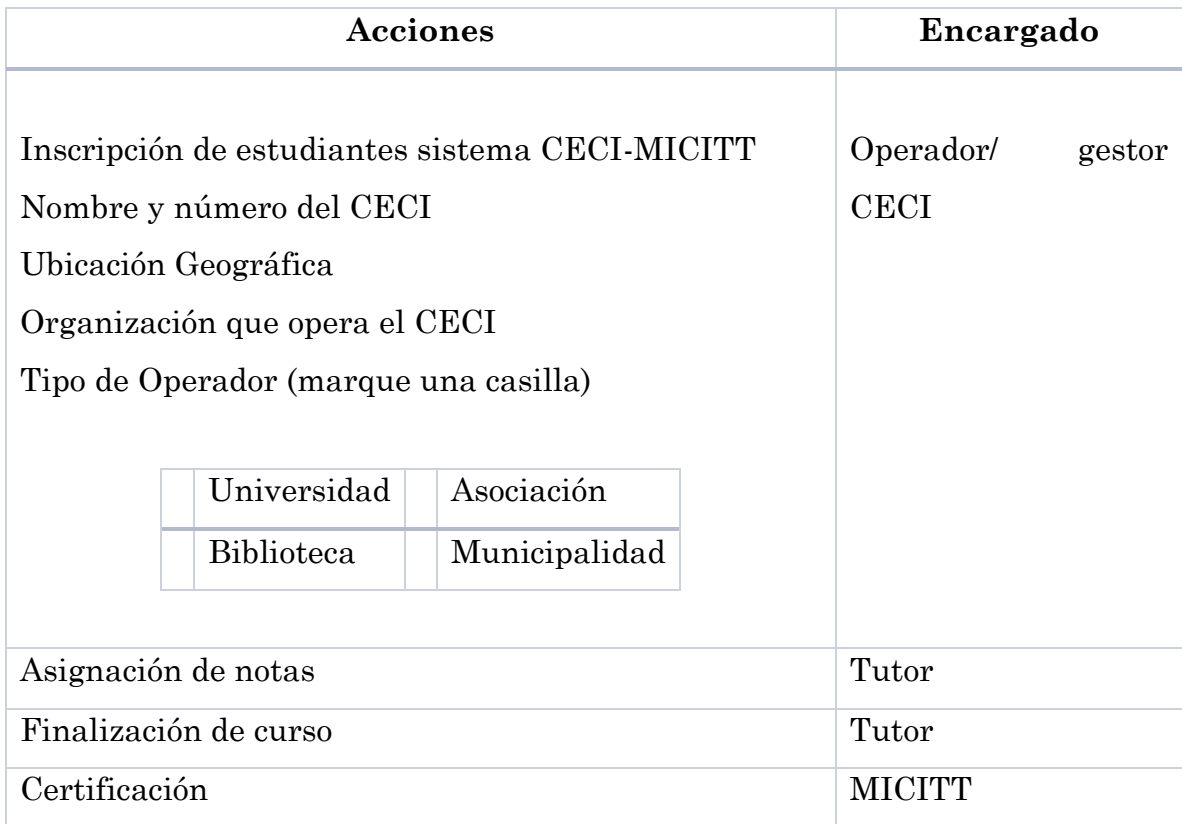

### <span id="page-17-1"></span>6.2. Aprendizaje y tecnologías

Se pretende desarrollar un proceso de formación aprendizaje mediado por las herramientas tecnológicas, generando un campus virtual en la plataforma Moodle para el programa de alfabetización digital MICITT-UNED, que propicie el aprendizaje colaborativo; donde los alumnos sean los protagonistas y gestores de su propia formación, combinándolo con actividades presenciales en los laboratorios CECI, donde los profesores brindarán acompañamiento a los estudiantes para aclarar dudas, reforzar los contenidos de mayor dificultad y brindar un espacio para la exposición de trabajos e investigaciones, facilitando el acceso y la flexibilidad en los procesos educativos.

Para la generación de aprendizajes significativos, se habilitará en la plataforma Moodle una serie de recursos y materiales educativos, a los cuales el estudiante accederá desde cualquier dispositivo móvil con conexión a internet: Computadora, Tablet o Celular.

Entre los recursos que se utilizaran tenemos los siguientes:

- Aula virtual con enlace a recursos multimediales, materiales educativos y herramientas para el desarrollo de trabajos e investigaciones.
- Herramientas de interacción, que posibilitan la comunicación entre los participantes sin límite de tiempo, ni espacio:
- Foros (presentaciones, consultas, académicos)
- Mensajería interna, para el acompañamiento durante todo el curso.
- Acceso a las unidades didácticas y materiales educativos, los cuales se pueden descargar y guardar en la computadora, para ser consultados en caso de no disponer de acceso permanente a internet
- Recursos complementarios a las clases virtuales (conferencias, videos, lecturas, etc.)

Además, se utilizarán herramientas de Interacción virtual o comunicación sincrónica: plataformas de videoconferencia Zoom, Teams, para realizar reuniones, y tutorías online.

Habilitación de grupos de WhatsApp, con los integrantes del curso, para agilizar la mensajería instantánea, y descarga de archivos, imágenes e interacción en el marco social.

#### <span id="page-19-0"></span>6.3. Tutoría

Sistema de tutoría presencial, implementadas mediante dos modalidades:

presencial en los laboratorios CECI

Sincrónica utilizando plataformas de comunicación (Zoom, Teams).

Tutoría de inducción a entornos virtuales de aprendizaje, con el objetivo que el usuario conozca las herramientas que van a utilizar en el entorno virtual, se familiarice con la plataforma educativa y garantizar el acceso correcto al aula virtual, motivando al estudiante en la incursión de nuevas tecnologías.

Tutorías mensuales, espacio para seguimiento, retroalimentación, ampliación de contenidos con mayor nivel de dificultad, intercambio de información entre estudiantes.

Acompañamiento en la adquisición de habilidades para el autoaprendizaje

Espacio de socialización con el objetivo de disminuir la sensación de aislamiento que podría generarse a raíz de los sistemas educativos a distancia.

Tutor, esta figura en el programa busca garantizar la mediación pedagógica eficaz, guía orientador y moderador de espacios virtuales.

Daniel Prieto, (2013), la define como *"la tarea de acompañar y promover el aprendizaje en cualquier contexto y a cualquier edad de los posibles aprendices" (párr.2)."*

Promotor de estrategias para el aprendizaje mediante el desarrollo de

- Diseño metodológico
- Planeación de actividades
- Elaboración de cronogramas
- Confección de orientaciones académicas

Selección de recursos de la plataforma educativa: chat, correo electrónico, videoconferencia, gestión de foros (presentación, consultas, académico)

Selección de bibliografía y gestión de vínculos.

#### <span id="page-20-0"></span>6.4. Materiales didácticos

Desarrollo de unidad didáctica, la cual será el sustento teórico de las clases virtuales, integrados por los elementos y recursos para el desarrollo de los procesos de enseñanza y aprendizaje.

Los contenidos serán estructurados en temas secuenciales para la consecución de los objetivos y adaptados a las características de la modalidad B-learning.

Creaciones materiales didácticos multimedia, que brinden al estudiante formas diversas para la presentación de contenidos, tutoriales sobre procedimientos, videos, material audiovisual accesible desde una computadora, que permita las visualizaciones requeridas, ajustándose al ritmo de aprendizaje individual y fomentando el autoaprendizaje.

Selección de recursos educativos abiertos, publicados con una licencia abierta (Creative Commons) que permitan enriquecer y multiplicar el aprovechamiento de contenidos educativos en diferentes formatos, tutoriales, imágenes, publicaciones de artículos, conferencias de expertos, videos, contribuyendo en la comprensión de los conocimientos y fomenten la reflexión sobre los temas en estudio.

Generación de una guía didáctica: Instrumento para la orientación académica del estudiante.

En la guía didáctica se brindará la fundamentación de los cursos: los contenidos, objetivos de aprendizaje, cronograma de actividades, la metodología, sistema de evaluación y la presentación del tutor.

# <span id="page-21-1"></span><span id="page-21-0"></span>7. Evaluación y seguimiento del Proyecto

#### 7.1. Evaluación

<span id="page-21-2"></span>7.1.1. Antes

Diagnóstico de percepción sobre la situación actual del programa CECI ubicado en las sedes regionales de la UNED, con respecto al aprovechamiento e implementación de herramientas tecnológicas.

Levantamiento detallado de la infraestructura disponible en los Centros Comunitarios Inteligentes, ubicados en las sedes de la UNED y requerimientos adicionales.

Análisis de la población meta desde el punto de vista de usuarios, disponibilidad, requerimientos y recursos.

<span id="page-21-3"></span>7.1.2. Durante

Disponibilidad de recursos, herramientas de aprendizaje y de comunicación propuestas para la implementación de los cursos

Acceso a la plataforma

Diseño de materiales y recursos multimediales

Capacitación de personal docente y administrativo

Apoyo técnico

<span id="page-21-4"></span>7.1.3. Al finalizar el proyecto

Validar la pertinencia y la aceptación de una oferta virtual en el programa de alfabetización digital en los CECI.

Evaluación de los planteamientos iniciales, con el objetivo de reformular aquellos aspectos que lo requieran y evaluación de Costo- beneficio del proyecto.

#### <span id="page-22-0"></span>7.2 Seguimiento

MICITT-UNED: definen los protocolos de organización y administración de los CECI y el cumplimiento de las acciones establecidas por parte de cada una de las instituciones involucradas, y de programación anual.

Operadores y gestores CECI Identificación de necesidades, implementación de cambios o ajustes requeridos Adaptación de estrategias para la mejorar la gestión Promoción y divulgación.

### <span id="page-22-1"></span>7.3 Indicadores de evaluación: aspecto operativo

#### <span id="page-22-2"></span>7.3.1. Administración

- Infraestructura adecuada
- Costos de inversión: inicial, equipamiento, infraestructura
- Número de laboratorios disponibles para las actividades de enseñanza presencial
- Efectividad de la herramienta de acceso a matrícula en el periodo establecido
- Disponibilidad y funcionalidad de la plataforma de aprendizaje

#### <span id="page-22-3"></span>7.3.2 Aprendizaje y tecnologías

- Soporte tecnológico para usuarios
- Facilidad en el acceso a la plataforma educativa Moodle
- Facilidad en el acceso al aula del campus virtual.
- Funcionalidad de plataforma tecnológica (acceso, uso y navegación) para el desarrollo del curso.

#### <span id="page-23-0"></span>7.3.3 Tutoría

- Grado de experiencia de los operadores y gestores en el manejo de TIC
- Accesibilidad en la utilización de recursos de aprendizaje
- Comunicaciones sincrónicas: número de videoconferencias programadas para cada curso
- Comunicaciones asincrónicas: número de foros, email abiertos para cada curso.
- <span id="page-23-1"></span>7.3.4. Material didáctico
	- Número de unidades didácticas adaptados a la metodología e-learning
	- Número de programas de curso adaptados a la metodología e-learning
	- Contenidos claros y adaptados a los requerimientos formativos de la modalidad B-Learning.
	- Material didáctico que facilite el abordaje educativo.

#### 8. Cronograma para ejecución del proyecto

<span id="page-24-0"></span>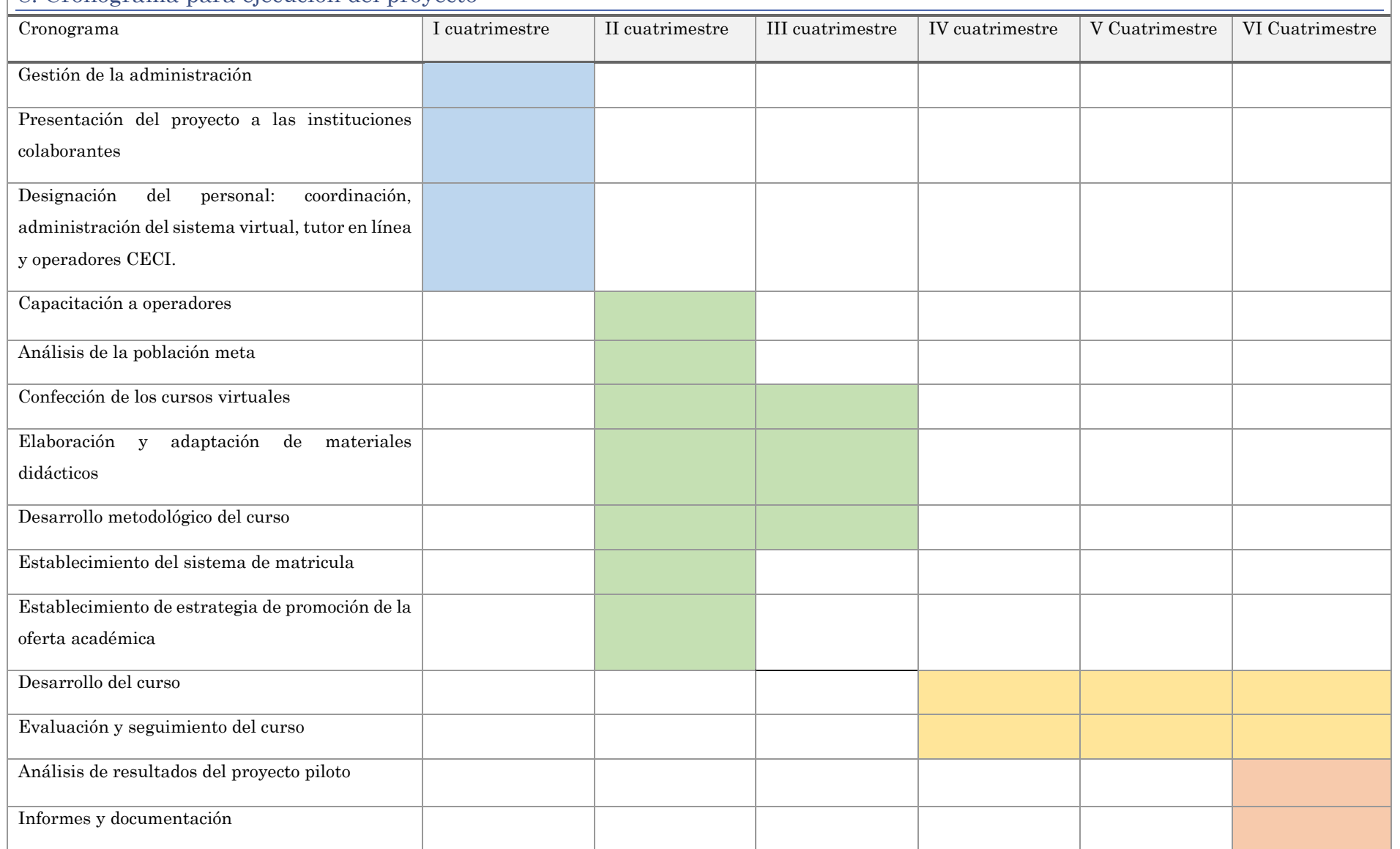

# <span id="page-25-0"></span>9. Presupuesto

El proyecto dispone de una inversión en costos fijos, los cuales han sido establecidos mediante la firma del acuerdo de uso de las instituciones colaborantes: MICITT, Operadores CECI "Centros Universitarios UNED".

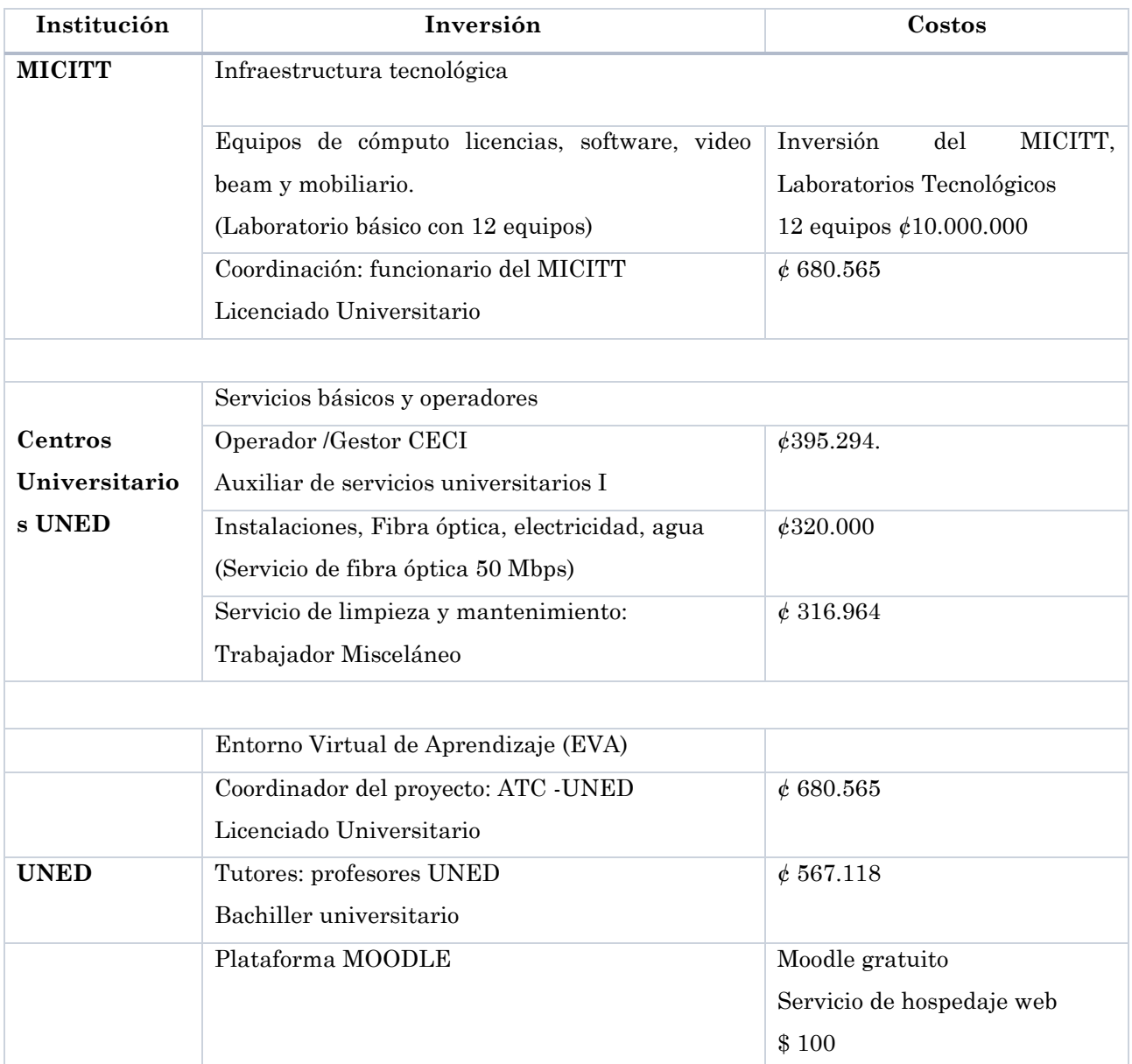

## <span id="page-26-0"></span>10. Bibliografía

Área de Comunicación y Tecnología, cursos. Recuperado el 27/08/2020 <https://uned.cr/extension/act/alfabetizaci%C3%B3n-digital/cursos>

Aliados estratégicos de los CECI. Recuperado el 26/08/2020 de [http://www.ceci.go.cr/zf\\_Web/Index/aliadoscecis](http://www.ceci.go.cr/zf_Web/Index/aliadoscecis) 

CECI Centros Comunitarios Inteligentes. Recuperado el 25/08/2020 de [https://www.micit.go.cr/index.php?option=com\\_content&view=article&id=733&](https://www.micit.go.cr/index.php?option=com_content&view=article&id=733&Itemid=1498) [Itemid=1498](https://www.micit.go.cr/index.php?option=com_content&view=article&id=733&Itemid=1498) 

Centros Universitarios UNED. Recuperado 27/08/2020 de <https://www.uned.ac.cr/centros/informacion-general/centros-universitarios>

Ministerio de Ciencia, Tecnología y Telecomunicaciones (MICITT) Recuperado el 26/08/2020 de <https://www.micit.go.cr/micitt/presentacion>

Ministerio de Ciencia, Tecnología y Telecomunicaciones (MICITT). Cursos. Recuperado el 20 /08/2020 de [http://www.ceci.go.cr/zf\\_Web/Index/cursos](http://www.ceci.go.cr/zf_Web/Index/cursos)

Modelo pedagógico de la UNED. Recuperado el 20/08/2020 [https://multimedia.uned.ac.cr/pem/pedagogia\\_universitaria/paginas\\_unidad2/m](https://multimedia.uned.ac.cr/pem/pedagogia_universitaria/paginas_unidad2/modelopedagogico.html) [odelopedagogico.html](https://multimedia.uned.ac.cr/pem/pedagogia_universitaria/paginas_unidad2/modelopedagogico.html)

Objetivos del programa CECI. Recuperado el 27/08/2020 [http://www.ceci.go.cr/zf\\_Web/Index/informacion](http://www.ceci.go.cr/zf_Web/Index/informacion)

Programa de Aprendizaje en Línea UNED. Recuperado el 16/08/202 de <https://www.uned.ac.cr/dpmd/pal/>

Prieto, D. (2013). En torno a la palabra en la práctica de la educomunicación. Revista Comunicar. E-ISSN: 1988-3293 / ISSN: 1134-3478. Recuperado el 16/08/2020 de [https://revistacomunicar.wordpress.com/2013/02/03/aularia](https://revistacomunicar.wordpress.com/2013/02/03/aularia-entrevista-a-daniel-prieto-castillo-en-torno-a-la-palabra-en-la-practica-de-la-educomunicacion/)[entrevista-a-daniel-prieto-castillo-en-torno-a-la-palabra-en-la-practica-de-la](https://revistacomunicar.wordpress.com/2013/02/03/aularia-entrevista-a-daniel-prieto-castillo-en-torno-a-la-palabra-en-la-practica-de-la-educomunicacion/)[educomunicacion/](https://revistacomunicar.wordpress.com/2013/02/03/aularia-entrevista-a-daniel-prieto-castillo-en-torno-a-la-palabra-en-la-practica-de-la-educomunicacion/)

Reglamento de gestión académica (2005). Recuperado el 16/08/2020 de [https://www.uned.ac.cr/academica/images/cidreb/reglamento/docencia/gestion\\_a](https://www.uned.ac.cr/academica/images/cidreb/reglamento/docencia/gestion_academica_uned.pdf) [cademica\\_uned.pdf](https://www.uned.ac.cr/academica/images/cidreb/reglamento/docencia/gestion_academica_uned.pdf)

Trabajo Comunal Universitario (TCU). Recuperado el 20/08/2020 de <http://ecci.ucr.ac.cr/tcu>

Universidad Estatal A Distancia (UNED). Recuperado el 16/08/2020 de <https://www.uned.ac.cr/>

# <span id="page-28-0"></span>**DESARROLLO DEL PROYECTO**

### <span id="page-29-0"></span>1. Nombre del curso

### <span id="page-29-1"></span>**Ciberseguridad e Introducción a las Redes Sociales**

### <span id="page-29-2"></span>2. Selección y justificación de las herramientas tecnológicas

#### <span id="page-29-3"></span>2.1 Plataforma de aprendizaje

 La elección va en función de los recursos disponibles en las instituciones colaborantes en el proyecto CECI, por lo cual se propone la implementación de cursos virtuales a través de la plataforma Moodle [\(http://moodle.org\)](http://moodle.org/): Module Object-Oriented Dynamic Learning Environment "Entorno Modular de Aprendizaje Dinámico Orientado a Objetos".

La creación de la plataforma Moodle se le atribuye al australiano Martin Dougiamas, administrador de WebCT en la Universidad Tecnológica de Curtin, desarrollado como una herramienta de código abierto (Open Sourse) bajo la licencia Pública General de GNU, conocida por sus siglas en inglés GNU General Public License.

Esta plataforma virtual permite gestionar la creación de cursos virtuales, caracterizados por una estructura modular orientada a la construcción del conocimiento, mediante el desarrollo de actividades que fortalecen el aprendizaje y que brindan a los estudiantes nuevos experiencias basadas en herramientas tecnológicas.

Las principales características por las cuales se eligió plataforma idónea para el desarrollo del proyecto de intervención son las que se describen a continuación: Flexibilidad para el desarrollo de modalidades de enseñanza.

- E-lerning: enseñanza virtual.
- B-learning permitiendo combinar la educación presencial (docente en aula) con la educación online, siendo esta última la propuesta para el fortalecimiento del programa de alfabetización digital CECI.

Funcionalidades adaptables a los diferentes requerimientos, mediante complementos o plugin que permite adicionar características a la plataforma, y acceder fácilmente por medio del directorio de plugin de Moodle: <https://moodle.org/plugins/>

- Gestor de temas: Permite configurar o personalizar la apariencia del sitio, jerarquizar, y organizar los cursos por temas, capítulos o formato semanal.
- Gestión de usuarios: proporciona diferentes accesos dependiendo del perfil: profesor, alumno, invitado, administrador, este último dispone de acceso a las diferentes funciones y herramientas para la gestión del curso (configuraciones, ajustes, matrícula de usuarios, creación de grupos, formato de los cursos, entre otras opciones)

#### <span id="page-30-0"></span>2.2 Estructura para soporte digital.

Aula virtual, espacio para la construcción de cursos, por medio de herramientas que brinda la plataforma y contribuyen en la optimización de los procesos de enseñanza y aprendizaje. Contempla los siguientes módulos:

<span id="page-30-1"></span>2.2.1. Módulo de Comunicación.

Por medio del cual se establecerán los canales de comunicación entre alumnos y profesores. Para efectos de este proyecto se implementan los siguientes elementos:

**Mensajería/ Correo interno**: canal de comunicación persona a persona, ideal para gestiones de coordinación e intercambio de información. Los canales de comunicación facilitan la implementación de estrategias educativas personalizadas, guiando al éxito académico. En los sistemas a distancia, la

31

comunicación es esencial para brindarle acompañamiento al estudiante, atender consultas privadas, tramitar documentación y evidencias de situaciones particulares, que no se exponen normalmente en espacios abiertos de colaboración, y que fomentan el desempeño individual y minimizan la deserción.

**Foros:** herramienta de comunicación y trabajo abierta entre estudiantes estudiantes y profesor - estudiantes, para el desarrollo de intercambios, análisis y discusiones asincrónicas, donde se amplía lo estudiado, contribuyendo en la construcción colaborativa del conocimiento, mediante la generación de hilos de conversación entre participantes.

<span id="page-31-0"></span>2.2.2. Módulo de materiales

Integrado por los repositorios de materiales y recursos disponibles para los usuarios.

**Guía didáctica / orientaciones académicas**: Instrumento para la orientación del estudiante, que proporciona la guía en el desarrollo de los cursos.

En la guía didáctica se brindará una descripción detallada (fundamentación) de la asignatura, los contenidos, objetivos de aprendizaje, cronograma de actividades, la metodología, sistema de evaluación y la bibliografía recomendada.

La guía didáctica se proporcionará en formato físico en la tutoría de inducción, y estará a disposición del estudiante en la plataforma en formato digital como instrumento de consulta y una versión descargable.

**Unidad didáctica modular:** La unidad didáctica, es el sustento teórico, que integra los elementos y recursos para el desarrollo de los procesos de enseñanza y aprendizaje.

Los contenidos serán estructurados en tres temas para la consecución de los objetivos y adaptados a las características de la modalidad B-learning:

Unidad didáctica 4: Ciberseguridad e Introducción a las Redes Sociales

- Tema 1: Ciberseguridad
- Tema 2: Redes Sociales
- Tema 3: Nuevas tendencias en la comunicación y colaboración en línea.

Este material textual estará soportado en la sección de información general y sección de materiales de cada clase en la plataforma Moodle; disponible en versión digital facilitando la lectura en pantalla, y formato PDF, opción descargable.

**Recursos bibliográficos apoyados en internet**: Fuentes documentales a las que los estudiantes pueden acceder como soporte de contenidos confiables, agrupado en dos categorías:

#### **Material de consulta obligatoria.**

**Material complementario u opcional**, brinda referencias para ampliar o complementar los temas en estudio.

#### <span id="page-32-0"></span>2.2.3. Módulo de actividades

Espacio para profundizar la gestión de los aprendizajes mediante el desarrollo de actividades individuales y colaborativas.

La plataforma brinda diversas opciones entre las que podemos elegir, de acuerdo con los objetivos y requerimiento pedagógicos del curso.

**Avisos:** Funciona como un tablón de anuncios y novedades que se ubica al comienzo de la página de los cursos, desde donde se enviaran notificaciones, información sobre la apertura y cierre de actividades, los cuales llegan automáticamente al correo electrónico de los participantes.

**Etiquetas:** Se incorporan en las secciones del curso, como marcadores de contenido clasificado por temas.

**Libro:** Este recurso permite estructurar las páginas en secciones, donde el estudiante encontrara la guía didáctica con la siguiente información:

- 1. Presentación del docente
- 2. Fundamentación del curso
- 3. Contenidos
- 4. Metodología
- 5. Evaluación
- 6. Cronograma unidad 4.

**Páginas:** Estará compuesto por páginas de contenido de aprendizaje, que se utilizará como recurso de estudio auto guiado, donde se habilitarán las siguientes clases:

- ❖ Clase 01 Ciberseguridad
- ❖ Clase 02 Redes Sociales
- ❖ Clase O3 Nuevas tendencias en l comunicación y la colaboración en línea.

Las cuales contendrán los siguientes componentes para avance en el aprendizaje:

- Nombre de la clase.
- Objetivo de la clase.
- Contenido académico, que contenga texto explicativo, recursos multimediales (imágenes, vídeos, enlaces y códigos QR).
- Enlaces a las secciones de producción y desarrollo de trabajos.
- Actividades.
- Plazos.

**Tareas:** Herramienta que permite la entrega de trabajos, ejercicios y prácticas. En este módulo se suben documentos y archivos en formato electrónico, que se almacenan para la posterior evaluación y retroalimentación.

**Glosario:** Recurso habilitado para crear y mantener una lista de definiciones, o para recoger y organizar información, como parte de las actividades académicas planteadas.

**Archivo:** Recurso que se mostrará dentro de la interfaz del curso o será enlazado a las clases. Los archivos incluirán instrucciones para la realización de trabajos y actividades, unidades didácticas, etc.

**Autoselección de grupos:** Este recurso permite crear y seleccionar grupos de estudiantes, con el objetivo de organizar los trabajos colaborativos. Brindando a los estudiantes la opción de elegir y unirse a un grupo en particular.

Facilitando al profesor exportar las listas de grupos creados.

**URL:** Se utilizará para proporcionar enlaces de Internet como un recurso del curso (páginas web externas, contenido multimedia y material audiovisual).

**Calificación:** La gestión de calificaciones brinda la opción de seleccionar el método para califica entre las siguientes opciones

Calificación directa, clasificación directa con una escala textual

Rúbricas, conjunto de criterios de evaluación, cada uno con varios niveles; se calcula una puntación con base al nivel alcanzado.

**Apps de videollamada:** Medio por el cual se desarrollarán encuentros virtuales individuales, para atender casos específicos o encuentros virtuales grupales que faciliten la comunicación e interacción, el desarrollo de reuniones, clases virtuales en las cuales es posible compartir pantalla, utilizar pizarras virtuales, realizar presentaciones de videos, gravar las sesiones y compartirlas con personas que no pudieron acceder en tiempo real.

- Microsoft Teams.
- Zoom.
- WhatsApp.
# **PLANIFICACIÓN DE CLASES**

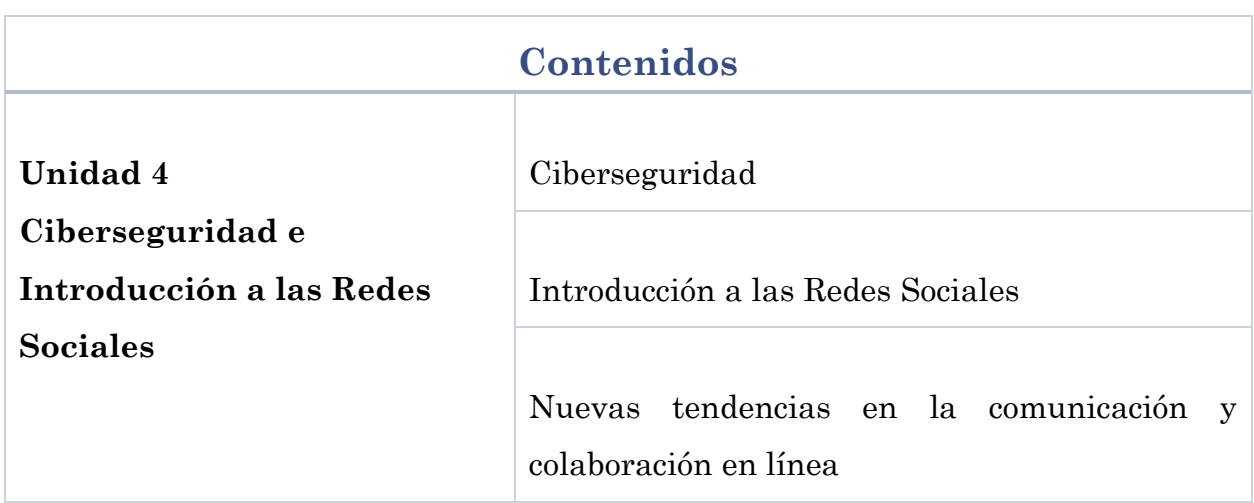

# CLASE 1: CIBERSEGURIDAD

# Objetivo de la clase

Adquirir conceptos básicos acerca de seguridad informática, que permitan el reconocimiento de sus características principales y la aplicabilidad en la vida cotidiana.

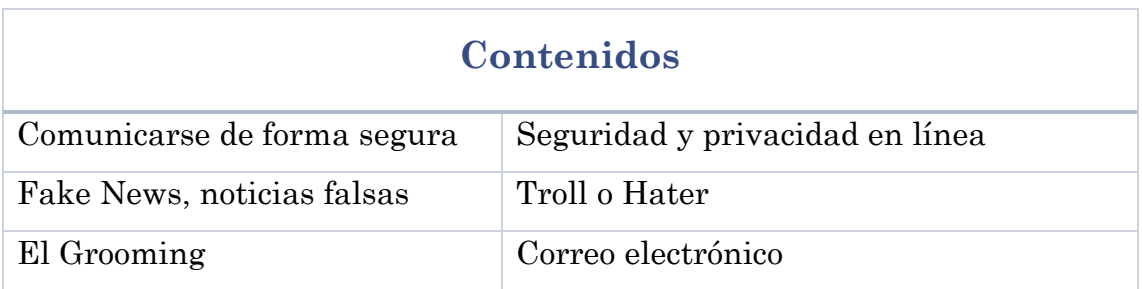

# Bibliografía

Monge, Leticia (2020) Tema 1. Ciberseguridad. Versión 1.0.

[https://unedaccr](https://unedaccr-my.sharepoint.com/:b:/g/personal/lemonge_uned_ac_cr/EbOn5O-oT2NAqXfqllu8paABVJ3yr0rA79Jakjn_Ws1z3Q?e=fVuciC)[my.sharepoint.com/:b:/g/personal/lemonge\\_uned\\_ac\\_cr/EbOn5O](https://unedaccr-my.sharepoint.com/:b:/g/personal/lemonge_uned_ac_cr/EbOn5O-oT2NAqXfqllu8paABVJ3yr0rA79Jakjn_Ws1z3Q?e=fVuciC)[oT2NAqXfqllu8paABVJ3yr0rA79Jakjn\\_Ws1z3Q?e=fVuciC](https://unedaccr-my.sharepoint.com/:b:/g/personal/lemonge_uned_ac_cr/EbOn5O-oT2NAqXfqllu8paABVJ3yr0rA79Jakjn_Ws1z3Q?e=fVuciC)

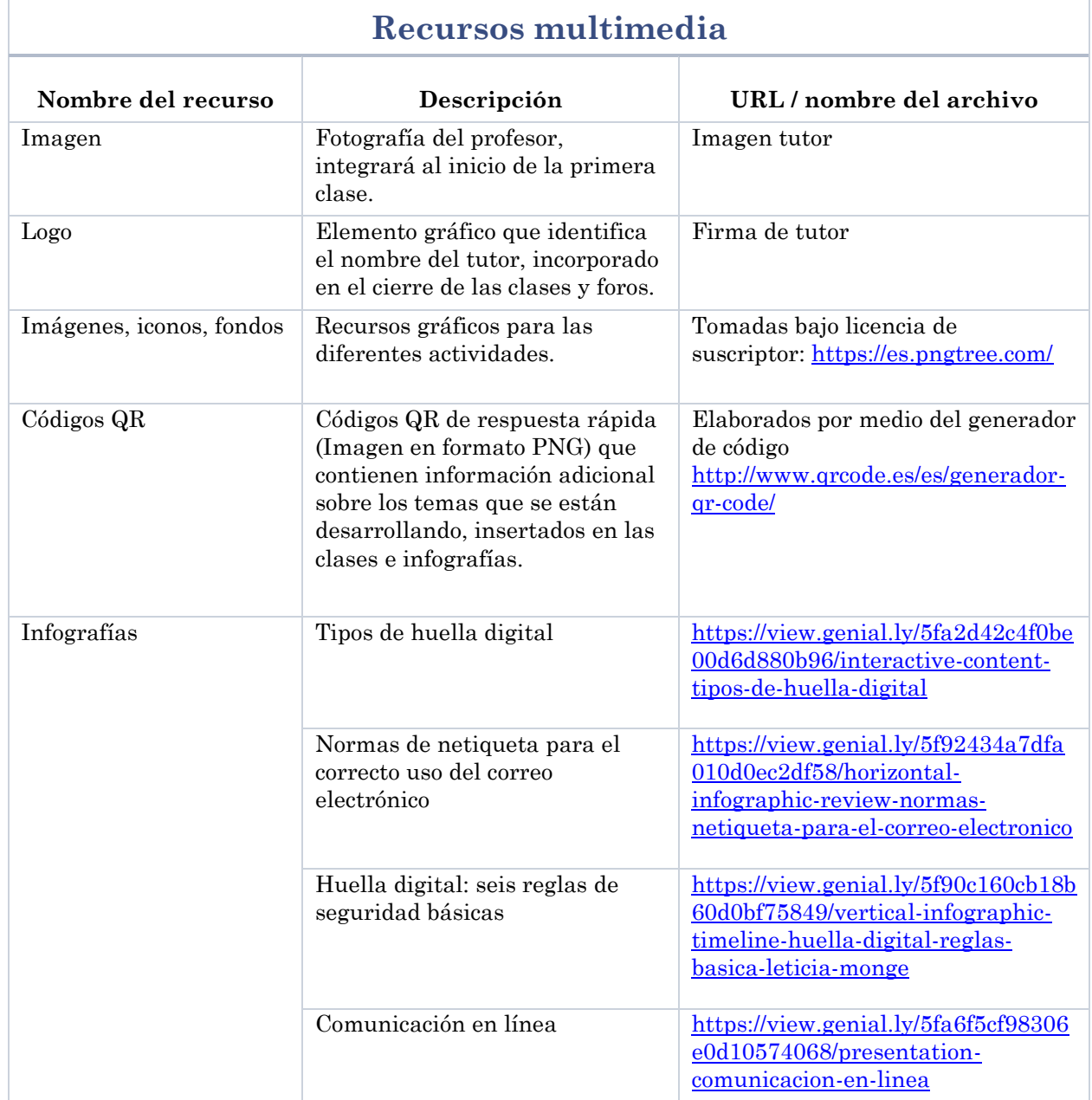

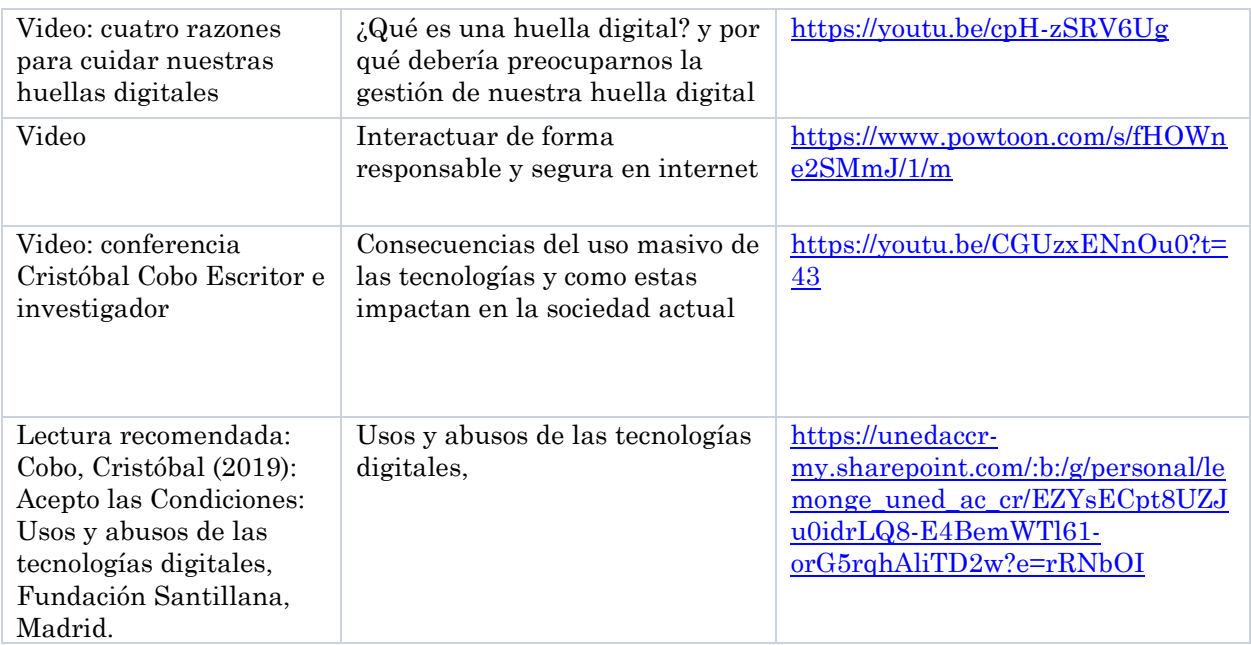

# Asignaciones

Lectura de la Clase 1.

Descargar y leer la Unidad 4: **Tema 1. Ciberseguridad**

Actividad 1. **Foro: Presentaciones y consultas.**

Actividad 2. **Participar en el foro académico: Conceptos e ideas de ciberseguridad.**

Actividad 3. **Investigación y creación de presentación en la herramienta** 

**PowerPoint, acerca de los diferentes conceptos de ciberseguridad.** 

# Plazos

Realizar la lectura de la Clase 1

Descargar y leer: **Tema 1. Ciberseguridad**.

Participar en el foro: **Presentaciones y consultas**, el cual estará habilitado durante todo el curso. Se les solicita realizar las presentaciones en la primera semana.

**Participar en el Foro**: Conceptos e ideas de ciberseguridad: una semana a partir de la publicación.

**Investigación, creación de presentación**. Una semana partir de la publicación.

**Tutoría presencial:** Deberán exponer la presentación elaborada al grupo de compañeros. Espacio para evacuar dudas y consultas. Una semana.

# Actividades

### Actividad 1. Foro presentaciones y consultas

### Objetivo de aprendizaje

Facilitar un espacio de consultas, comunicación y colaboración entre compañeros y docente.

El foro de presentación es un espacio creado para el acompañamiento, donde los estudiantes podrán exponer las expectativas del curso y realizar una pequeña presentación personal: nombre, lugar de residencia, oficio/ trabajo, entre otros aspectos que deseen compartir en grupo.

Además, es el lugar establecido para platear las consultas que surjan durante el curso.

En la primera semana se solicita revisar la Guía Didáctica en la cual encontraran la presentación del docente y las orientaciones académicas del curso: contenidos, objetivos de aprendizaje y el cronograma de actividades...

### Actividad 2. Foro: conceptos e ideas de ciberseguridad

### Objetivo de aprendizaje

Desarrollar una actitud crítica que permita hacer un uso responsable y seguro de las tecnologías de la información.

A lo largo de la clase hemos analizado el auge de las tecnologías, las cuales están transformando las formas de comunicación y de expresión en la sociedad, acercándonos a un mundo de posibilidades, del cual obtenemos cosas positivas, así como riesgos de seguridad que nos pueden afectar cuando navegamos por internet.

En este foro van a realizar dos actividades basadas en el abordaje de los conceptos de ciberseguridad.

Seleccione uno de los conceptos vistos en la unidad didáctica, amplíelo y explíquelo con sus propias palabras en el foro.

Luego investigue en internet un concepto que no se haya visto en clase, sus características, medidas de seguridad y más, compártalo en el foro con sus compañeros.

### Se evaluará

- Indagación del tema
- Valoración y opinión brindada
- Elección de un concepto pertinente
- Claridad en los conceptos presentados
- Síntesis y desarrollo de la presentación

# Actividad 3. Elaboración de Presentación: Conceptos de Ciberseguridad

### Objetivo de aprendizaje

Interiorizar los contenidos, contribuyendo en el proceso de aprendizaje.

Desarrolle una exposición detallada sobre los diferentes conceptos de ciberseguridad estudiados: características, medidas de prevención y seguridad, ejemplos, entre otros aspectos; utilizando apoyo visual de la herramienta PowerPoint para la elaboración, la cual se entrega vía plataforma, en la sección "**Tareas**".

El trabajo debe presentarse en un archivo de Power Point o PDF.

Nombrado de acuerdo con la siguiente indicación: Presentación seguido del nombre y apellido. Ejemplo: PresentaciónLeticiaMonge.

Para finalizar deberá exponer su presentación al grupo de compañeros en la clase presencial en el CECI.

#### Se evaluará

- Elección de conceptos pertinentes.
- Síntesis y desarrollo.
- Exposición de las ideas.
- Formato de presentación.
- Orden y puntualidad.

# CLASE 2: INTRODUCCIÓN A LAS REDES SOCIALES

### Objetivo

Adquirir los conceptos fundamentales para el uso adecuado de las herramientas de comunicación social.

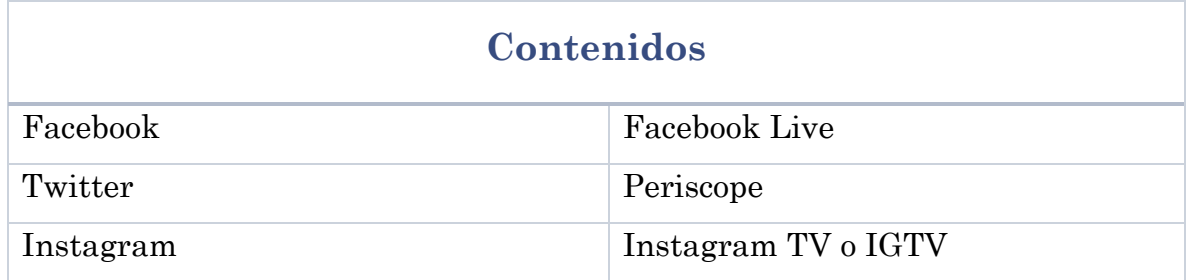

### Bibliografía

Monge, Leticia (2020) Tema 2. Redes Sociales. Versión 1.0.

[https://unedaccr](https://unedaccr-my.sharepoint.com/:b:/g/personal/lemonge_uned_ac_cr/EfpVit6dgHJMsPrZNUrrUUcBTfGhMnDxzd4hcPnoDag6IA?e=wrOYX1)[my.sharepoint.com/:b:/g/personal/lemonge\\_uned\\_ac\\_cr/EfpVit6dgHJMsPrZNUr](https://unedaccr-my.sharepoint.com/:b:/g/personal/lemonge_uned_ac_cr/EfpVit6dgHJMsPrZNUrrUUcBTfGhMnDxzd4hcPnoDag6IA?e=wrOYX1) [rUUcBTfGhMnDxzd4hcPnoDag6IA?e=wrOYX1](https://unedaccr-my.sharepoint.com/:b:/g/personal/lemonge_uned_ac_cr/EfpVit6dgHJMsPrZNUrrUUcBTfGhMnDxzd4hcPnoDag6IA?e=wrOYX1)

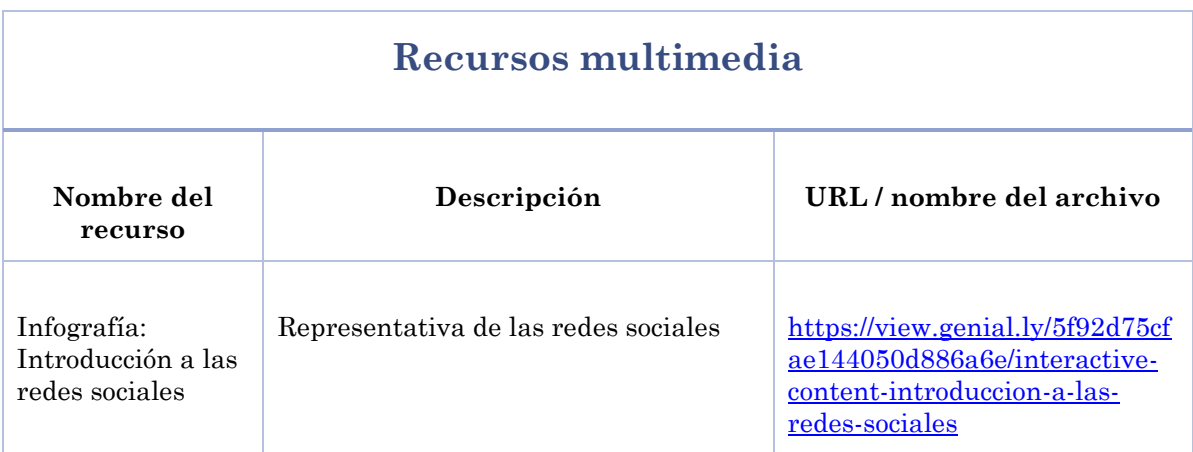

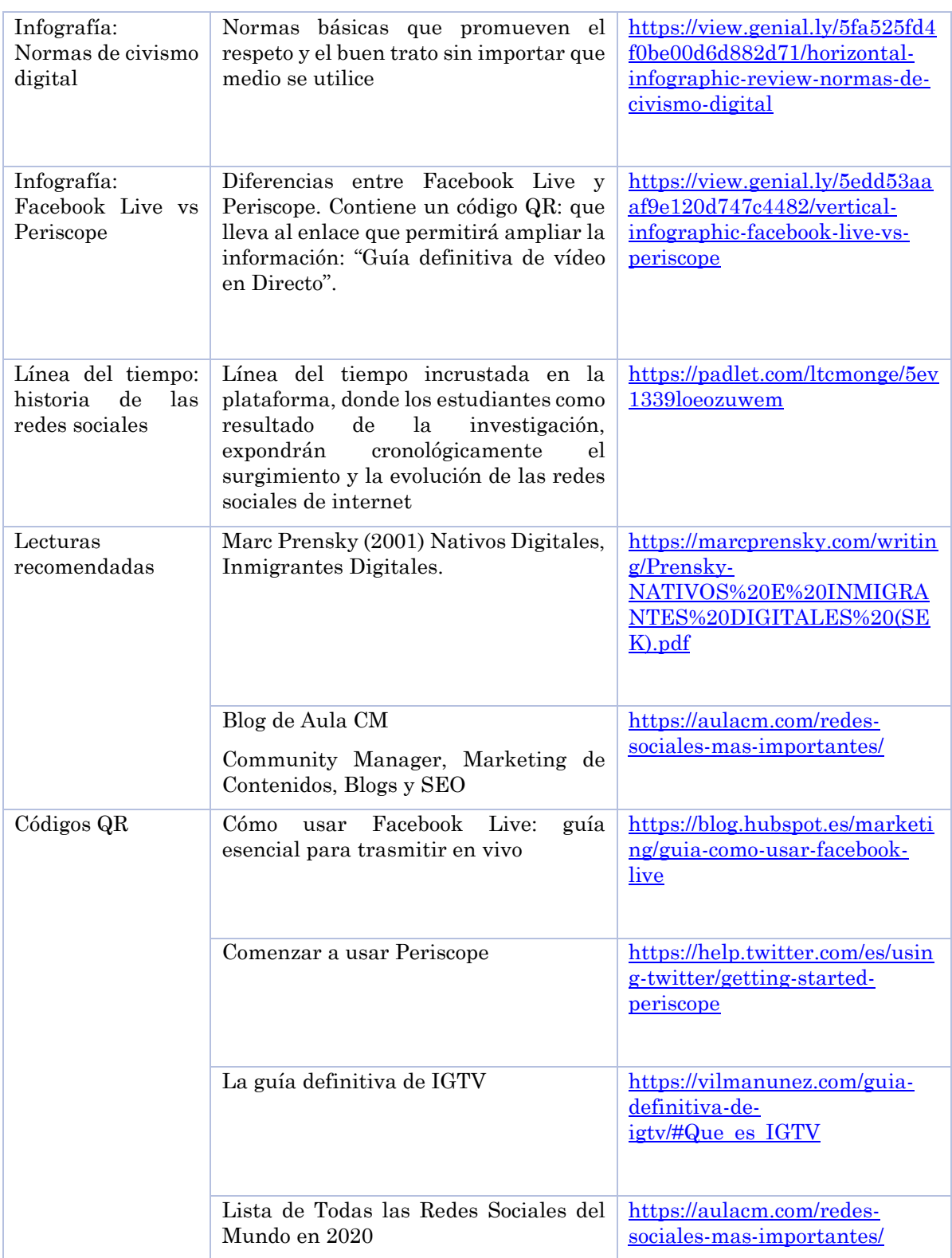

# Asignaciones

Leer y reflexionar sobre esta clase.

Descargar y analizar: **Tema 2. Introducción a las Redes Sociales.** 

Actividad 1: **Investigación y Revisión Bibliográfica**.

Actividad 2: **Investigación e incorporación de datos cronológicos en la línea del tiempo.**

### Plazos

Lectura del Tema 2. **Introducción a las redes sociales.**

Realizar actividad 1: **Investigación y revisión bibliográfica. Dos semanas a partir del día de la publicación.** 

Realizar actividad 2: **Investigación e incorporación de datos cronológicos en la línea del tiempo**. Una semana, a partir del día de la publicación.

**Tutoría presencial:** En forma grupal expondrán a los compañeros, los resultados obtenidos en la investigación. Una semana.

Hacer uso del **foro de consultas** designado para acompañarlos en los procesos de aprendizaje. Habilitado durante todo el curso.

# Actividades

### Actividad 1. Investigación y revisión bibliográfica

# Objetivo de aprendizaje

Aprender a utilizar en forma correcta los términos asociado a las redes sociales, con el fin de mejorar el entendimiento sobre el uso adecuado de las herramientas de comunicación social.

Deberán desarrollar en forma colaborativa las siguientes dos actividades:

Se habilitarán tres grupos (Facebook, Twitter, Instagram) integrados con un máximo de 10 participantes

Elijan un grupo y regístrese voluntariamente en el enlace: "Unirse a un grupo".

Establezcan un medio de comunicación para la coordinación grupal del trabajo: WhatsApp o Telegram.

Una vez conformado los grupos deberán ampliar la información que les brinda la Unidad Didáctica, investigando en la web sobre los temas vistos y otros términos comunes que se relacionan con la red social correspondiente.

### *El objetivo es profundizar y aprender más…*

Cada término debe contemplar los siguientes tres componentes

- Concepto
- Definición (explicación breve)
- Una imagen o URL

En grupo, efectuarán una Investigación y Revisión Bibliográfica en la web acerca de los términos adquiridos en el proceso de aprendizaje y otros términos comunes que se relacionan con la red social asignada al grupo.

Designen un participante para que ingrese el registro de los términos (palabras) que investigaron en la sección de Glosario, que encontrarán en la plataforma.

Elabora un informe detallado sobre el trabajo efectuado, el cual deberán entregar vía plataforma en el sitio indicado como Tareas, debe ser presentado en un archivo PDF / Word y nombrado de acuerdo con la siguiente indicación: Investigación seguido de Grupo#. *Ejemplo: InvestigaciónGrupo01*.

En la clase presencial del CECI se presentará de forma creativa los resultados obtenidos de la recopilación de términos asociado a las redes sociales.

### Actividades comunes a cada grupo

- Asignar roles entre los integrantes de cada grupo
- Establecer la forma de ingresar la información en el glosario de la plataforma
- Evidenciar la participación de todos los integrantes

#### Se evaluará

- Aporte grupal e individual
- Elección de conceptos pertinentes
- Términos que correspondan a la definición
- Presentación y orden en la construcción del Glosario.

### Actividad 2. Línea del tiempo: historia de las redes sociales.

### Objetivo

Visualizar cronológicamente el surgimiento y la evolución de las redes sociales de internet.

En esta segunda actividad, deben investigar, reunir y ordenar datos acerca de la evolución cronológica de las redes sociales, con el objetivo de agregar intervalos en la "línea del tiempo" que se habilitará en la clase, de forma que se visualice el surgimiento, las características, funcionalidad, creador, el icono de identificación, entre otros aspectos a considerar en la historia de las herramientas que dejan huella en el mundo de la comunicación social por internet.

### Se evaluará

- Orden cronológico.
- Correcta secuencialidad de la información.
- Contenidos claros y auto explicativos.
- Fechas que correspondan con los acontecimientos.

# CLASE 3: NUEVAS TENDENCIAS EN LA COMUNICACIÓN Y LA COLABORACIÓN EN LÍNEA

### Objetivo de la clase

Valorar la aplicabilidad de las nuevas tendencias en la comunicación y colaboración en línea en el ámbito laboral, personal, laboral y educativo

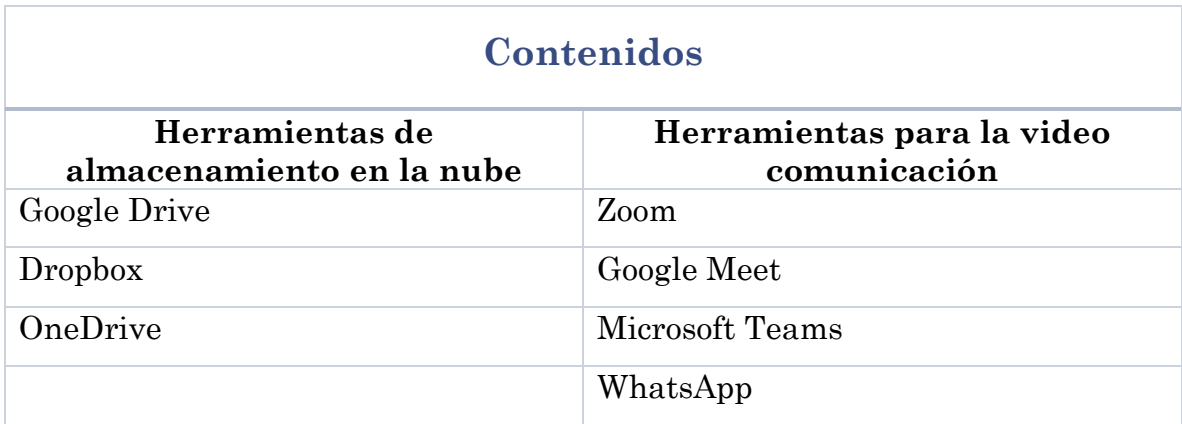

### Bibliografía

Monge, Leticia (2020) Tema 3. Nuevas tendencias en la comunicación y colaboración en línea. Versión 1.0.

[https://unedaccr-](https://unedaccr-my.sharepoint.com/:b:/g/personal/lemonge_uned_ac_cr/EY3AvndzdFJCrW7MC6TeryMBEiHFDTXM0-_B7C6cvgvXLQ?e=B08Bbm)

[my.sharepoint.com/:b:/g/personal/lemonge\\_uned\\_ac\\_cr/EY3AvndzdFJCrW7MC](https://unedaccr-my.sharepoint.com/:b:/g/personal/lemonge_uned_ac_cr/EY3AvndzdFJCrW7MC6TeryMBEiHFDTXM0-_B7C6cvgvXLQ?e=B08Bbm) [6TeryMBEiHFDTXM0-\\_B7C6cvgvXLQ?e=B08Bbm](https://unedaccr-my.sharepoint.com/:b:/g/personal/lemonge_uned_ac_cr/EY3AvndzdFJCrW7MC6TeryMBEiHFDTXM0-_B7C6cvgvXLQ?e=B08Bbm)

# **Recursos multimedia**

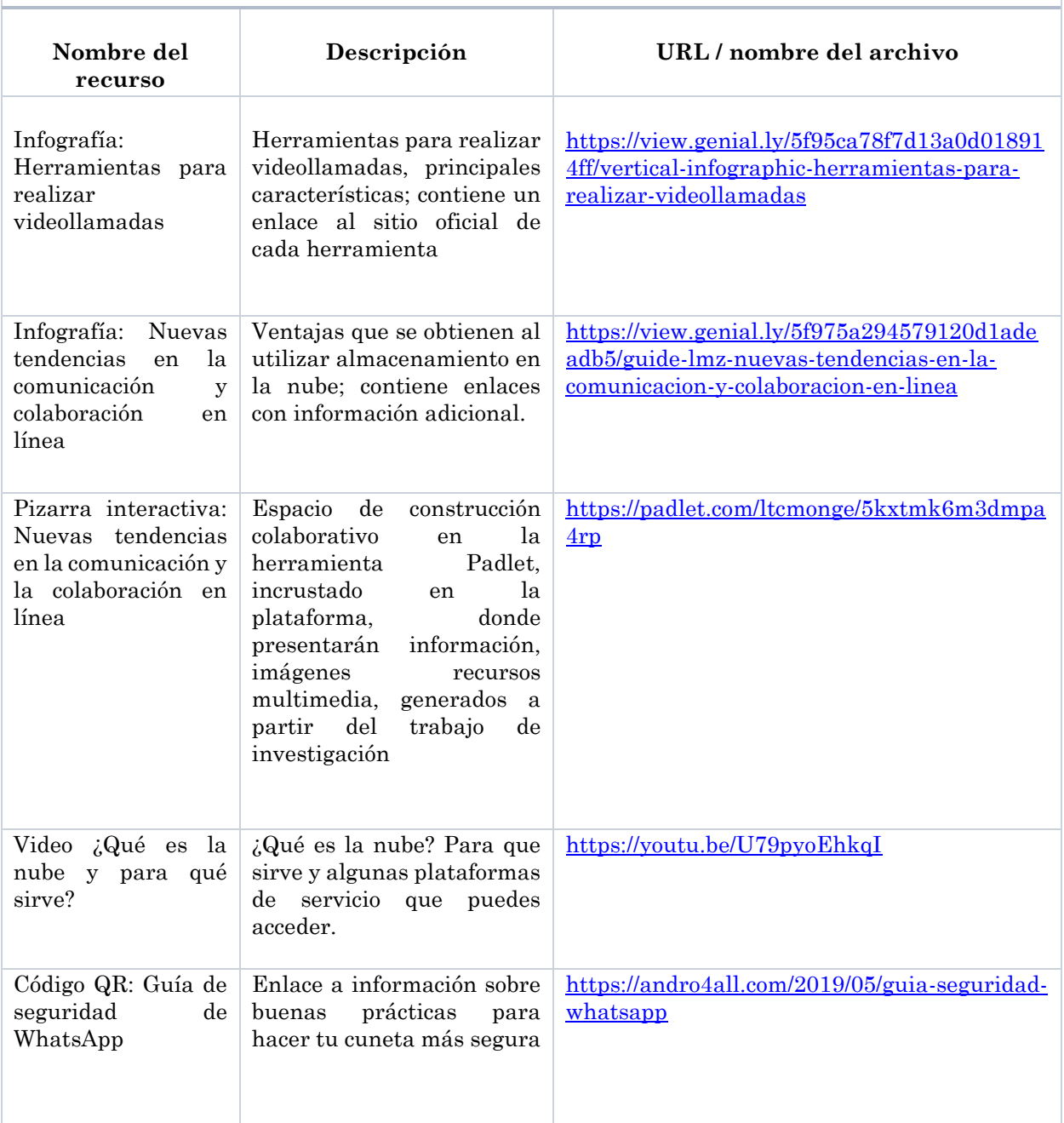

# Asignaciones

Lectura de la Clase 3.

Descargar y leer el tema 3. **Nuevas tendencias en la comunicación y colaboración en línea.**

Actividad 1. foro académico: **Nuevas formas de comunicarnos.** 

Actividad 2. **Construcción colaborativa de pizarra interactiva: Tendencias en la comunicación y la colaboración en línea.**

Actividad 3. **Foro de cierre: Reflexión sobre las lecciones aprendidas.**

# Plazos

Realizar la lectura de la Clase 3

Descargar y leer el tema 3. **Nuevas tendencias en la comunicación y colaboración en línea.** 

Participar en el Foro académico: **Nuevas formas de comunicarnos. Una semana a partir de la publicación.**

Construcción colaborativa de pizarra interactiva: **Tendencias en la comunicación y la colaboración en línea.** Dos semanas a partir de la publicación.

Participar en el foro de cierre: **Reflexión sobre las lecciones aprendidas**. Una semana a partir de la publicación.

# Actividades

### Actividad 1. Foro académico: nuevas formas de comunicarnos

### Objetivo de aprendizaje

Analizar las aplicaciones de video comunicación disponibles y alcance de las diferentes necesidades, ampliando lo estudiado en el curso, intercambiando información, reflexionando sobre las ideas propias y las de los compañeros.

En la clase se efectuará un recorrido por las nuevas tendencias tecnológicas para la video comunicación, las cuales nos permiten realizar reuniones, efectuar clases, interactuar en tiempo real con familiares y amigos, ubicados en lugares distintos, aumentando la sensación de cercanía y facilitando el contacto.

Teniendo en cuenta este contexto, se pretende que investiguen de manera individual sobre los diferentes servicios de video comunicación disponibles, y los usos que estos servicios brindan.

Elijan una de las herramientas para trasmitir la información a los compañeros en el foro Nuevas formas de comunicarnos; comenten sobre los principales ventajas, desventajas y consejos para un mayor aprovechamiento.

La participación debe contemplar aportes propios y comentar al menos dos aportes de los compañeros que les resulten interesantes.

Se evaluará:

- Aportes propios
- Análisis de la información
- Participación en el tiempo establecido

# Actividad 2. Construcción colaborativa de pizarra interactiva: Nuevas tendencias en la comunicación y la colaboración en línea

### Objetivo de aprendizaje:

Investigar y presentar colectivamente los principales aspectos referentes a herramientas para el almacenamiento de contenido en la nube, profundizando en el aprendizaje.

Esta actividad consiste en la construcción colaborativa de un espacio digital, para lo cual deben de investigar, seleccionar y presentar una síntesis sobre los principales aspectos que integran las herramientas de almacenamiento en la nube, incluyendo una breve descripción, características, ventajas, desventajas, imágenes o videos con datos relevantes.

En la plataforma se habilitará el recurso Pizarra Interactiva: Nuevas tendencias en la comunicación y la colaboración en línea.

Deberán seleccionar una herramienta ya sea de las estudiadas o producto de la investigación propia.

Aportar en la construcción de los contenidos en el espacio colaborativo pizarra interactiva.

En el foro de consultas, podrán ponerse en comunicación con los integrantes del curso, para la coordinación, sugerencias o acuerdos.

Una vez elegida la herramienta sobre la cual trabajarán colaborativamente, deberán ingresar la información accediendo por medio del enlace "Pizarra Interactiva".

### Se evaluará

- Aporte en la construcción colaborativa
- Elección de conceptos pertinentes
- Claridad en la información
- Presentación de recursos multimedios
- Actividad 3. Foro lecciones aprendidas

# Actividad 3. Foro de cierre: Reflexión sobre las lecciones aprendidas.

### Objetivo de aprendizaje:

Reflexionar hacer de las lecciones aprendidas.

En el foro expondrá los criterios acerca de la importancia desarrollo de destrezas para el diario vivir, contribuyendo en la promoción y adquisición de las habilidades básicas para aprovechar la innovación tecnológica de la sociedad actual.

Realizaran una última reflexión acerca de la importancia de la alfabetización digital y el uso correcto de las herramientas que internet pone al alcance de todos, con base en la experiencia adquirida.

Opcionalmente los que gusten pueden brindar algunos contactos para seguir tejiendo redes, sus Mails, Twitter, Facebook…

### Se evaluará

- Participación
- Análisis sobre las lecciones aprendidas

# **4. REDACCIÓN DE LAS CLASES**

### Clase 1: Ciberseguridad

### ¡Estimados/as Estudiantes!

Les damos una cordial bienvenida a la primera clase: ciberseguridad del curso alfabetización digital. En este se pretende que los estudiantes adquieran las competencias básicas para un manejo adecuado de las nuevas tecnologías, y un uso responsable de la información y la comunicación.

### Iniciamos por definir **¿Qué es alfabetización digital?**

*"La alfabetización digital tiene como objetivo enseñar y evaluar los conceptos y habilidades básicas de la informática para que las personas puedan utilizar la tecnología informática en la vida cotidiana y desarrollar nuevas oportunidades sociales y económicas para ellos, sus familias y sus comunidades". Digital Literacy Microsoft Corporation.* 

Los invito a recorrer este espacio, diseñado especialmente para el desarrollo del aprendizaje y la interacción entre compañeros y profesores.

### Introducción

Analizaremos como el auge de las tecnologías en continua expansión, influyen en las formas de expresión y de comunicación. Veremos como por medio de internet accedemos a un mundo de posibilidades, que trae consigo cosas positivas que se puedan realizar en línea, como riesgos de seguridad que pueden afectarle cuándo utiliza internet.

Las tecnologías facilitan y simplifican el acceso de la información, permitiendo comunicarnos con otras personas de nuevas maneras, evolucionan con rapidez por medio de las tecnologías móviles: celulares, tabletas, computadoras portátiles, en un mundo portable, que viaja con las personas, expandiendo las emociones, interactuando de modo fácil e inmediato con un impacto social, donde encontraremos el ciberacoso, uso y abuso de datos, adicción a las pantallas, noticias falsas, estafas en línea, que ameritan desarrollar una actitud digital crítica para comprender los alcances positivos, como las implicaciones negativas, en el uso de los medios digitales y las herramientas tecnológicas.

#### Objetivo de la clase

Adquirir conceptos básicos acerca de seguridad informática, que permitan el reconocimiento de sus principales características y la aplicabilidad en la vida cotidiana.

#### Desarrollo

Internet nos permite comunicarnos de nuevas formas alrededor del mundo. Esto tiene muchos beneficios, parece un proceso sencillo y cotidiano, que nos facilita las relaciones, el estudio y hasta el trabajo; pero también te encontrarás con peligros. Hay depredadores en línea usando Internet todos los días, fingiendo ser personas que no son. No siempre sabrás con quién te estás comunicando. Estas personas tienen el objetivo de captar la Información que circula, mediante la manipulación o sustracción de datos e información confidencial, que serán utilizados con fines maliciosos e ilegales como estafas, robo de identidad, depredadores sexuales, y muchas otras amenazas.

Al utilizar internet, se debe ser consciente de la información digital que brindamos, dónde y cómo la publicamos, teniendo en cuenta que todo lo que hacemos en línea se convierte en parte de un historial llamado huella digital.

#### **¿Por qué es importante esto?**

Al igual que las huellas físicas que muestran los pasos en la arena, tu huella digital es una historia de toda la actividad que haces en línea. Cualquier publicación en las redes sociales que hagas, cualquier sitio web que visites y cualquier información que compartas en línea contribuye en la construcción de tu huella digital. Una vez que publiques algo en línea, no se puede borrar. Por lo tanto, la huella digital puede durar por siempre, identificándonos como individuos.

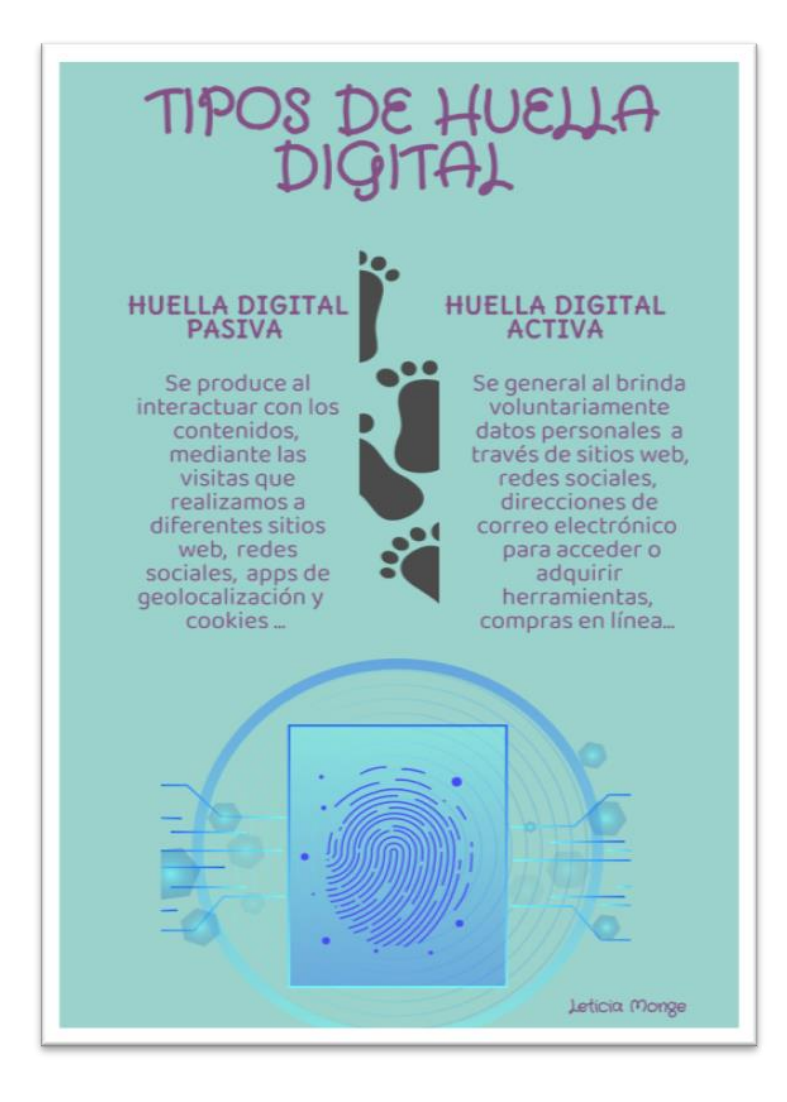

*Figura 1. Infografía tipos de huella digital.*

*Fuente: Elaboración propia, 2020.*

Alguna vez te has preguntado

#### **¿Qué tan fácilmente suministramos datos sensibles en sitios de internet?**

La respuesta en muchas ocasiones es que a menudo proporcionamos datos personales sin ser conscientes que de esta forma ponemos al alcance de otras personas información que puede afectar nuestra privacidad y seguridad.

¡Es por esto, que es importante saber qué dice tu huella digital!

Veamos en el siguiente video, **¿qué es una huella digital?** y porque debemos cuida

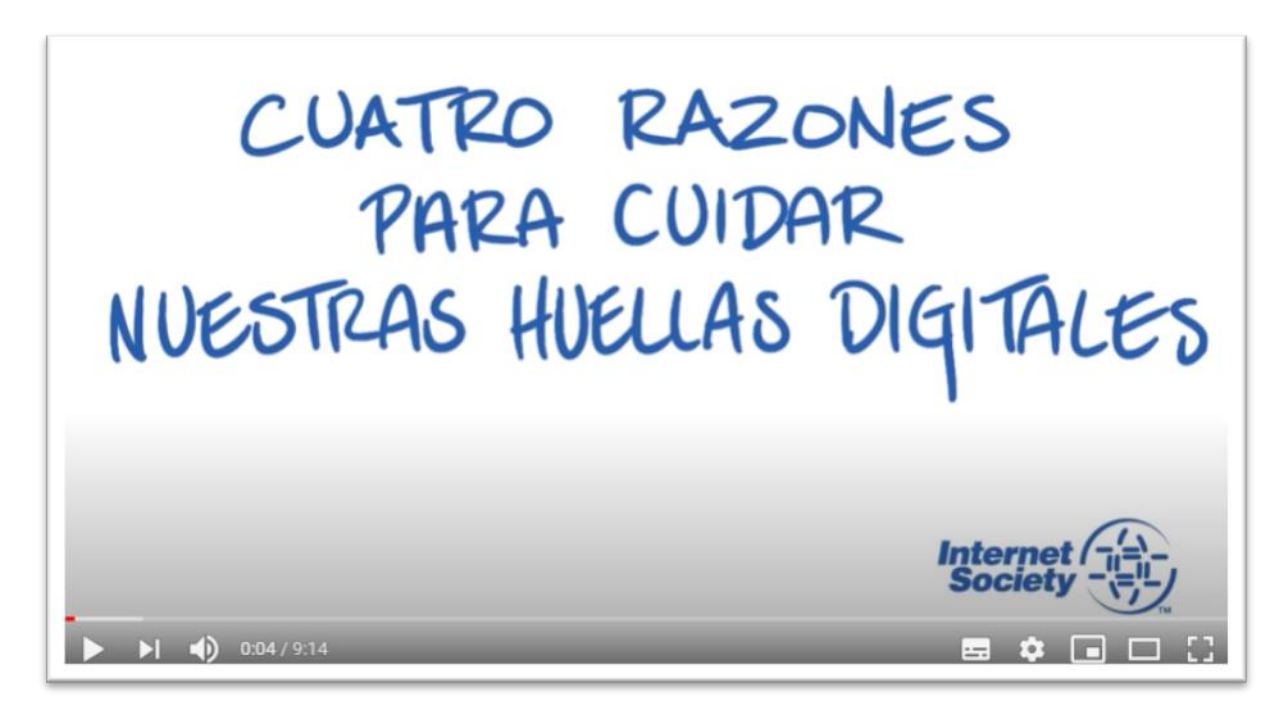

Figura 2. Video cuatro razones para cuidar nuestras huellas digitales. Fuente: Internet Society, 2016.

Este rastro digital es más público de lo que muchas veces imaginamos, y dice mucho acerca de nosotros, influyendo positiva o negativamente en nuestra vida, de aquí la importancia de comprender que sin importar lo que hagamos en línea, estamos generando un rastro que deberíamos de administrar y moldear al tomar decisiones correctas y seguras

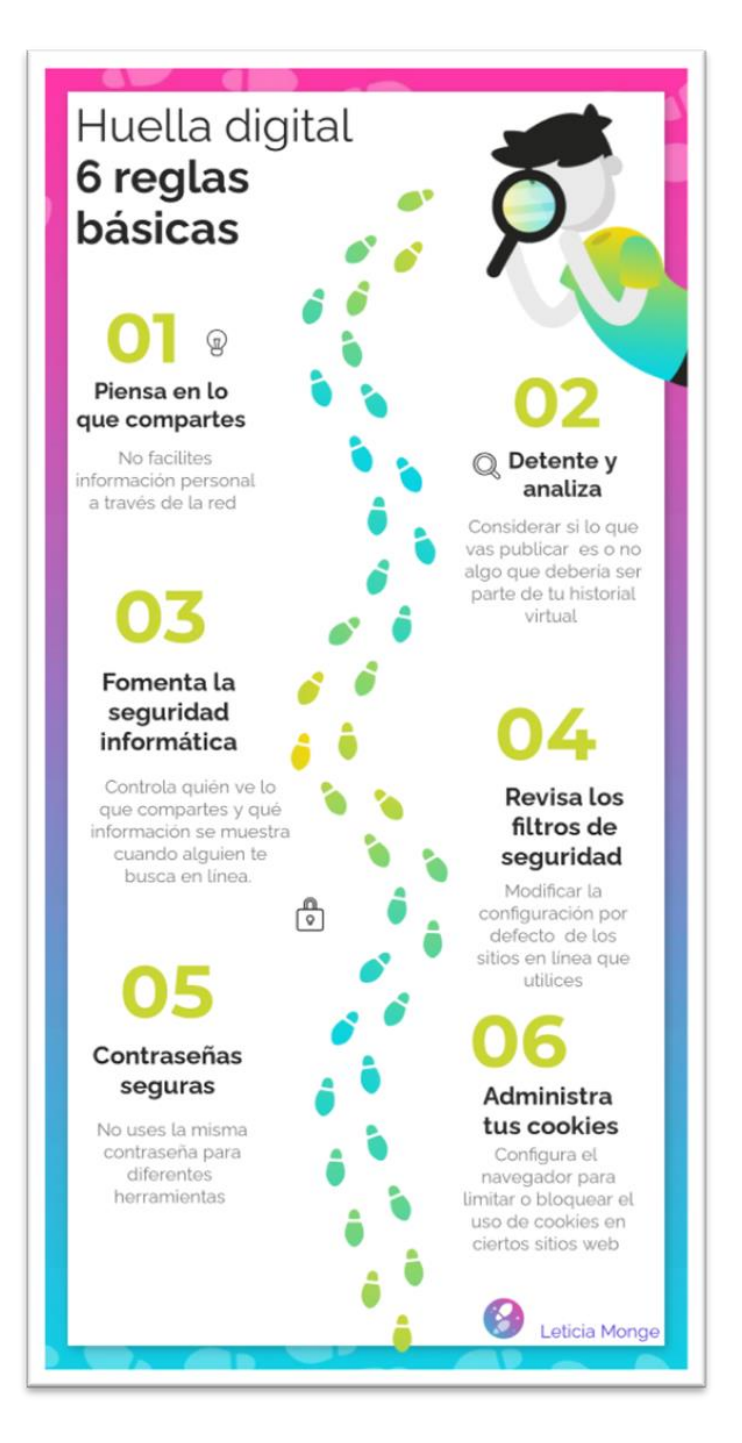

Figura 3. Infografía huella digital, 6 reglas básicas. Fuente: elaboración propia, 2020.

### **Interactuar de forma responsable y segura**

En este camino de aprendizaje por el vasto mundo de la web, hay muchas cosas positivas al alcance de un clic, que están transformando la sociedad y que brindan muchos beneficios; Si buscamos ser ciudadanos digitales exitosos, debemos de conocer los riesgos de seguridad que se pueden enfrentar mientras se navega por internet, es necesario ser críticos y capaces filtrar los potenciales peligros, evitando convertirnos en víctimas.

En la siguiente presentación revisaremos algunos de los riesgos más comunes, a los que todos estamos expuestos y que debemos conocer para procurar mantenernos seguros:

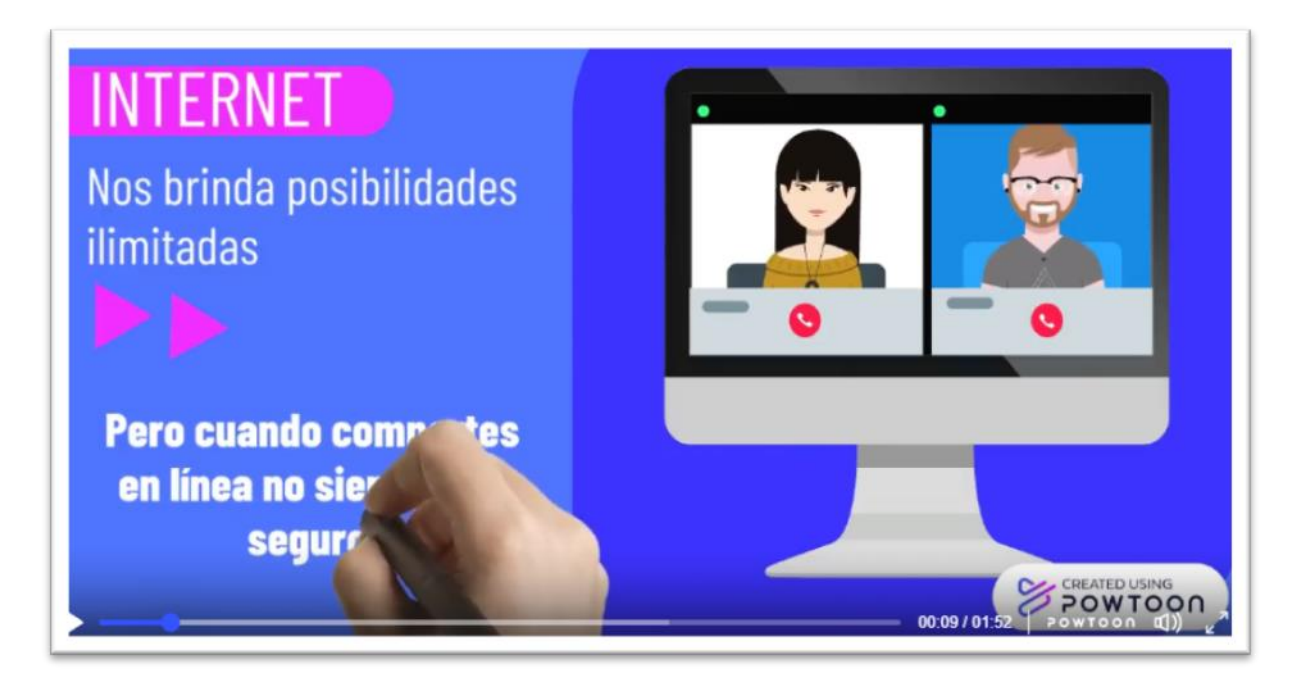

Figura 4. Video Interactuar de forma responsable y segura Fuente: elaboración propia, 2020.

Recuerda para navegar de forma segura por internet, debemos de analizar nuestro comportamiento y el uso que hacemos de la red, se debe tener presente que una gran parte de mantenerse protegido empieza por cuidar nuestra la información personal.

Los invito a continuar profundizando y adquiriendo más información de interés, que encontrarán en la presentación del investigador y especialista en tecnologías nuevas y educacionales, Cristóbal Cobo, "26° Congreso Interamericano de Educación Católica CIEC 2020 ", donde reflexiona sobre las consecuencias del uso masivo de las tecnologías y como estas impactan en la sociedad actual.

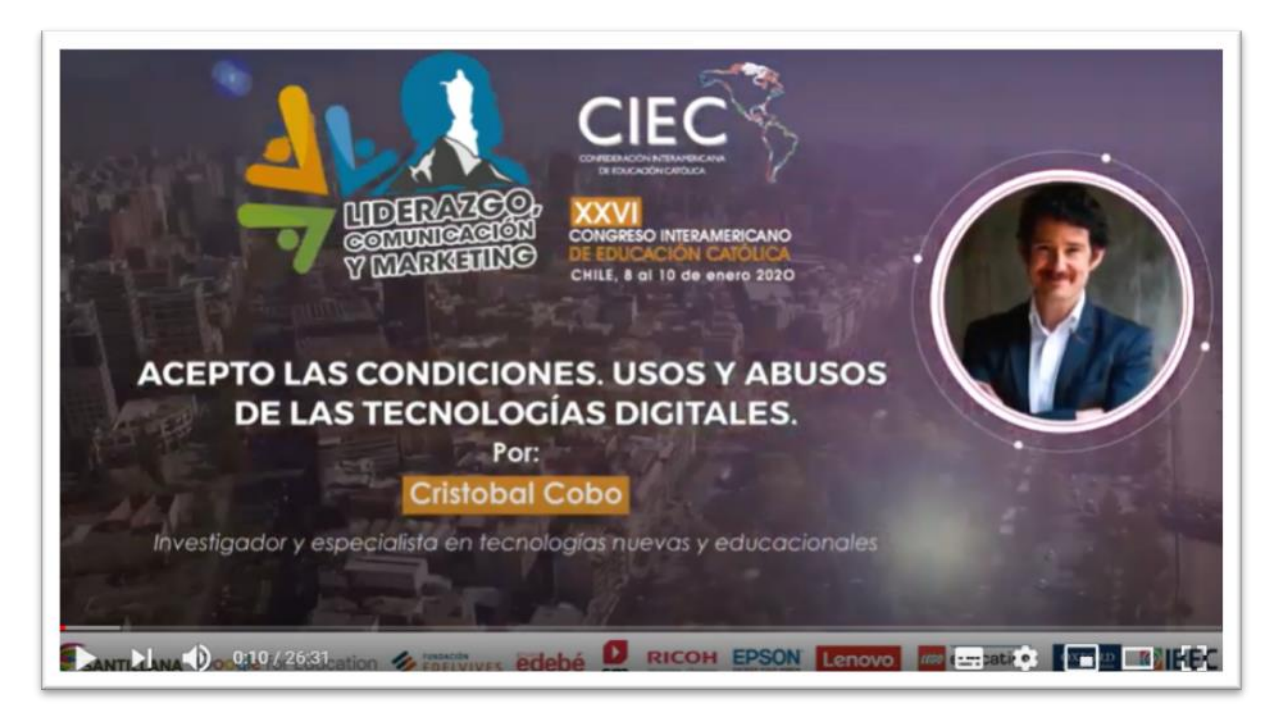

### **Lectura recomendada**

Libro: Cobo, Cristóbal (2019): Acepto las Condiciones: Usos y abusos de las tecnologías digitales, Fundación Santillana, Madrid.

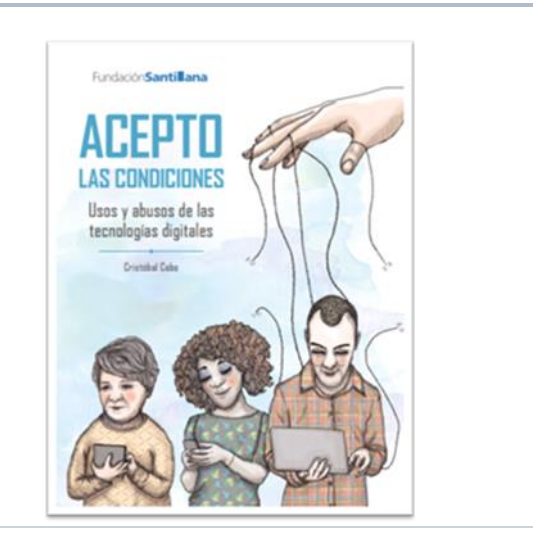

Hay muchas maneras de mantenerse en contacto por medio de Internet. Uno de los métodos populares para comunicarse es el uso del correo electrónico, que proviene de la tradicional carta, el cual ha variado en función de la eficacia y eficiencia hasta llegar convertirse en un servicio web que le permite a las personas comunicarse en línea con fines educativos, laborales y sociales.

En la siguiente presentación encontrarán los aspectos básicos, para crear una cuenta de correo electrónico:

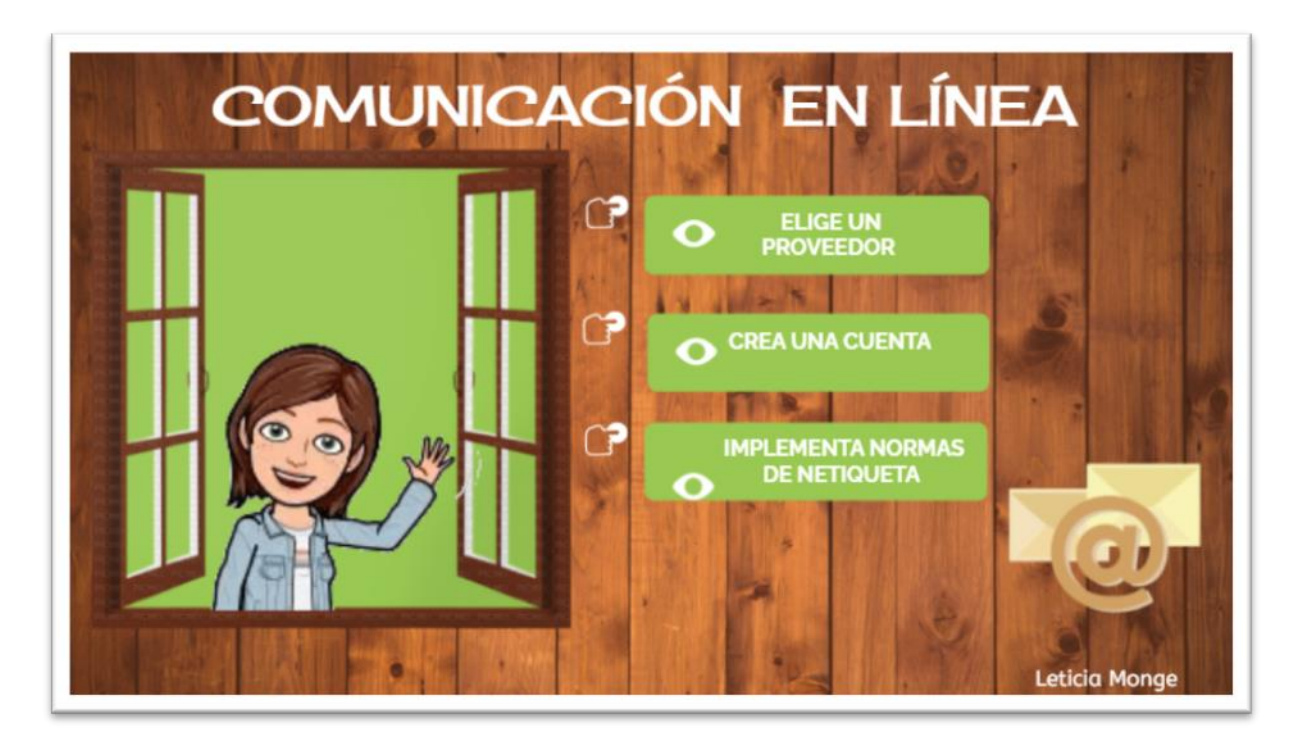

Figura 7. Infografía comunicación en línea Fuente: elaboración propia, 2020.

La mensajería electrónica es de las herramientas que internet pone alcance de todos mejorando la comunicación y la transferencia de información, rompiendo las barreras de la distancia y del tiempo. Dentro de las facilidades que obtenemos del correo electrónico resaltamos las siguientes:

- Economía: los costos por envío y recepción de correos electrónicos, en la mayoría de los servicios de mensajería digital es gratuito, independientemente de la cantidad de envíos que se realicen.
- Rapidez: el tiempo entre el envío y la entrega oscila entre unos segundos a unos pocos minutos, sin importar si se realiza dentro un mismo país o a cualquier parte del mundo.
- Seguimiento: tanto los mensajes recibidos como los enviados, son almacenados en el sistema, facilitando el seguimiento detallado según la importancia que amerite cada asunto.
- Comodidad: se pueden enviar correos electrónicos desde la computadora, un teléfono inteligente o Tablet que disponga de internet y acceso a una aplicación de correo.
- Acceso a servicios digitales: el correo electrónico es uno de los datos que solicitan redes sociales, para descargar aplicaciones y suscribirse a páginas Web.
- Ecológico: al no emplear papel, contribuimos en la disminución del desperdicio.

Todos los servicios de correo electrónico tienen herramientas similares, que debemos conocer y saber utilizar.

# Asignaciones

### Lectura de la Clase 1.

Descargar y leer la Unidad 4: **Tema 1. Ciberseguridad**

Participar en el Foro: **Presentaciones y consultas.**

Participar en el foro académico: **Conceptos e ideas de ciberseguridad, realizarán dos tipos de intervenciones:** la primera, ampliarán uno de los conceptos presentados en la clase y la segunda presentarán un concepto nuevo que no se haya visto en la clase.

**Investigación y creación de presentación en la herramienta PowerPoint**, acerca de los diferentes conceptos de ciberseguridad, con el fin de contribuir en la reflexión sobre cómo ser usuarios más críticos de la red.

Realizar la entrega en la sección de tareas de la plataforma.

Compartir la presentación en la **tutoría presencial** en el CECI.

## Plazos

Realizar la lectura de la Clase 1

Descargar y leer: **Tema 1. Ciberseguridad.** 

Participar en el foro: **Presentaciones y consultas**, el cual estará habilitado durante todo el curso. Se les solicita realizar las presentaciones en la primera semana.

Participar en el Foro: **Conceptos e ideas de ciberseguridad**. Una semana a partir de la publicación.

**Investigación, creación de presentación**. Una semana partir de la publicación.

**Tutoría presencial:** Deberán exponer la presentación elaborada al grupo de compañeros. Espacio para evacuar dudas y consultas. Una semana.

# Actividades

### Actividad 1. Foro de Presentaciones y Consultas

### ¡Hola a todos y a todas!

Les doy la bienvenida al foro de presentaciones y consultas.

Mi nombre es Leticia Monge y seré su tutora durante el curso.

Este espacio tiene el objetivo de facilitar la comunicación, conocernos, saber quiénes son los compañeros con los que compartiremos el curso y externar las expectativas que cada uno tiene. Además, será el espacio para exponer sus consultas, dudas e inquietudes.

Compartan de forma horizontal, cualquiera puede aportar a través de sus opiniones y criterios contribuyendo en la construcción del conocimiento. Esta labor no es exclusiva del tutor, así que todas sugerencias, aportes y aclaraciones son bienvenidas.

Durante esta primera semana los invito a revisar la Guía Didáctica en la cual encontraran mi presentación y las orientaciones académicas de la asignatura: contenidos, objetivos de aprendizaje y el cronograma de actividades...

El foro estará habilitado durante todo el curso

#### **¡Espero sus presentaciones!**

### Actividad 2. Foro académico: Conceptos e ideas de ciberseguridad

### Objetivo de aprendizaje

Desarrollar una actitud crítica que permita hacer un uso responsable y seguro de las tecnologías de la información.

A lo largo de la clase hemos analizado el auge de las tecnologías, las cuales están transformando las formas de comunicación y de expresión en la sociedad, acercándonos a un mundo de posibilidades, del cual obtenemos cosas positivas, así como riesgos de seguridad que nos pueden afectar cuando navegamos por internet.

En este foro van a realizar dos actividades basadas en el abordaje de los conceptos de ciberseguridad.

Seleccione uno de los conceptos vistos, amplíelo y explíquelo con sus propias palabras en el foro.

Luego investigue en internet un concepto que no se haya visto en clase, sus características, medidas de seguridad y más, compártalo en el foro con sus compañeros.

Se evaluará

- Indagación del tema
- Valoración y opinión brindada
- Elección de un concepto pertinente
- Claridad en los conceptos presentados
- Síntesis y desarrollo de la presentación

#### **¡Nos estamos leyendo!**

### Actividad 3. Elaboración de Presentación: Conceptos de Ciberseguridad

### Objetivo de aprendizaje:

Interiorizar los contenidos, contribuyendo en el proceso de aprendizaje.

Desarrolle una exposición detallada sobre los diferentes conceptos de ciberseguridad estudiados: características, medidas de prevención y seguridad, ejemplos, entre otros aspectos; utilizando apoyo visual de la herramienta PowerPoint para la elaboración, la cual se entrega vía plataforma, en la sección Tareas.

El trabajo debe presentarse en un archivo de Power Point o PDF.

Nombrado de acuerdo con la siguiente indicación: Presentación seguido del nombre y apellido. Ejemplo: PresentaciónLeticiaMonge.

Para finalizar deberá exponer su presentación al grupo de compañeros en la clase presencial en el CECI.

### Se evaluará

- Elección de conceptos pertinentes.
- Síntesis y desarrollo.
- Exposición de las ideas.
- Formato de presentación.
- Orden y puntualidad.

**¡Espero sus participaciones y los animo a que pongan todas sus energías en el trabajo de la semana!**

# Clase 2: Introducción a las redes sociales

### ¡Hola a todos y todas!

Durante estas semanas analizaremos como se está transformado la forma en que se utilizan y difunden los contenidos, por medio de las nuevas tecnologías de la información y la comunicación (TIC) donde la importancia de las redes sociales va en aumento, permitiendo no solo la interacción, sino favoreciendo el desarrollo de competencias tecnológicas en todas edades, propiciando el aprendizaje social y la educación en diversos ámbitos.

### Objetivo de la clase

Adquirir los conceptos fundamentales para el uso adecuado de las herramientas de comunicación social.

### Desarrollo

Con el surgimiento de la sociedad de la información, definida por MinTIC (2020) como "… aquella en la cual las tecnologías que facilitan la creación, distribución y manipulación de la información juegan un papel importante en las actividades sociales, culturales y económicas…", surgen generaciones divididas por la brecha digital entre los llamados nativos digitales y los inmigrantes digitales, conceptos propuestos por Marc Prensky por primera vez en el 2001, en el artículo "Digital Natives, Digital Immigrants".

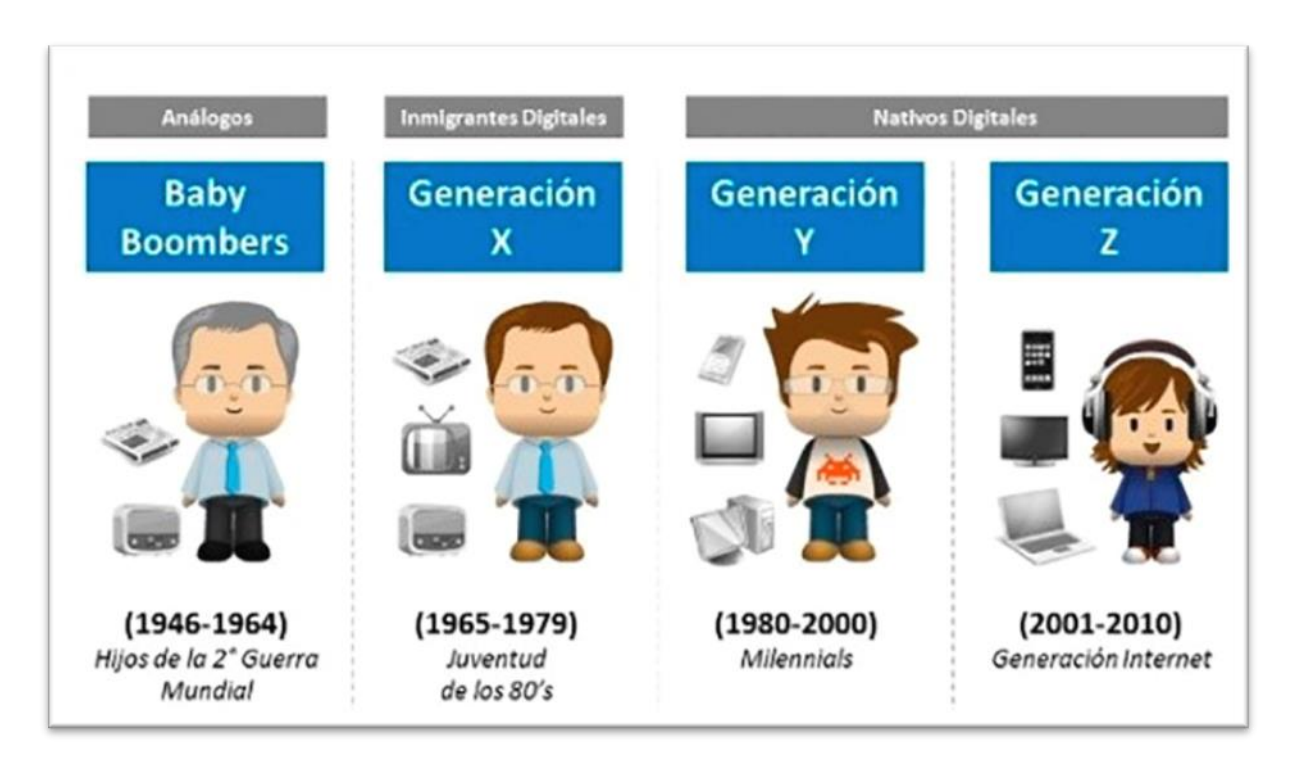

Figura 8. Imagen generaciones más importantes desde la aparición de las nuevas tecnologías Fuente: Pinterest, 2014

### **¿Pero qué significa ser nativo, inmigrante o análogo digital?**

Los que no están digitalmente alfabetizados **análogos digitales**, son aquellos que nacieron antes del surgimiento de las TIC.

**Inmigrantes digitales:** se refiere a la generación nacida antes de los años 90, se han ido adaptando y aprendiendo a utilizar los medios digitales.

**Nativos digitales**: niños y jóvenes que han crecido siendo usuarios activos de las tecnologías digitales y sociales.

Con el pasar del tiempo estos conceptos han ido cambiando su significado original, ya que, al evaluar las habilidades digitales, nos damos cuenta de que la edad no es buen referente, sino más bien la adquisición y dominio del uso de la información y la comunicación.

El haber nacido inmersos en un mundo digital no asegura disponer de habilidades en el uso de las herramientas digitales; con frecuencia en los centros educativos se ha evidenciado grandes carencias para el análisis, la discriminación de información y las habilidades que demandan los sectores laborales.

En este sentido la alfabetización digital tiene como objetivo contribuir en la adquisición y desarrollo de competencias para la vida y el trabajo, más allá del simple uso instrumental de internet y de los medios digitales.

Por lo tanto, el gran desafío que enfrenta la sociedad actual es lograr una efectiva alfabetización digital que integre tanto los elementos sociales y como los educativos.

En este sentido veamos lo que propone Sánchez (2019) sobre las destrezas claves para alcanzar este objetivo:

> *Destreza Instrumental. Orientada a adquirir las habilidades necesarias para el uso de las Tecnologías de la Información y Comunicación.*

*Destreza Cognitiva-Intelectual. La capacidad para transformar la información en conocimiento. En este punto es fundamental contar con una capacidad crítica que permita discernir entre lo que es y no información veraz.*

*Destreza Socio-Comunicacional. No sólo leer y escribir de forma tradicional, sino saber adaptar el lenguaje a los nuevos códigos de interacción social como la participación en las redes sociales. Tener la capacidad de crear documentos textuales, hipertextuales y audiovisuales es clave para evitar la exclusión digital.*

*Destreza Ética. La necesidad de trabajar en valores positivos y prácticas éticas en las interacciones digitales.*

Cada vez es más necesario para desenvolvernos en la sociedad digital adquirir y desarrollar estas destrezas básicas que nos permitan mejorar el aprovechamiento de las TIC y sus redes sociales, y no sobreestimar las habilidades digitales, asumiendo que el uso instrumental o la simple búsqueda de información en internet son suficientes. debemos promover el pensamiento crítico, el desarrollo de competencias que permitan un uso y dominio de las

tecnologías, trascendiendo del hecho de que probablemente la mayoría de las personas son usuarios de redes sociales; la reflexión debe girar en torno aquellos aspectos esenciales que conduzcan a la promoción de prácticas responsables e inclusivas, Iniciando por plantearse las siguientes preguntas:

#### **¿Qué uso se les da a las redes sociales?**

**¿Qué tanto conoces sobre las funcionalidades de cada red** (elementos que las caracterizan, el tipo de contenido, estilo de lenguaje, o público meta)?

# **¿Cuáles estrategias utilizas para la interpretación y discriminación de la información que circula en la red?**

En este sentido debemos ser parte de la transformación social, propiciar el conocimiento y dominio sobre las redes sociales que utilizamos o de las que aspiramos formar parte y practicar responsablemente el civismo digital.

A continuación, encontrarán algunas las normas básicas que promueven el respeto y el buen trato sin importar que medio se utilice. (tomadas de Microsoft)

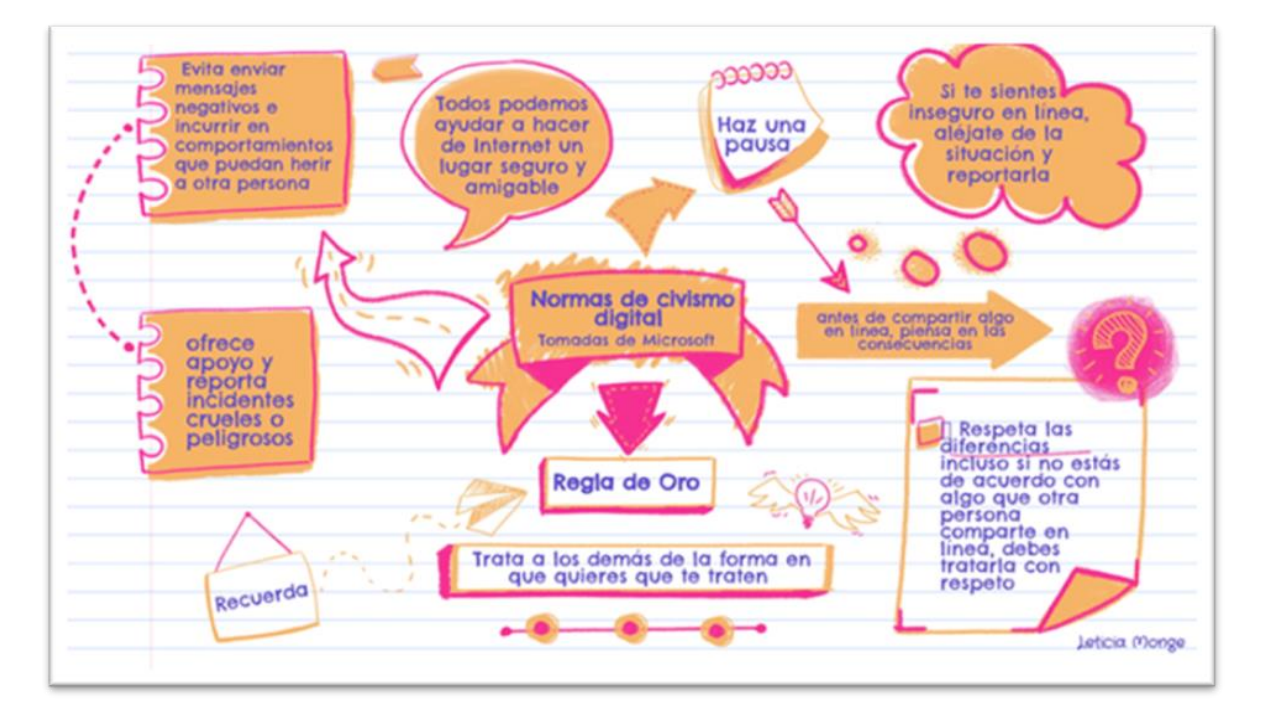

Figura 8. Infografía normas de civismo digital Fuente: elaboración propia.2020

El mundo de la comunicación social supera las barreras de espacio o tiempo, brindando acceso a plataformas de streaming (video en vivo), nuevas formas de conocer gente y de rastrear viejos amigos, o simplemente mantenerse el contacto con personas al otro lado del mundo, brindando a los usuarios una amplia gama de opciones que han que han surgido con el pasar del tiempo con diferentes enfoques que van desde los orientados a los negocios, como la red social Linkedin la cual surge en el 2003, donde los usuarios comparten perfiles académicos, aceden a ofertas y buscan trabajo.

Los que se dedican a brindar servicios para almacenar, ordenar y compartir fotografías que el caso de Flickr, red que surgió en el año 2004, mismo año en que es lanzado Facebook, red social que por sus características y funcionalidades sea a convertido en una de las más populares en el mundo, los usuarios crean perfiles, comparten información, responden con comentarios, disponen del sistema de mensajería digital Messenger, y la posibilidad de realizar transmisiones en vivo por medio de Facebook Live.

En el siguiente código QR, accederás a una guía que explica paso a paso como realizar transmisiones en vivo por medio de Facebook Live.

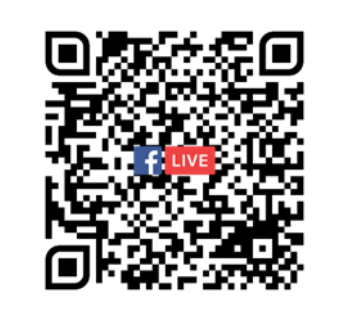

En el 2006 surge Twitter, como una red social y servicio de microblogging, que brinda la posibilidad de relacionarnos por medio de textos cortos de 140 caracteres en un inicio y actualmente permite hasta 280 caracteres, además se pueden compartir videos, imágenes y retwittear información que nos parezca interesante, entre otras.
Las redes sociales son distintas unas de otras, por lo tanto, varía la forma de utilizarlas, para sacarles el máximo provecho es necesarios conocerlas y saberlas utilizar.

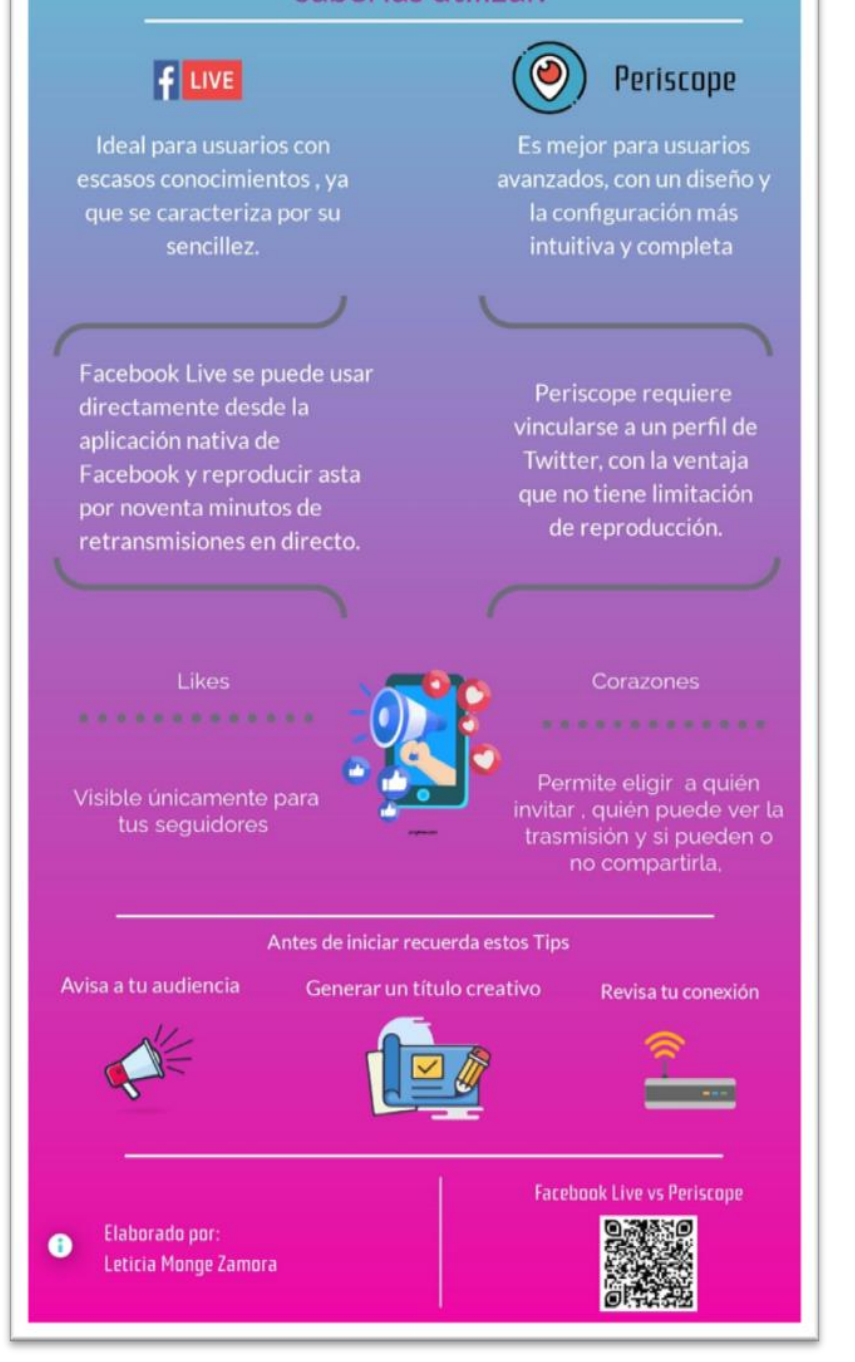

Figura 8. Infografía Facebook Live vs Periscope Fuente: elaboración propia.2020

A través de la cuenta de Twitter se accede a Periscope, el cual brinda el servicio de streaming (video en vivo), para transmisiones de forma social y sencilla, desde la cámara de los dispositivos móviles. Es una de las apps precursoras en este campo, creada en el año 2015.

Descubre cómo registrarse y empezar a usar Periscope, accediendo al código QR.

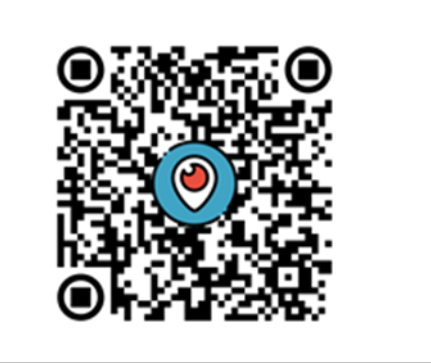

Instagram se enfoca en lo visual y lo estético, los usuarios editan fotos y videos que comparten en su Feed, crean historias contadas por medio de videos de hasta 15 segundo y para los más intrépidos la plataforma permite las trasmisiones en vivo.

Esta plaforma dispone de un canal de TV propio "IGTV", el cual tiene la funcionalidad de un canal de televisión integrado en la red social.

Si quieres conocer más acerca de cómo utilizar Instagram TV, ¿qué es?, ¿cómo funciona?, escaneen el siguiente código QR.

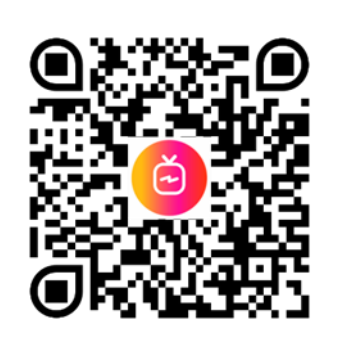

La comunican social está en constante evolución y cambio, surgen nuevas alternativas y desaparecen otras, y algunas aumentan día con día su popularidad; brindado gran variedad de opciones al alcance de grandes y chicos,

donde lo importante no es participar en todas las redes, si no analizar, informarse y seleccionar la que más se ajuste a tus intereses y propósitos.

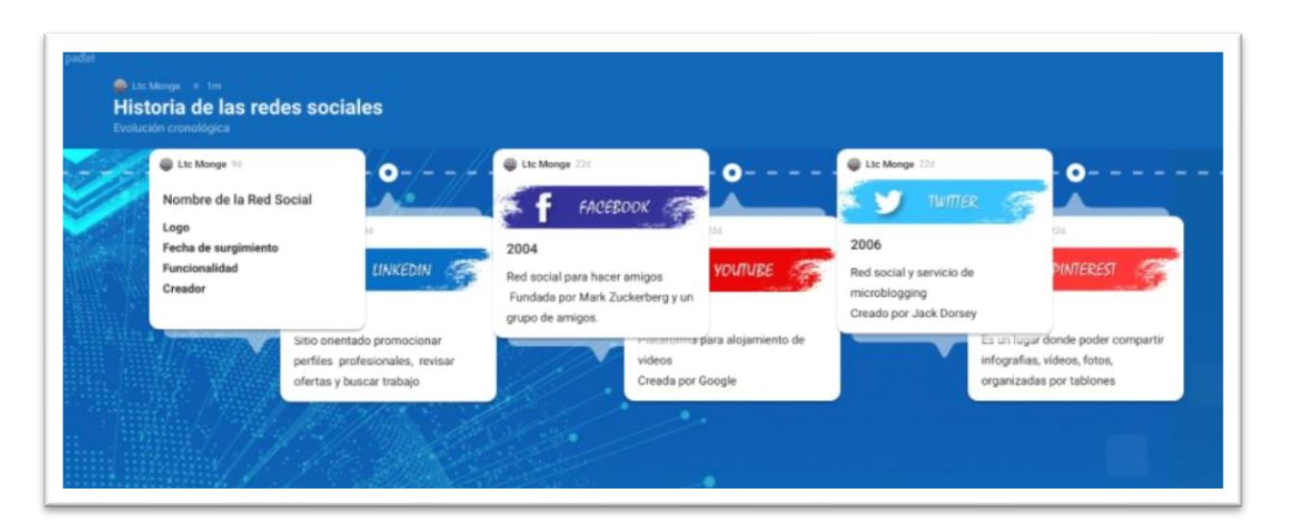

**Pizarra interactiva: evolución cronológica de las redes sociales**

Figura 8. pizarra de colaboración evolución cronológica redes sociales Fuente: elaboración propia.2020

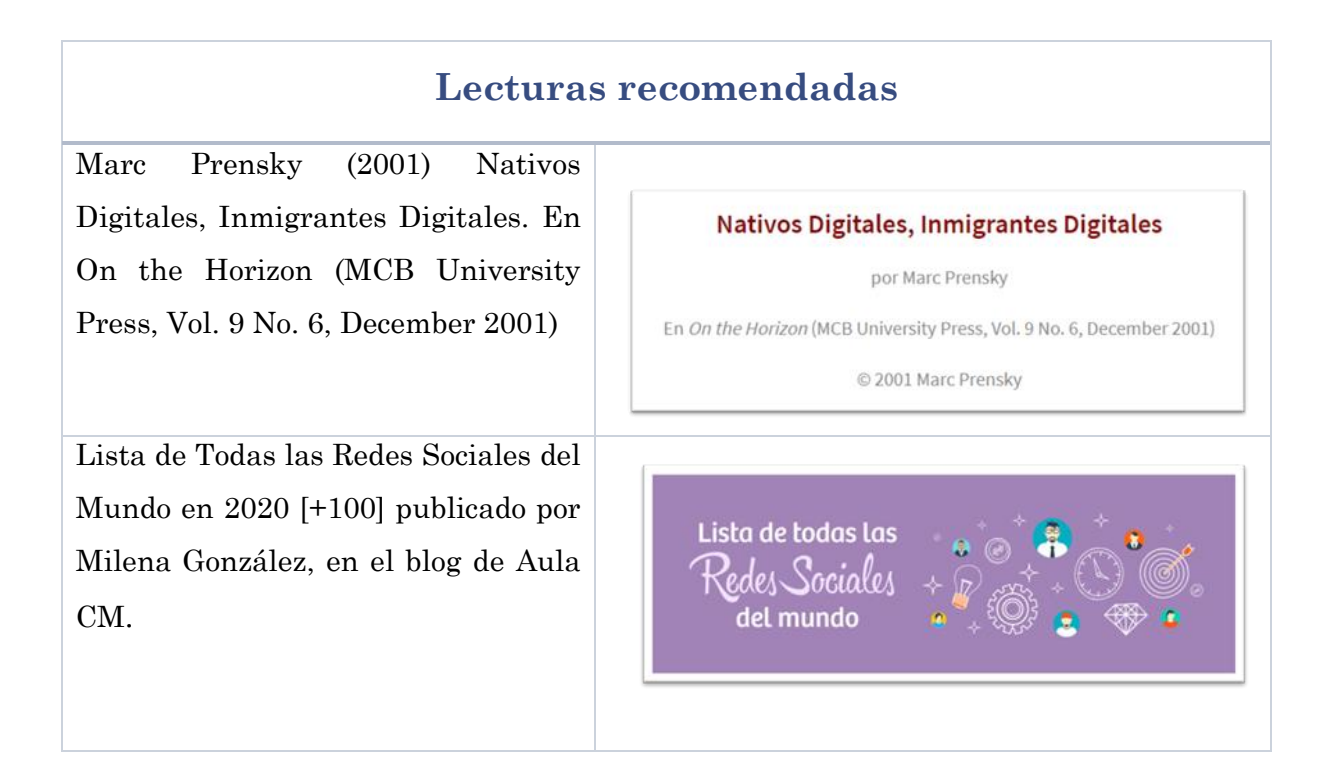

## Asignaciones

Leer y reflexionar sobre esta clase.

Descargar y analizar: Tema 2. **Introducción a las Redes Sociales.**

Actividad 1: **Investigación y Revisión Bibliográfica.**

Actividad 2: **Investigación e incorporación de datos cronológicos en la línea del tiempo.**

## Plazos

Lectura del Tema 2. **Introducción a las redes sociales.** 

Realizar actividad 1: **Investigación y revisión bibliográfica.** Dos semanas a partir del día de la publicación.

Realizar actividad 2**: Investigación e incorporación de datos cronológicos en la línea del tiempo**. Una semana, a partir del día de la publicación.

**Tutoría presencial:** En forma grupal expondrán a los compañeros, los resultados obtenidos en la investigación. Una semana.

Recuerden que el **Foro de consultas** se encuentra habilitado durante todo el curso, si tienen preguntas, problemas o inquietudes, este espacio esta designado para acompañarlos en los procesos de aprendizaje.

## Actividades

Actividad 1. Investigación y Revisión Bibliográfica

Objetivo de aprendizaje

Aprender a utilizar en forma correcta los términos asociado a las redes sociales, con el fin de mejorar el entendimiento sobre el uso adecuado de las herramientas de comunicación social. En esta actividad deberán participar, colaborar y desarrollar aprendizajes en forma grupal.

En la unidad didáctica han explorado algunos de los elementos esenciales que se deben de conocer acerca de herramientas de comunicación social; cuanto más vocabulario conozcan, mejor desenvolvimiento tendrá en el mundo de comunicación digital. Así que les proponemos la siguiente actividad:

Se habilitarán tres grupos, integrados con un máximo de 10 participantes.

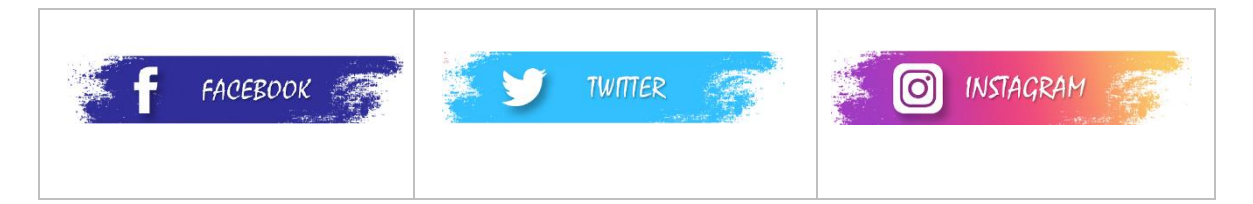

Elijan un grupo y regístrese voluntariamente en el enlace: unirse a un grupo.

Establezcan un medio de comunicación para la coordinación grupal del trabajo: WhatsApp o Telegram.

Una vez conformado los grupos deberán ampliar la información que les brinda la Unidad Didáctica, investigando en la web sobre los temas vistos y otros términos comunes que se relacionan con la red social correspondiente. El objetivo es profundizar y aprender más…

Cada término debe contemplar los siguientes tres componentes

- **Concepto**
- Definición (explicación breve)
- Una imagen o URL

En grupo, efectuarán una Investigación y Revisión Bibliográfica en la web acerca de los términos adquiridos en el proceso de aprendizaje y otros términos comunes que se relacionan con la red social asignada al grupo.

Designen un participante para que ingrese el registro de los términos (palabras) que investigaron en la sección de Glosario, que encontrarán en la plataforma.

Elabora un informe detallado sobre el trabajo efectuado, el cual deberán entregar vía plataforma en el sitio indicado como Tareas, debe ser presentado en un archivo PDF / Word y nombrado de acuerdo con la siguiente indicación: Investigación seguido de Grupo #. Ejemplo: InvestigaciónGrupo01.

En la clase presencial en el CECI presentarán de forma creativa los resultados obtenidos de la recopilación de términos asociado a las redes sociales.

## Actividades comunes a cada grupo

- Asignar roles entre los integrantes de cada grupo
- Establecer la forma de ingresar la información en el glosario de la plataforma
- Evidenciar la participación de todos los integrantes

Se evaluará

Aporte grupal e individual

Elección de conceptos pertinentes

Términos que correspondan a la definición

Presentación y orden en la construcción del Glosario.

## Actividad 2. Línea del tiempo: Historia de las redes sociales.

## Objetivo de aprendizaje

Visualizar cronológicamente el surgimiento y la evolución de las redes sociales de internet.

En esta segunda actividad, deben investigar, reunir y ordenar datos acerca de la evolución cronológica de las redes sociales, con el objetivo de agregar intervalos en la "línea del tiempo" que se habilitará en la clase, de forma que se visualice el surgimiento, las características, funcionalidad, creador, el icono de identificación, entre otros aspectos a considerar en la historia de las herramientas que dejan huella en el mundo de la comunicación social por internet.

## Se evaluará

- Orden cronológico.
- Correcta secuencialidad de la información.
- Contenidos claros y auto explicativos.
- Fechas que correspondan con los acontecimientos.

### **¡Disfruten de las actividades, serán muy enriquecedoras!**

## Clase 3: Nuevas tendencias en la comunicación y colaboración en línea

## ¡Estimados/as Estudiantes!

En esta lección se familiarizarán con algo que escuchamos cada vez con más frecuencia en los últimos años, "servicios en la nube", los cuales hacen posible un mayor aprovechamiento del tiempo, la comunicación, interacción y colaboración digital, permitiéndonos ser más productivos y aprovechar mejor los recursos

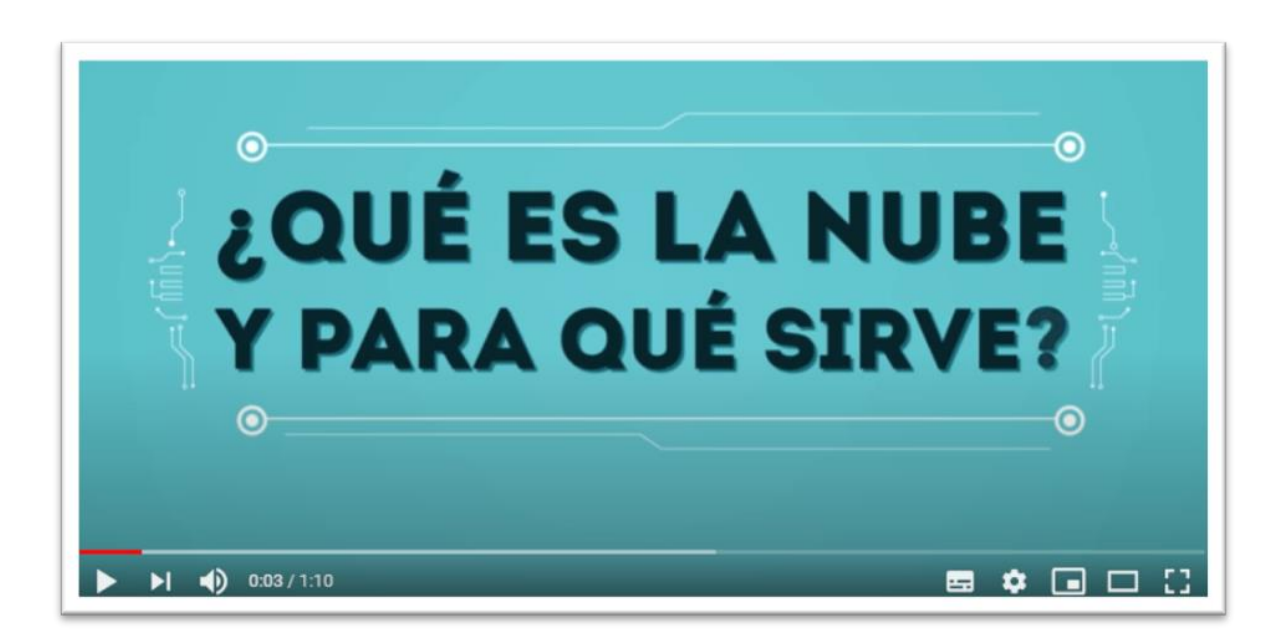

En el siguiente video les contamos **¿qué es la nube?**

Figura 9. Qué es el almacenamiento en la nube Fuente: GCFAprendeLibre.2013.

### Objetivo de la clase

Valorar la aplicabilidad de las nuevas tendencias en la comunicación y colaboración en línea en el ámbito personal, laboral y educativo.

### Desarrollo

Las nuevas tendencias y metodologías innovadoras responden a las demandas de un entorno cambiante, permitiendo que las personas aprovechen los servicios que brinda la red, en el ámbito personal, laboral y educativo; revolucionando el acceso a la información, el almacenamiento de datos y la forma de colaboración con otras personas.

Cuando hablamos de colaboración en línea, se refiere a trabajar juntos, pero en diferentes entornos o en diferentes lugares, esto es posible gracias a las herramientas de colaboración que brindan diferentes plataformas como OneDrive, Dropbox, Google Drive, entre otras.

## **¿Cómo accedo a los servicios en la nube?**

Usar estas plataformas es muy sencillo, con solo ingresar a ellas y crear una cuenta de usuario, podrás acceder; la mayoría de los proveedores de servicios en la nube ofrecen alternativas gratuitas con un límite de espacio o si necesitas mayor cantidad, hay paquetes de pago que se ajustan a los diferentes requerimientos.

Estas herramientas brindan numerosos beneficios: Información disponible para ser visualidad en tiempo real desde múltiples dispositivos, facilitan el trabajo colaborativo, los archivos pueden ser editados, actualizados o consultados por varios usuarios a la vez y se puede compartir archivos entre usuarios sin importan la ubicación geográfica, entre otras facilidades.

En la siguiente infografía encontrarán algunas de las ventajas que brinda el almacenamiento en la nube y enlaces con información sobre las funcionalidades de tres de las plataformas más comunes.

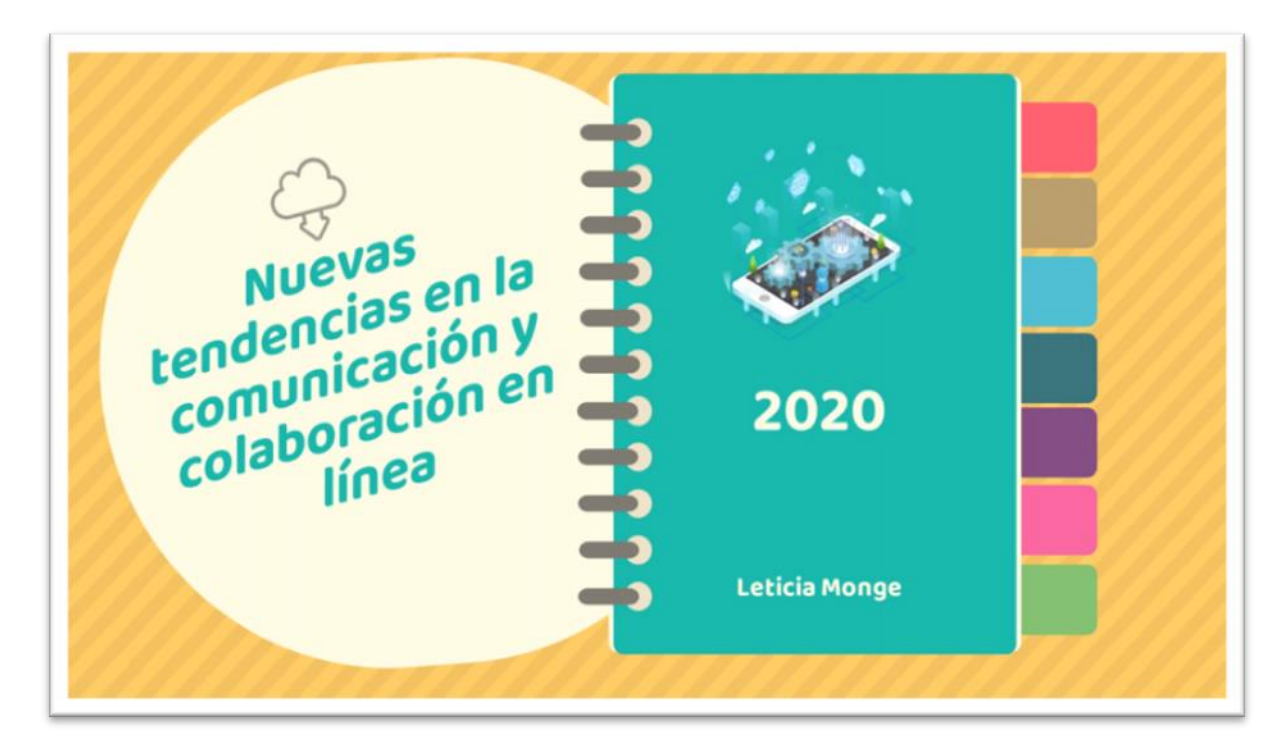

Figura 9. Nuevas tendencias en la comunicación y colaboración en línea Fuente: Elaboración propia. 2020.

### **Herramientas para la video comunicación**

Las herramientas de comunicación sincrónica facilitan el desarrollo de encuentros virtuales a través de video, sonido y texto entre diferentes personas, ubicadas físicamente en lugares distantes, recibiendo la información en el momento en que se envía y permitiendo un mayor aprovechamiento del tiempo y de los recursos. Son softwares interactivos diseñados para efectuar sesiones diversas como una charla corta, presentaciones para grupos, reuniones hasta con 200 personas, capacitaciones, o simplemente para mantenerse en contacto con amigos y familiares.

Los sistemas brindan la facilidad para que el usuario anfitrión programe la actividad y pueda crear un enlace de reunión, lo comparta por correo electrónico o WhatsApp con los que participarán en la actividad, e integrar más personas una vez iniciada la trasmisión.

Existen múltiples opciones en el mercado, entre las comunes están Zoom, Google Meet, Microsoft Teams, las cuales brindan acceso gratuito con limitación en el tiempo de trasmisión y otras de pago con paquetes empresariales más robustos.

A la hora de elegir un sistema de videoconferencia, las funcionalidades que ofrecen son importante

Si se requiere para grupos pequeños o para grandes cantidades de participantes, esta diferencia variara entre las opciones gratuitas y las de pago.

Que sean confiables, lo que significa que brinden una transmisión consistente, clara, que no se encorten o presenten fallas en durante las sesiones.

Un sistema que brinde funciones para compartir escritorio, pantalla, acceso a pizarra dinámica y chat en vivo, lo cual es clave para una mejor comunicación.

chat en vivo, lo cual es clave para una mejor comunicación.

Estos sistemas de video comunicación son un recurso cada vez más utilizado en la educación y las actividades labores, ofrecen múltiples ventajas de interconexión, donde las personas no requirieren estar físicamente en lugar geográfico determinado, disminuyendo los costos por desplazamiento, ahorrando tiempo, favorecen la conexión con especialistas de diferentes partes del mundo sin requerir altas inversiones en traslados aéreos, hospedaje, dietas, ofrecen la posibilidad de gravar las sesiones facilitando volverlas a reproducir y brindando acceso a la información.

En la siguiente infografía encontrarán características de los principales servicios de video comunicación y el link a los sitios oficiales donde podrán adquirir información valiosa para su uso.

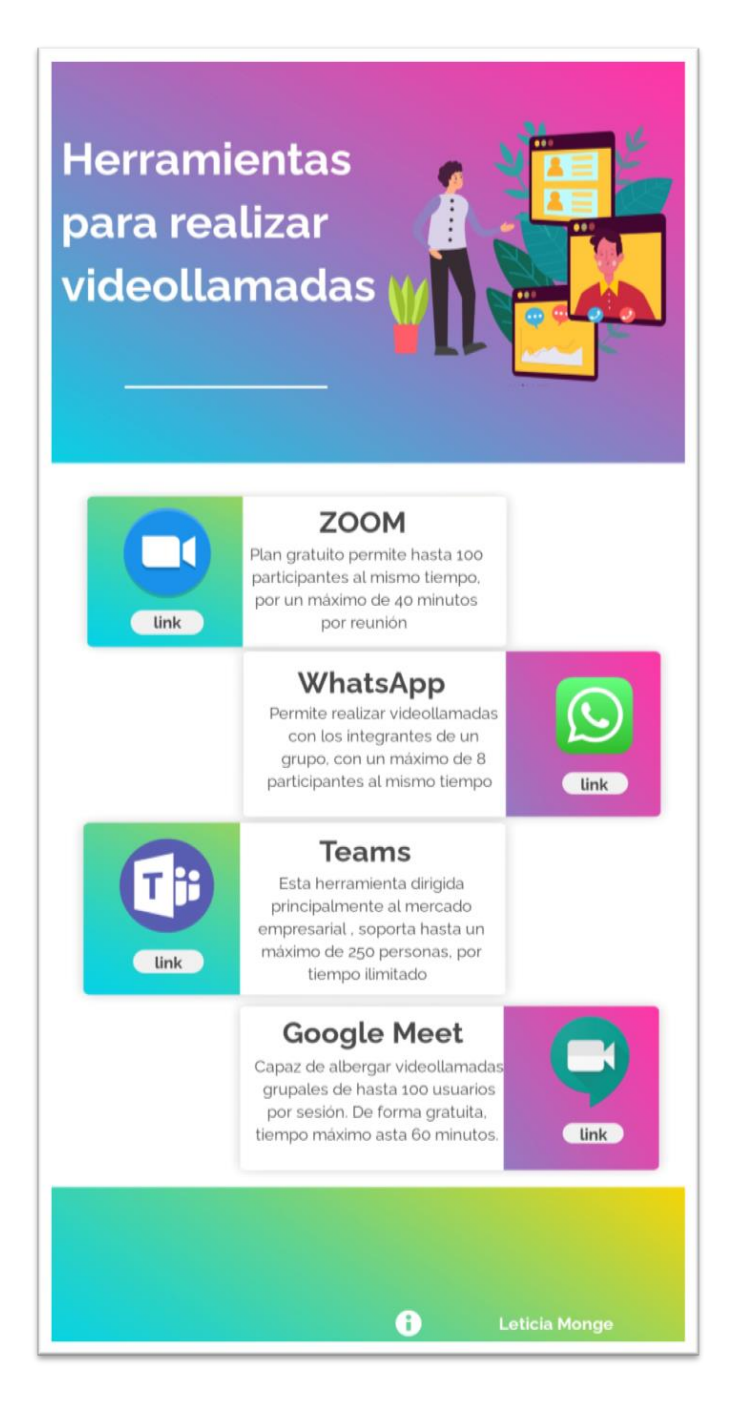

Figura 10. Herramientas para realizar videollamadas Fuente: Elaboración propia. 2020.

84 Entre la variedad de sistemas para la video comunicación encontramos el WhatsApp, una herramienta muy popular que se ha introducido en la vida de grandes y pequeños, revolucionado la forma de comunicarse, convirtiéndose más allá de un servicio de mensajería digital en una red social que permite la creación de grupos con diversos enfoques " familiares, sociales, escolares, labores", brindando facilidades para el envío y recepción de mensajes de texto, audio, imágenes, videollamadas y conversaciones telefónicas.

WhatsApp en la década que tiene de estar en el mercado, ha ido aumentando las funcionalidades, que demos de conocer responsables y que buscan la seguridad, para un mejor aprovechamiento.

Accediendo al siguiente código QR, encontrarán algunas una guía de buenas prácticas para hacer más segura la cuenta de WhatsApp.

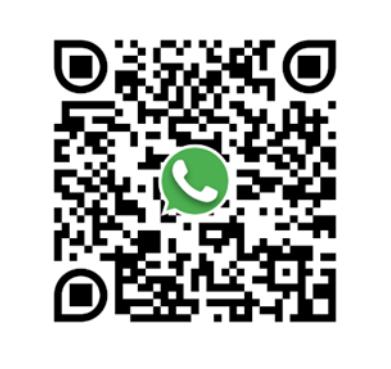

En una sociedad cada vez más interconectada, la alfabetización digital ha demostrado ser una herramienta necesaria y útil, que brinda las destrezas claves para aprovechar el potencial de la tecnología de forma correcta.

Los invito a continuar explorando el fascinante mundo digital y aprendiendo cosas nuevas.

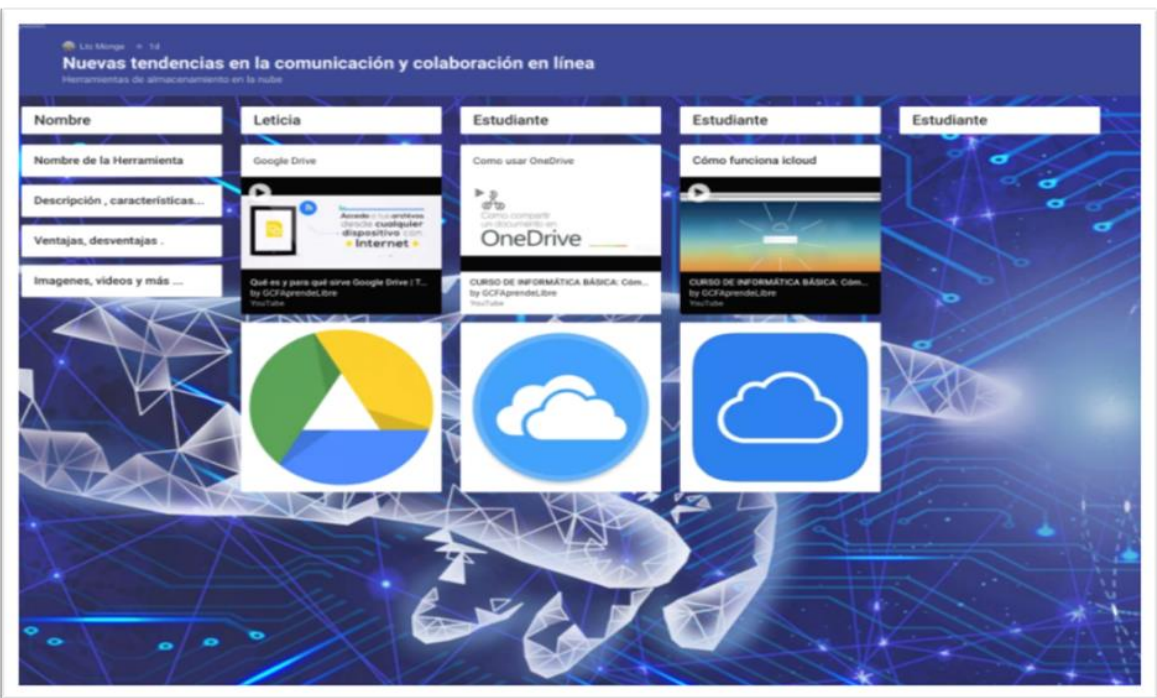

Figura 11. Pizarra interactiva, nuevas tendencias en la comunicación y colaboración en línea Fuente: Elaboración propia. 2020

Llegamos al final del curso, a modo de cierre los invito a participar el foro: Reflexiones sobre las lecciones aprendidas.

Los esperamos en la última clase presencial en el CECI, donde se efectuará un conversatorio sobre la experiencia vivida en la educación virtual y la importancia de la alfabetización digital en un mundo en constante cambio.

## Asignaciones

Lectura de la Clase 3.

Descargar y leer el tema 3. **Nuevas tendencias en la comunicación y colaboración en línea.**

Actividad 1. **foro académico: Nuevas formas de comunicarnos**.

Actividad 2. **Construcción colaborativa de pizarra** interactiva: Tendencias en la comunicación y la colaboración en línea.

Actividad 3. **foro de cierre: Reflexión sobre las lecciones aprendidas.**

## Plazos

Realizar la lectura de la Clase 3

Descargar y leer el tema 3. Nuevas tendencias en la comunicación y colaboración en línea.

Participar en el Foro académico: Nuevas formas de comunicarnos. Una semana a partir de la publicación.

Construcción colaborativa de pizarra interactiva: Tendencias en la comunicación y la colaboración en línea. Dos semanas a partir de la publicación.

Participar en el foro de cierre: Reflexión sobre las lecciones aprendidas. Una semana a partir de la publicación. Una semana a partir de la publicación.

## Actividades

## Actividad 1. Foro Académico: Nuevas formas de comunicarnos.

## Objetivo de aprendizaje

Analizar las aplicaciones de video comunicación disponibles y alcance de las diferentes necesidades, ampliando lo estudiado en el curso, intercambiando información, reflexionando sobre las ideas propias y las de los compañeros.

En la clase hemos realizado un recorrido por las nuevas tendencias tecnológicas para la video comunicación, las cuales nos permiten realizar reuniones, efectuar clases, interactuar en tiempo real con familiares y amigos, ubicados en lugares distintos, aumentando la sensación de cercanía y facilitando el contacto.

Teniendo en cuenta este contexto, se pretende que investiguen de manera individual sobre los diferentes servicios de video comunicación disponibles, y los usos que estos servicios brindan.

Elijan una de las herramientas para trasmitir la información a los compañeros en el foro Nuevas formas de comunicarnos; comenten sobre los principales ventajas, desventajas y consejos para un mayor aprovechamiento.

La participación debe contemplar aportes propios y comentar al menos dos aportes de los compañeros que les resulten interesantes.

Se evaluará:

- Aportes propios
- Análisis de la información
- Participación en el tiempo establecido

### Actividad 2. Construcción colaborativa de pizarra interactiva: Nuevas tendencias en la comunicación y la colaboración en línea

Hemos analizado en clase los conceptos referentes a nuevas tecnologías emergentes, las cuales proporcionan herramientas para el almacenamiento de contenido en la nube, facilitando el acceso a la información desde diversos dispositivos y en cualquier lugar con acceso a internet.

### Objetivo de aprendizaje

Investigar y presentar colectivamente los principales aspectos referentes a herramientas para el almacenamiento de contenido en la nube, profundizando en el aprendizaje.

Esta actividad consiste en la construcción colaborativa de un espacio digital, para lo cual deben de investigar, seleccionar y presentar una síntesis sobre los principales aspectos que integran las herramientas de almacenamiento en la nube, incluyendo una breve descripción, características, ventajas, desventajas, imágenes o videos con datos relevantes.

En la plataforma se habilitará el recurso Pizarra Interactiva: nuevas tendencias en la comunicación y la colaboración en línea.

Deberán seleccionar una herramienta ya sea de las estudiadas o producto de la investigación propia.

Aportar en la construcción de los contenidos en el espacio colaborativo "pizarra interactiva".

En el foro de consultas, podrán ponerse en comunicación con los integrantes del curso, para la coordinación, sugerencias o acuerdos.

Una vez elegida la herramienta sobre la cual trabajarán colaborativamente, deberán ingresar la información accediendo a la herramienta Pizarra Interactiva.

## Se evaluará

- Aporte en la construcción colaborativa
- Elección de conceptos pertinentes
- Claridad en la información
- Presentación de recursos multimedios

## Actividad 3. Foro lecciones aprendidas

## Objetivo de aprendizaje

Reflexionar hacer de las lecciones aprendidas.

### ¡Hola a tod@s!

Esperamos que el curso fomente en cada uno de ustedes el desarrollo de destrezas para el diario vivir, contribuyendo en la promoción y adquisición de las habilidades básicas para aprovechar la innovación tecnológica de la sociedad actual.

Queremos que compartan una última reflexión acerca de la importancia de la alfabetización digital y el uso correcto de las herramientas que internet pone al alcance de todos, con base en la experiencia adquirida.

Opcionalmente los que gusten pueden brindar algunos contactos para seguir tejiendo redes, sus Mails, Twitter, Facebook…

Mi Twitter: @Ltcmonge

## **¡Muchas gracias a todos y cada uno de ustedes por el compromiso demostrado!**

# **5. CAPTURAS DE PANTALLAS**

# **CLASE 1**

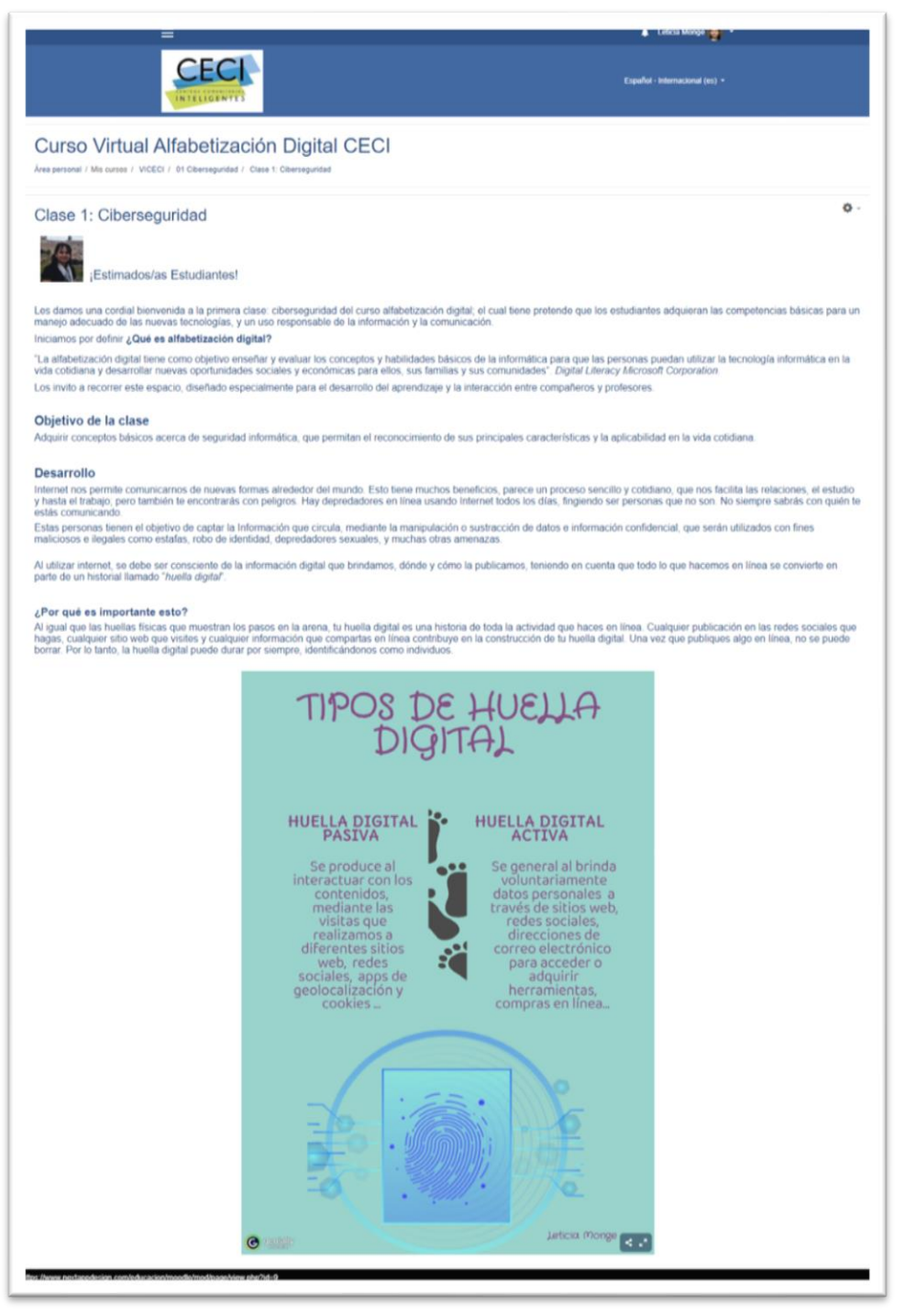

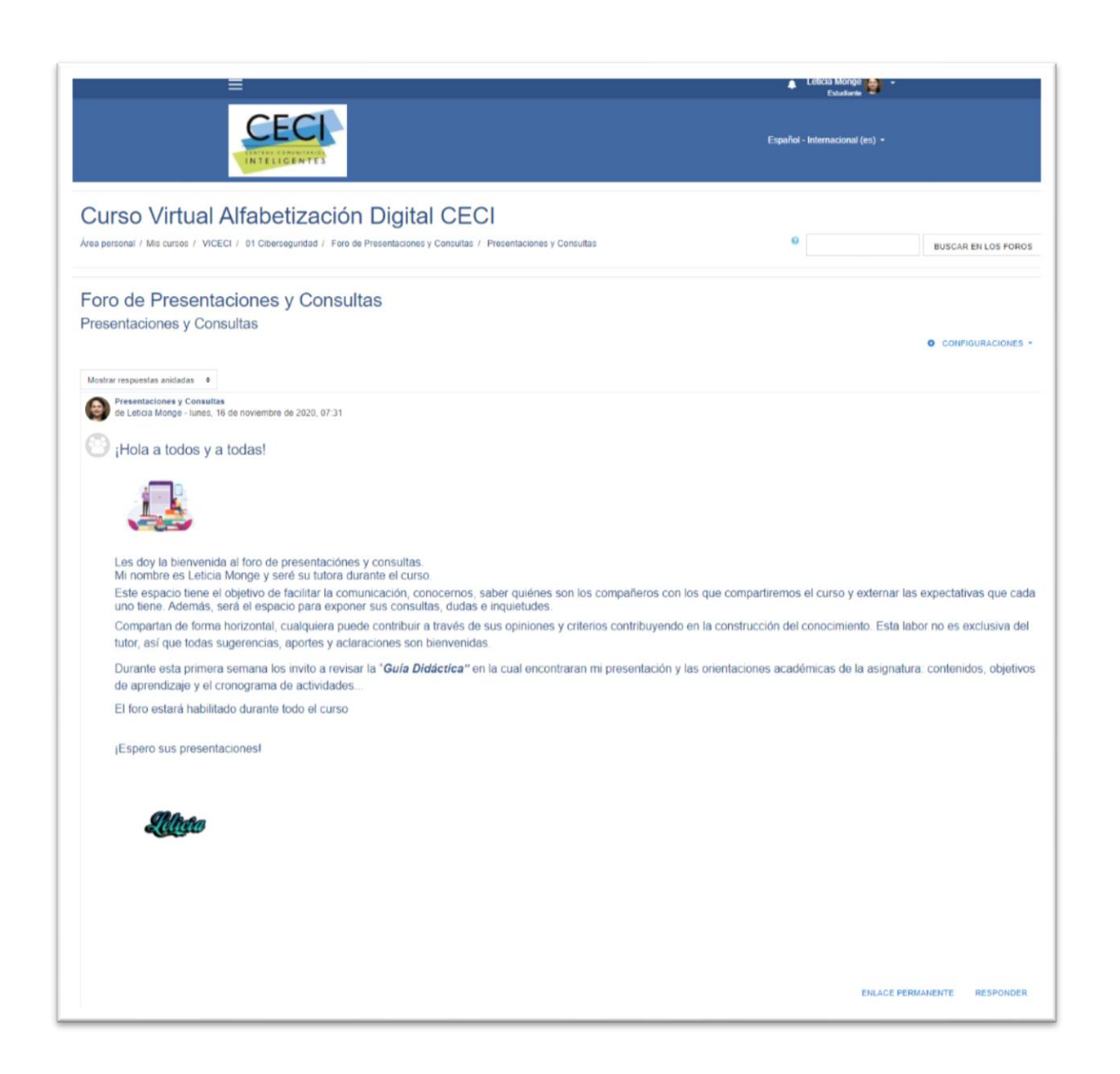

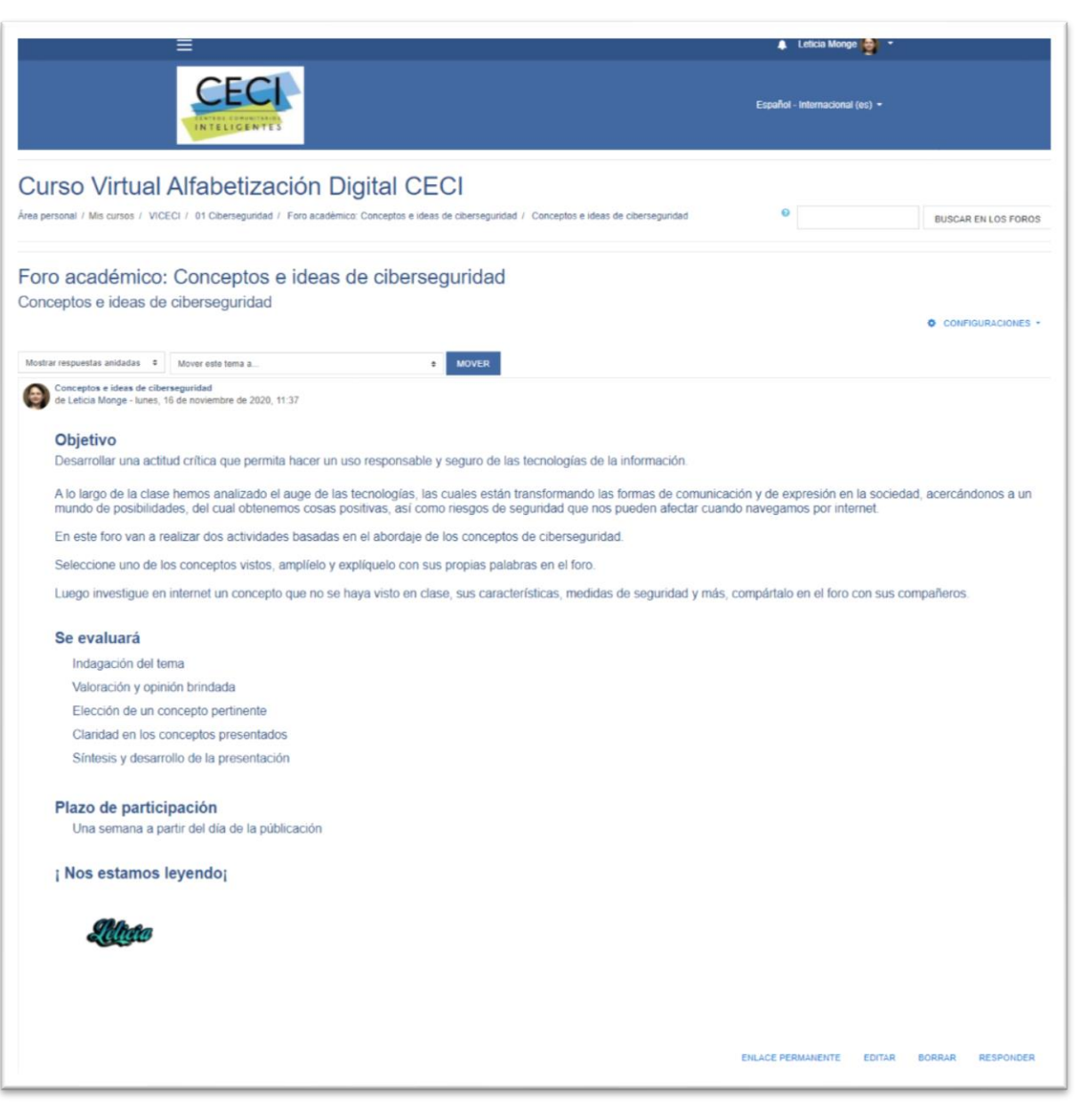

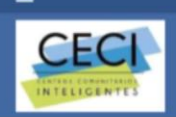

### Curso Virtual Alfabetización Digital CECI

Àrea personal / Mis cursos / VICECI / 01 Ciberseguridad / Presentación Conceptos de Ciberseguridad

### Presentación Conceptos de Ciberseguridad

#### Objetivo

Interiorizar los contenidos, contribuyendo en el proceso de aprendizaje.

Desarrolle una exposición detallada sobre los diferentes conceptos de ciberseguridad estudiados, características, medidas de prevención y seguridad, ejemplos, y otros aspectos importantes; utilizando apoyo visual de la her

Leticia Monge

Español - Internacional (es) +

- · El trabajo debe entregarse en un archivo de Power Point o PDF.
- o Nombrado de acuerdo con la siguiente indicación: presentación seguido del nombre y apellido. Ejemplo: PresentaciónLeticiaMonge.

Para finalizar deberá exponer su presentación al grupo de compañeros en la clase presencial en el CECI.

#### Se evaluará

- 
- 
- 
- 

#### Plazo de participación

· Una semana, a partir del día de la publicación.

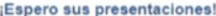

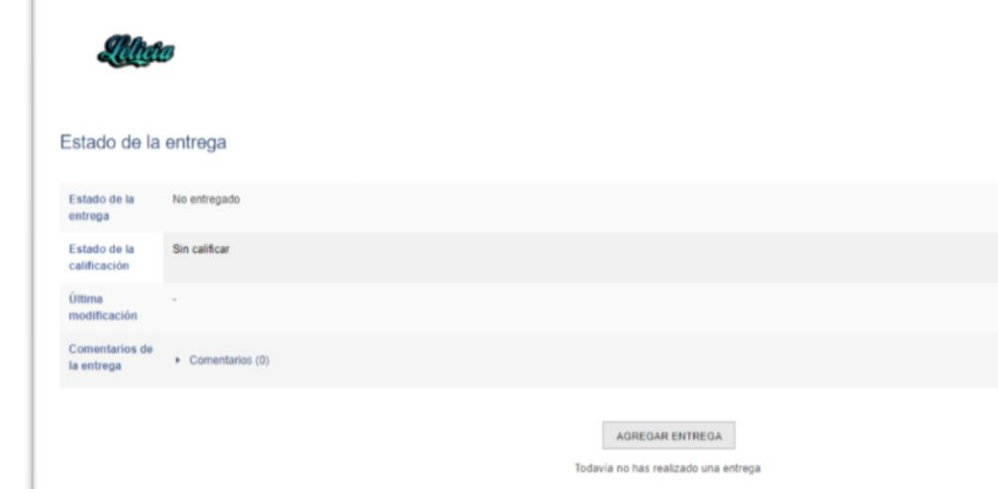

## **CLASE 2**

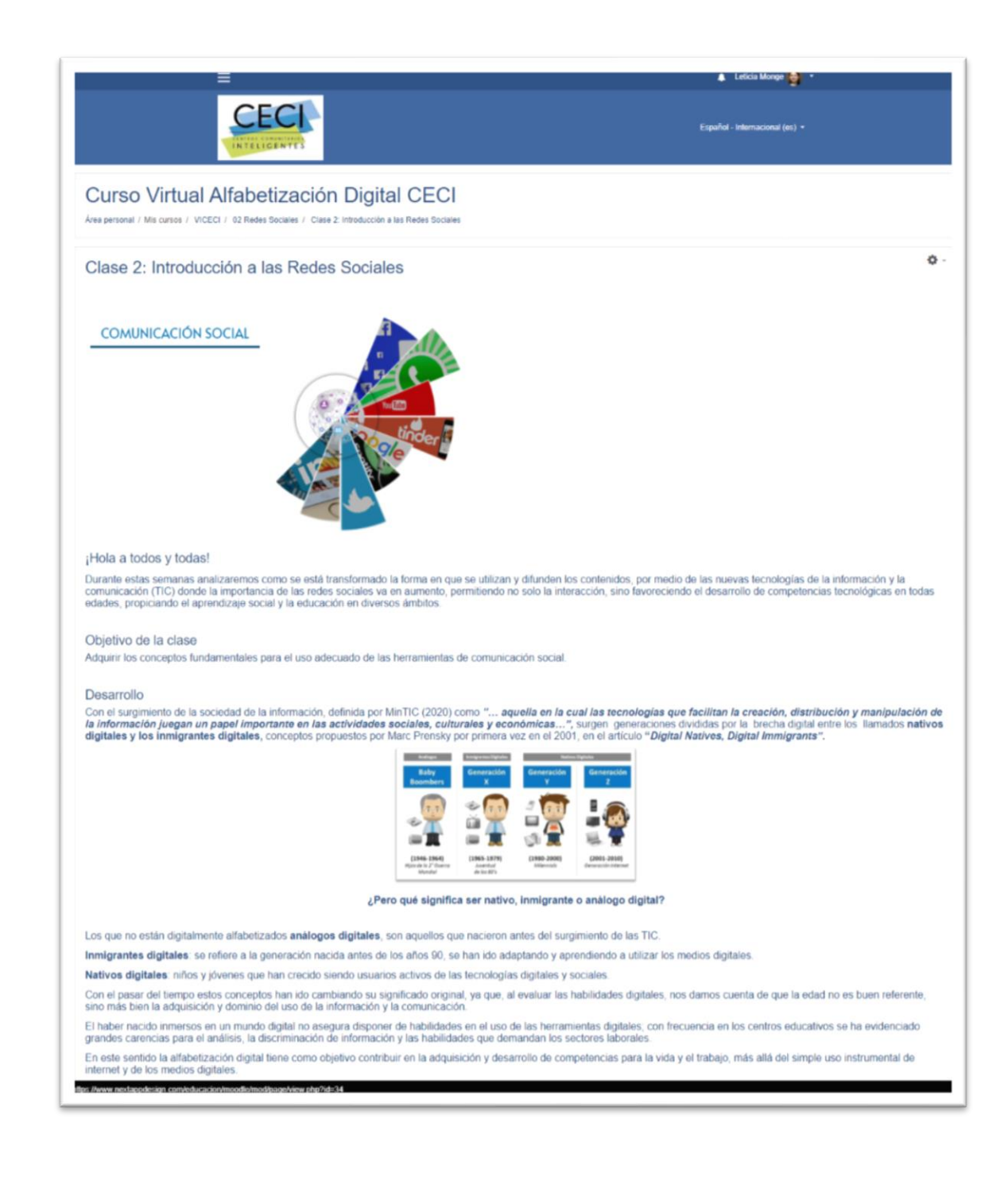

Estadíante de Leticia Monge

Español - Internacional (es) +

### Curso Virtual Alfabetización Digital CECI

Área personal / Mis cursos / VICECI / 02 Redes Sociales / Investigación y revisión bibliográfica sobre términos asociado a las redes sociales

#### Investigación y revisión bibliográfica sobre términos asociado a las redes sociales

#### Objetivo

Aprender a utilizar en forma correcta los términos asociado a las redes sociales, con el fin de mejorar el entendimiento sobre el uso adecuado de las herramientas de comunicación social. En esta actividad deberán participar, colaborar y desarrollar aprendizajes en forma grupal.

En la unidad didáctica han explorado algunos de los elementos esenciales que se deben de conocer acerca de herramientas de comunicación social: cuanto más vocabulario conozcan. mejor desenvolvimiento tendrá en el mundo de comunicación digital, así que les proponemos la siguiente actividad:

Se habilitarán tres grupos, elijan uno y regístrese voluntariamente.

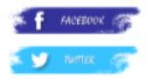

#### **E O** INSTAC

Establecer un medio de comunicación para la coordinación grupal del trabajo: WhatsApp o Telegram Una vez conformado los grupos deberán ampliar la información que les brinda la Unidad Didáctica, investigando en la web sobre los temas vistos y otros términos comunes que se<br>relacionan con la red social correspondiente. E Cada término debe contemplar los siguientes tres componentes

- 
- o Concepto<br>o Definición (explicación breve)<br>o Una imagen o URL
- 

Designen un participante para que ingrese el registro de los términos (palabras) que investigaron en la sección de "glosarlo", que encontrarán habilitada en la plataforma. Elaboren un informe detallado sobre el trabajo efectuado, el cual deberán entregar vía plataforma en el sitio indicado como "tareas".

« El informe debe ser presentado en un archivo PDF / Word y nombrado de acuerdo con la siguiente indicación: Investigación seguido de Grupo #. Ejemplo: InvestigaciónGrupo01.

En la clase presencial en el CECI presentarán de forma creativa los resultados obtenidos de la recopilación de términos asociado a las redes sociales.

#### Actividades comunes a cada grupo

- ∝ Asignar roles entre los integrantes de cada grupo<br>∘ Establecer la forma de ingresar la información en el glosario de la plataforma
- o Evidenciar la participación de todos los integrantes

#### Se evaluará

- 
- 
- Concerting de individual<br>
Concide d'ornegtos pertinentes<br>
Concide d'ornegtos pertinentes<br>
Concerting de correspondan a la definición<br>
Conservation y orden en la construcción del Glosario.

Terminos asociados a redes sociales .pdf14 de noviembre de 2020, 08:00

#### Estado de la entrega

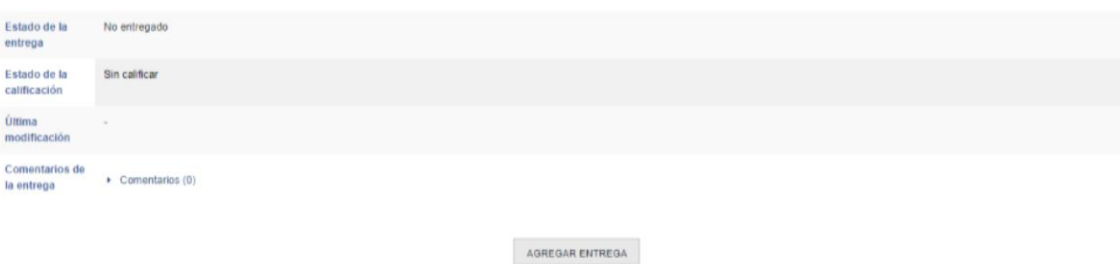

Todavía no has realizado una entrega

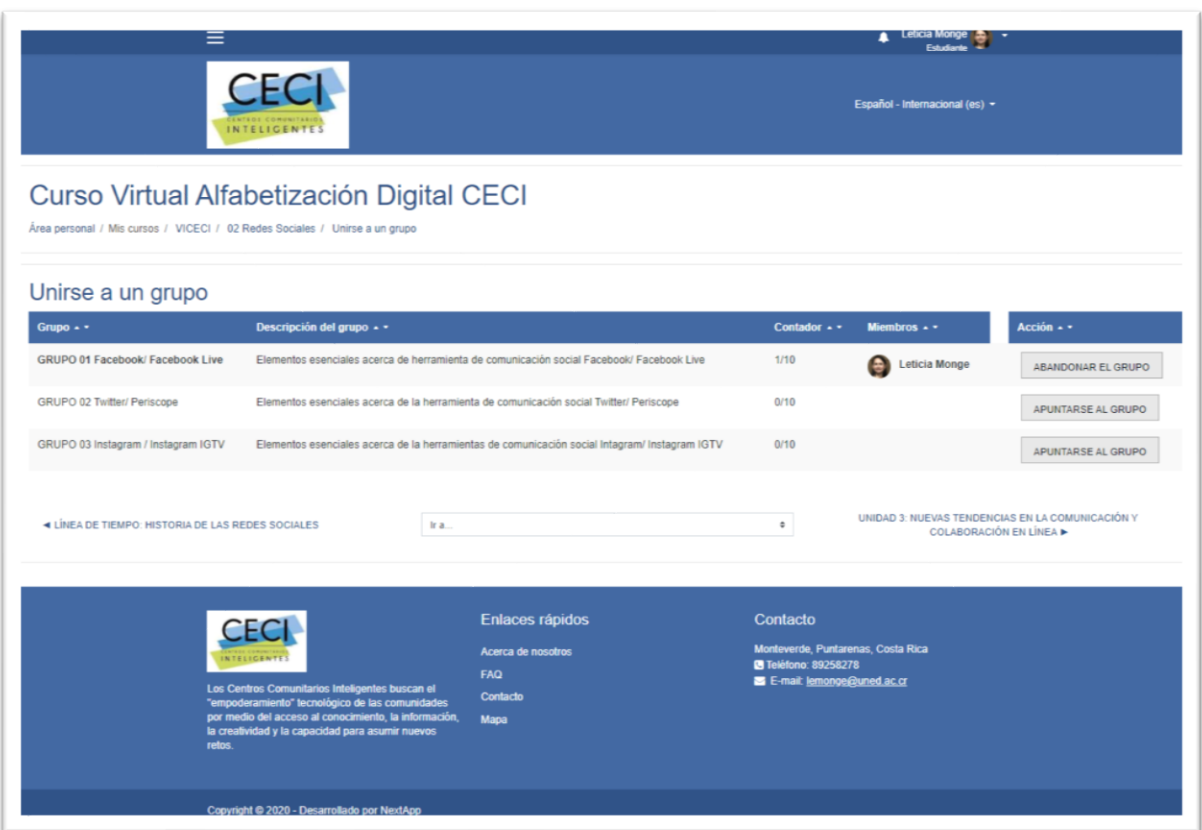

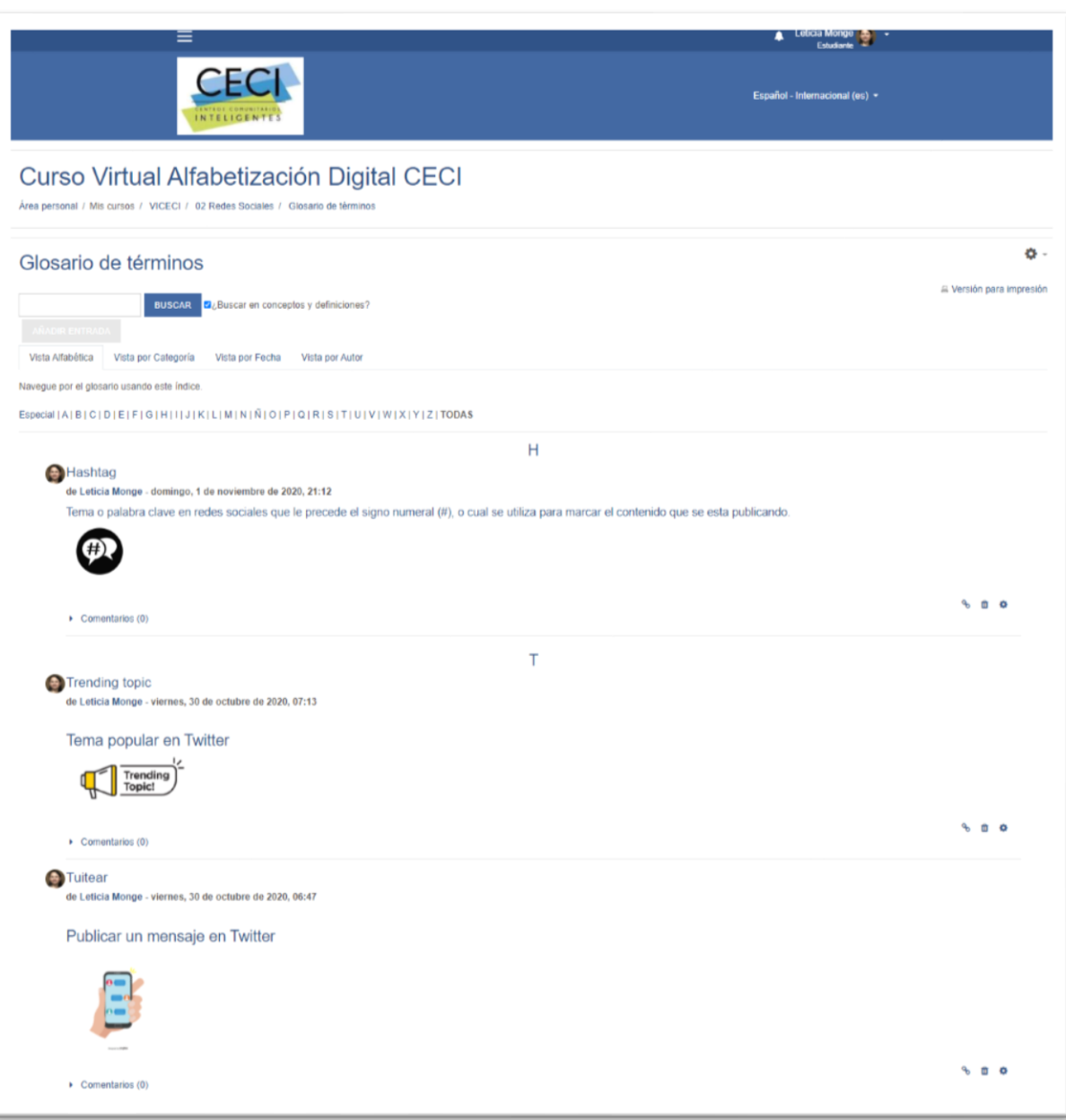

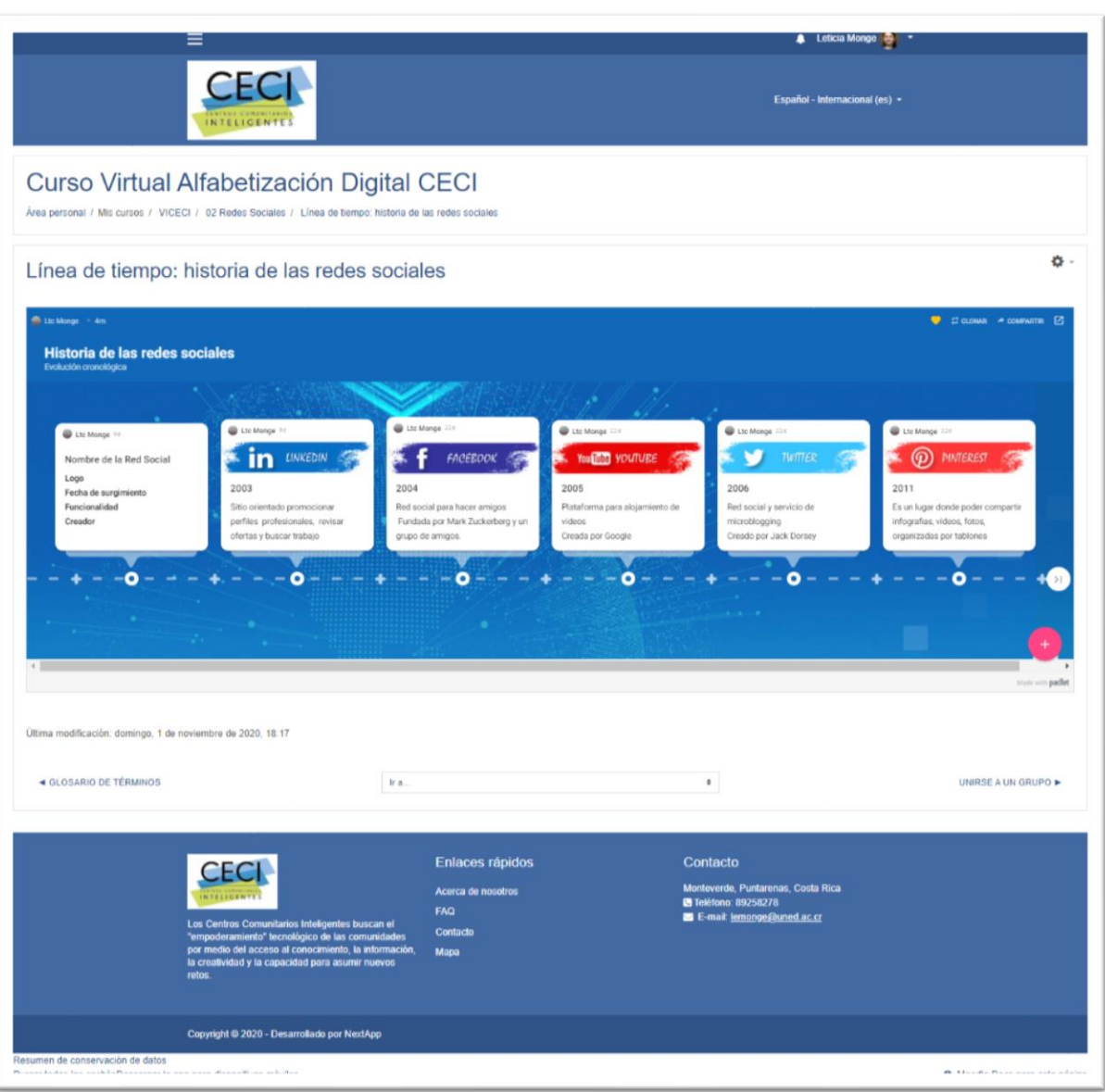

## **CLASE 3**

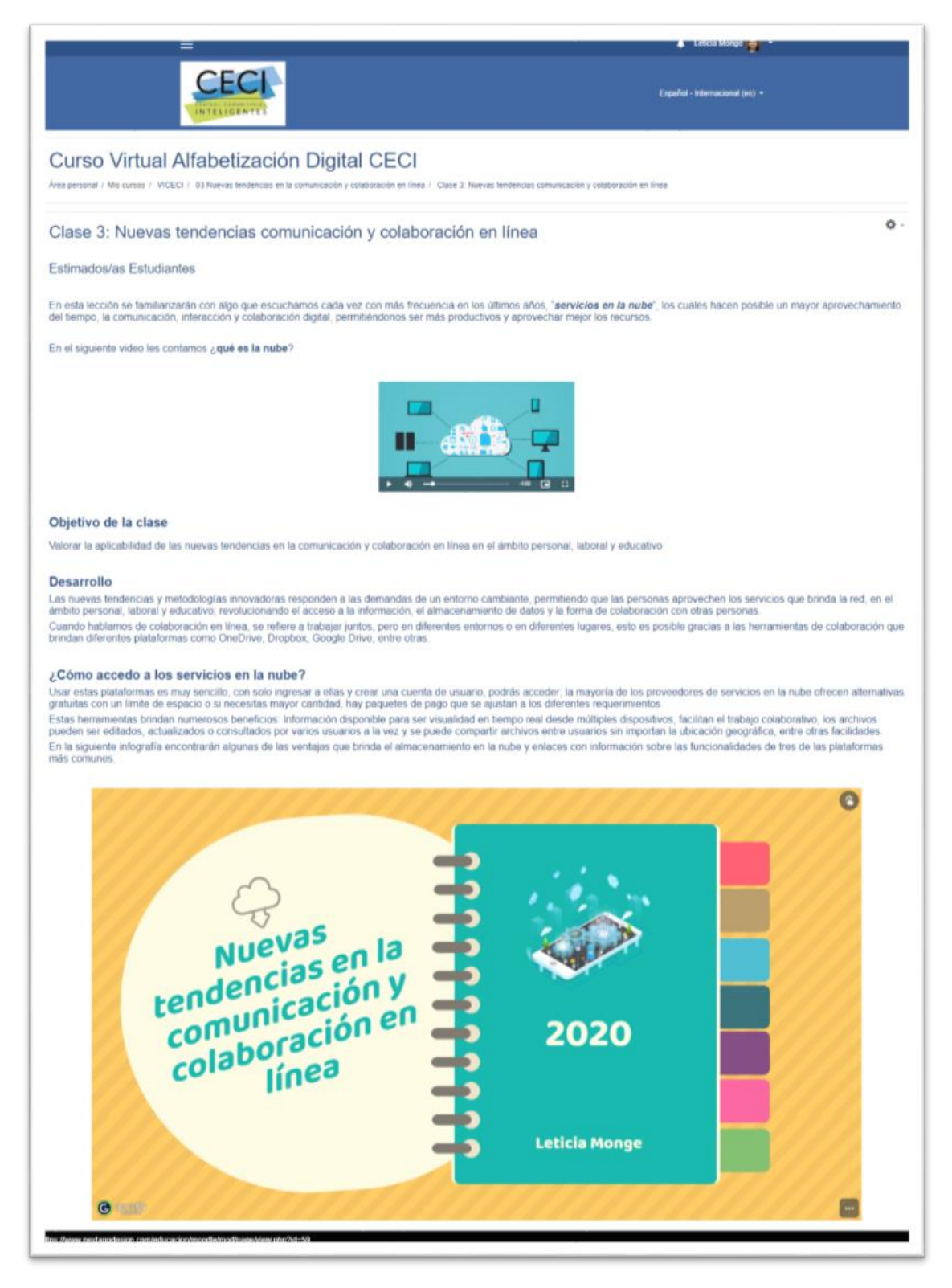

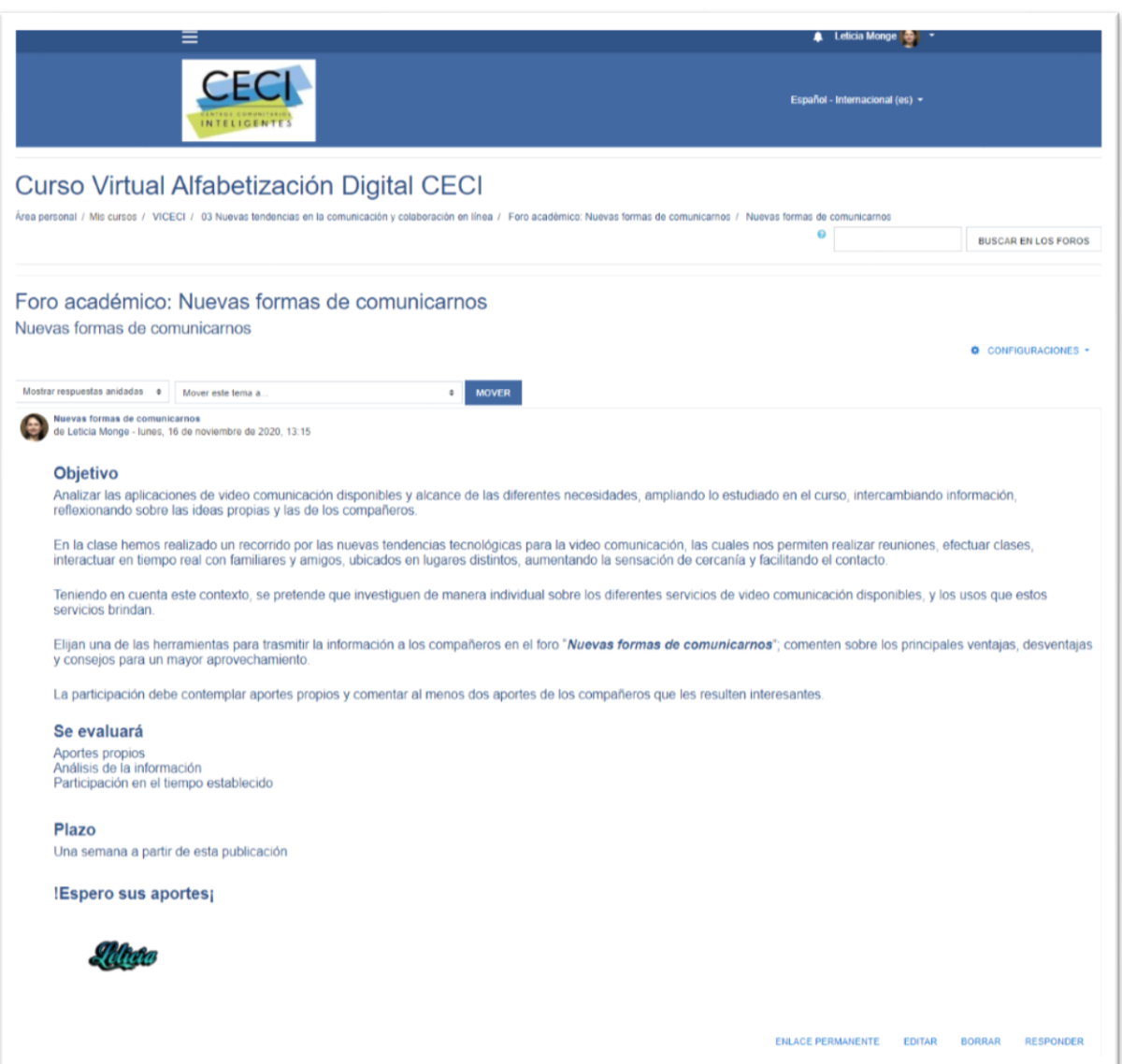

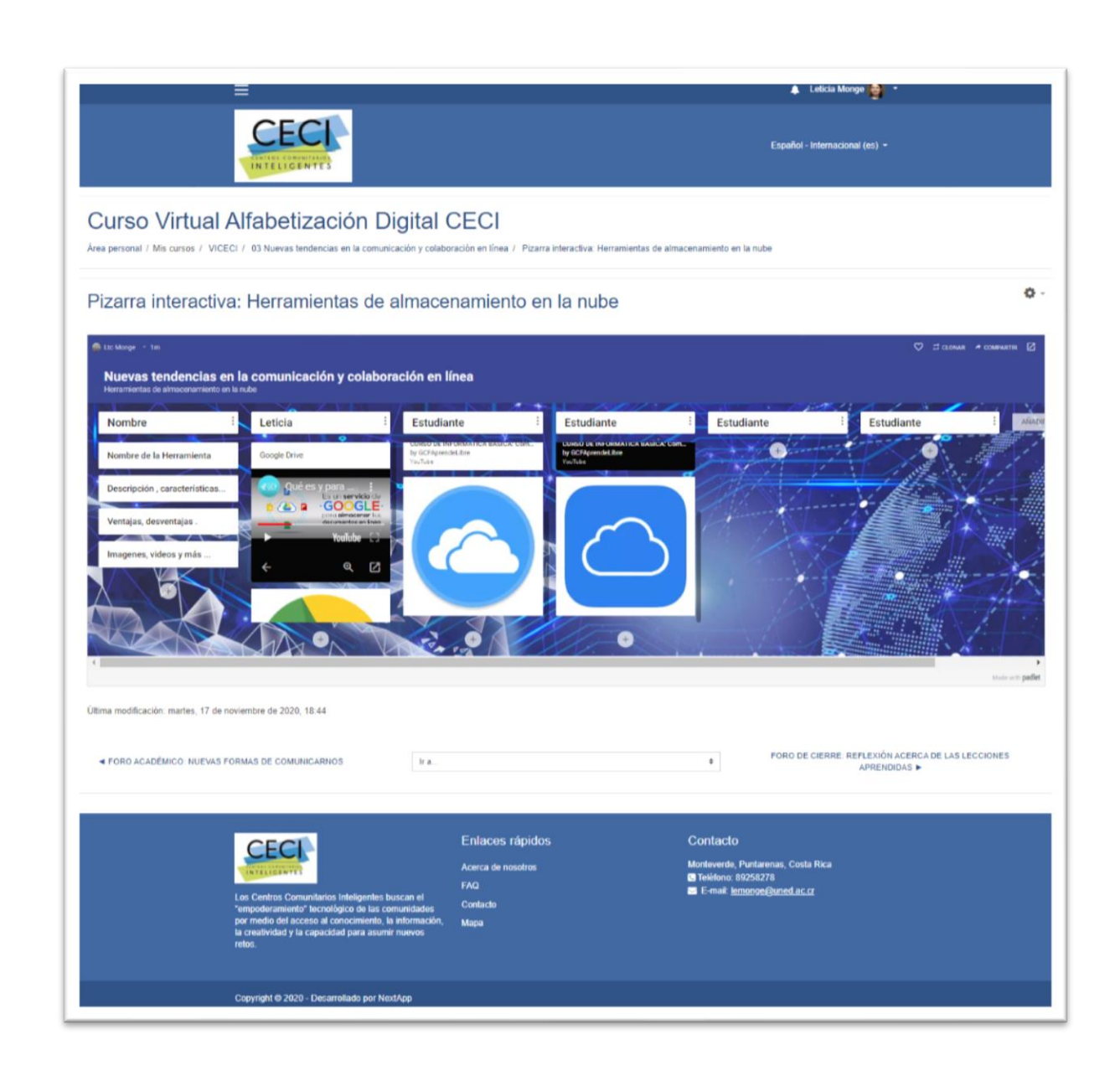

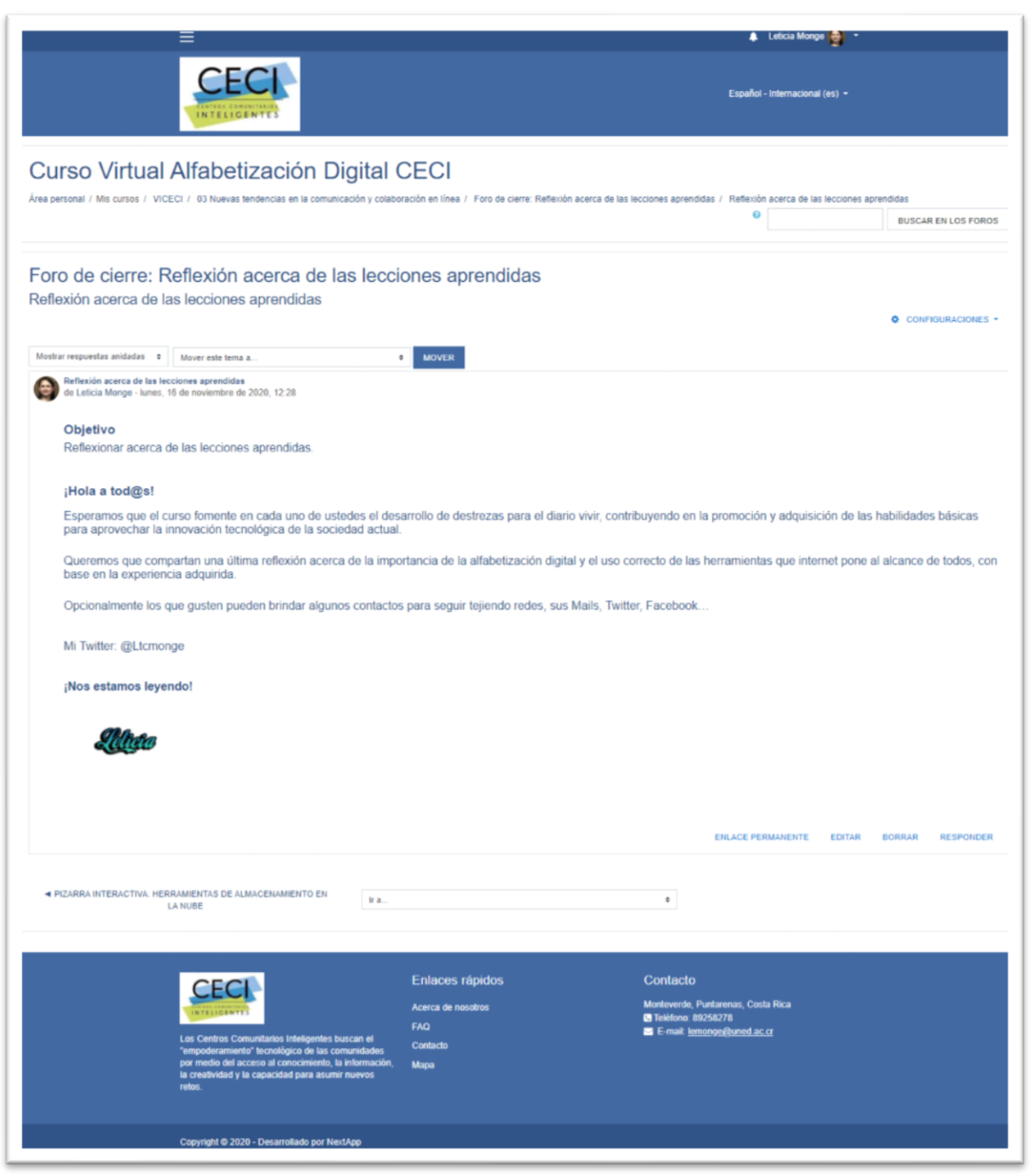

# **DOCUMENTOS ELABORADOS**

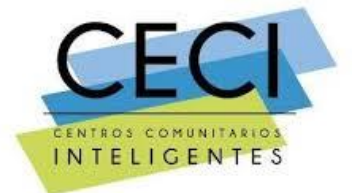

# **Guía Didáctica**

# Programa Alfabetización Digital CECI

**Curso:** Ciberseguridad e Introducción a las Redes Sociales

**Modalidad:** B-Learning

**Nivel de virtualidad**: Básico

**Elaborado por**: Leticia Monge Zamora

**Correo electrónico**: [lemonge@uned.ac.cr](mailto:lemonge@uned.ac.cr)

**Año**: 2020

## **1. Fundamentación del programa**

*"La alfabetización digital tiene como objetivo enseñar y evaluar los conceptos y habilidades básicas de la informática para que las personas puedan utilizar la tecnología informática en la vida cotidiana y desarrollar nuevas oportunidades sociales y económicas para ellos, sus familias y sus comunidades".*

El programa de alfabetización digital está enfocado en brindar al estudiante formación teórico – práctico, mediante una propuesta educativa para la integración tecnológica de las personas, y la disminución de la brecha digital en el acceso y el uso de las nuevas tecnologías, de forma que nadie se quede atrás, y los ciudadanos se capaciten para ser más competitivos en el mundo actual.

El desarrollo del programa de alfabetización ofrece al estudiante una capacitación integral para un mayor aprovechamiento de las tecnologías de la información y su aplicabilidad en la vida diaria, mediante el estudio de los siguientes módulos, introducciones al sistema operativo Windows, creación de documentos digitales con Word básico, diseño de presentaciones con Power Point, introducción a las redes sociales y ciberseguridad.

Al finalizar el programa se pretende que el estudiante cuente con las competencias básicas en para un manejo instrumental adecuado de las nuevas tecnologías, que contribuya al largo de la vida en la formación permanente y uso responsable de la información y la comunicación.

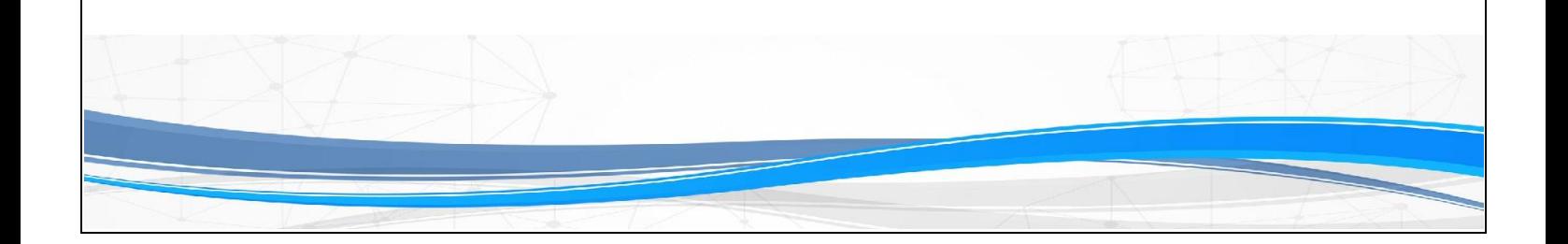

## **2. Objetivos**

## 2.1 Objetivos General

Desarrollo de competencias digitales básicas, para el uso de herramientas tecnológicas requeridas en el desempeño de la vida diaria.

## 2.2 Objetivos Específicos

- Adquirir los conceptos fundamentales para el manejo de las computadoras, y la ejecución de sistema operativo, con el objetivo de solventar las necesidades de usuario final.
- Adquirir conocimientos tecnológicos para la elaboración y procesamiento de documentos digitales con Word Básico
- Adquirir y aplicar los conocimientos adquiridos en el uso de la herramienta Power Point para el desarrollo de presentaciones con diapositivas
- Proporcionar destrezas para la aplicabilidad de las nuevas tecnologías de la información y la comunicación en diferentes ámbitos, el educativo, el personal y el laboral.
- Apropiarse de los conceptos básicos acerca de seguridad, riesgos y delitos informáticos que permitan su reconocimiento y un manejo adecuado de las TIC.

# **3. Contenidos**

Los contenidos del curso "alfabetización digital", que se desarrollaran a lo largo del programa son los siguientes

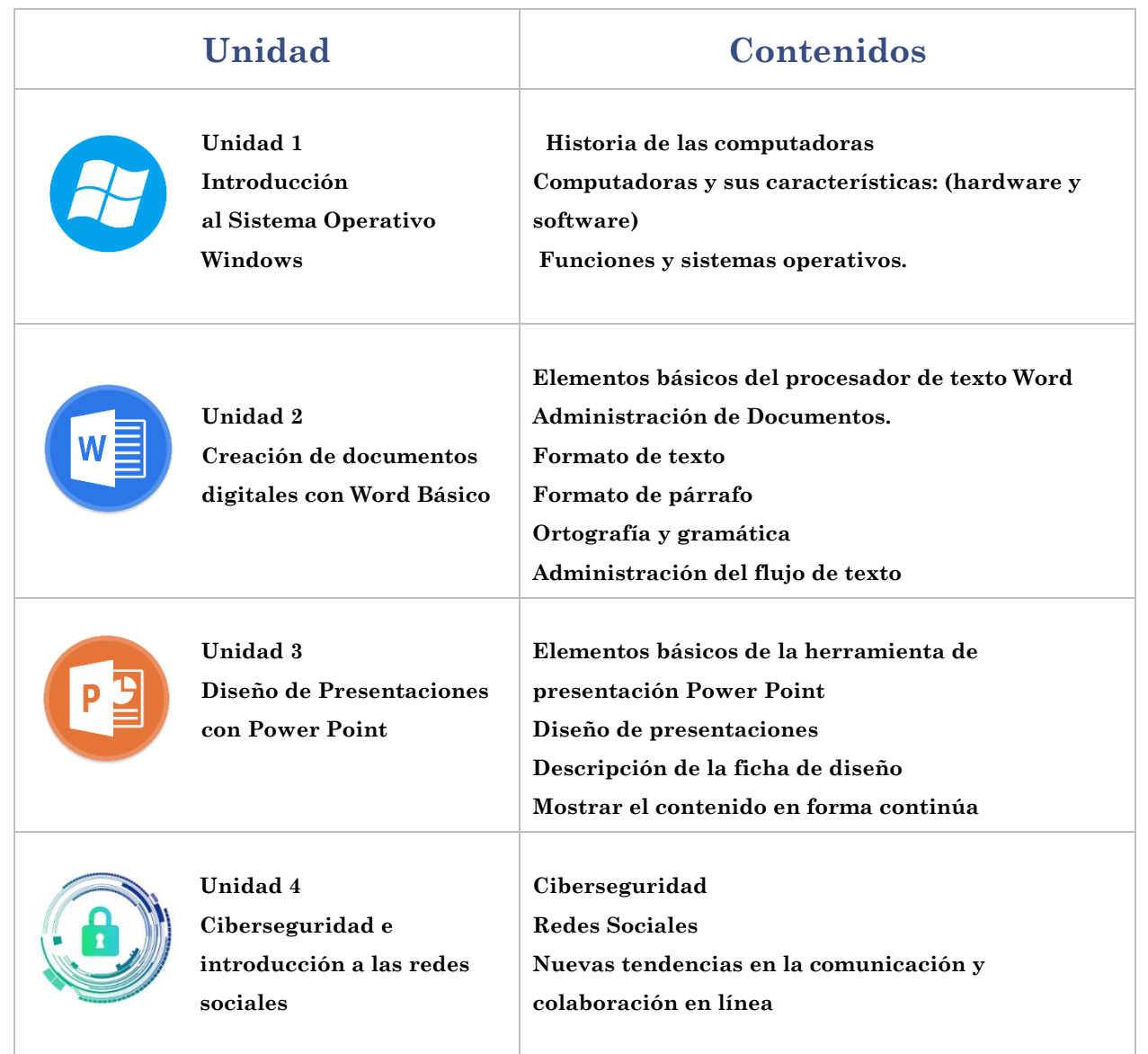
## **4. Metodología de Trabajo**

El programa de Alfabetización digital es de naturaleza teórico-práctico, en modalidad híbrida, combinando el uso y aprovechamiento de las tecnologías de la información y la comunicación (TIC), con acceso a la asistencia básica de un operador CECI, el cual cumpliría la función de tutor.

Los cursos están orientados en el aprendizaje autónomo, donde el estudiante es el actor principal de la acción formativa. Bajo el modelo centrado en el aprendizaje autodirigido, se le da al estudiante el protagonismo para el desarrollo de su propio aprendizaje, uniendo la teoría con la práctica mediante un conjunto de estrategias didácticas, materiales de estudio, recursos tecnológicos y el acompañamiento de un régimen evaluativo que registra el progreso.

El tutor se desempeña en el rol de facilitador de los procesos de aprendizaje, mediante el desarrollo de procesos pedagógicos en la plataforma Moodle, implementando la comunicación asincrónica, que contempla el desarrollo de foros académicos, correo electrónico, actividades prácticas con contenidos virtuales, correo electrónico, tutorías virtuales utilizando la plaforma Zoom, y tutorías presenciales en los Centro Comunitarios Inteligentes.

Las actividades de enseñanza y aprendizaje que se desarrollarán en el programa se detallan a continuación:

Plataforma de Aprendizaje Virtual "Moodle"

Recurso tecnológico por el cual el estudiante accederá a los materiales y recursos virtuales del programa.

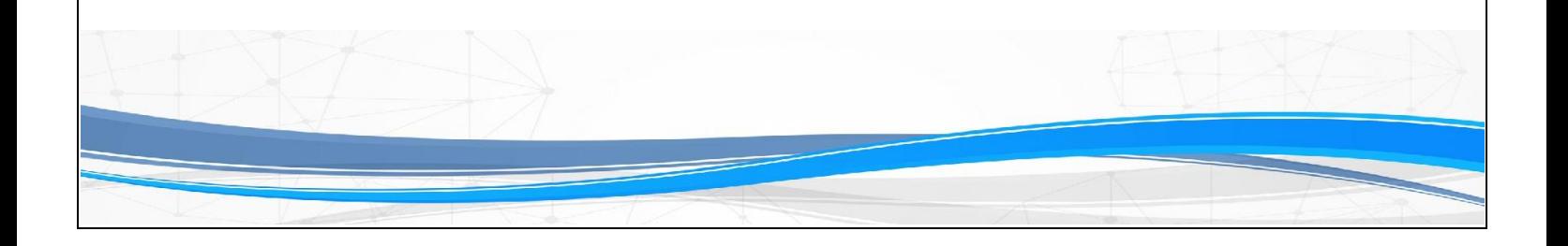

#### Lecturas

Sustento teórico, que integra los elementos y recursos para el desarrollo de los procesos de enseñanza y aprendizaje. El material de lectura obligatoria y los materiales de apoyo están estructurados en secuencias programadas, que se habilitarán semanalmente los lunes, para la consecución de los objetivos y la realización de los ejercicios de aprendizaje. Descargue los materiales de la plataforma, enlaces que se brindan, lea y analice el para una mayor apropiación del conocimiento.

Participe desde un inicio en todas las actividades planteadas, para la consecución de los avances de acuerdo con el cronograma, evitando omisiones y atrasos que pueden afectar la calificación final.

#### Foro de presentación y consultas

Propicia el diálogo social, brindando oportunidades para conocerse entre participantes de programa (alumnos, profesores). Este espacio está designado para plantear inquietudes y resolver dudas, ya sea con el tutor, como entre compañeros.

#### Foro académico

Este espacio está designado para la construcción, y exposición de los criterios acerca de las temáticas en análisis y el intercambio de nuevos aportes al respecto. Tendrán la oportunidad de compartir con los y las participantes y analizar lo interpretado por grupo.

Las aportes e intervenciones deben ser coherentes con el tema en estudio.

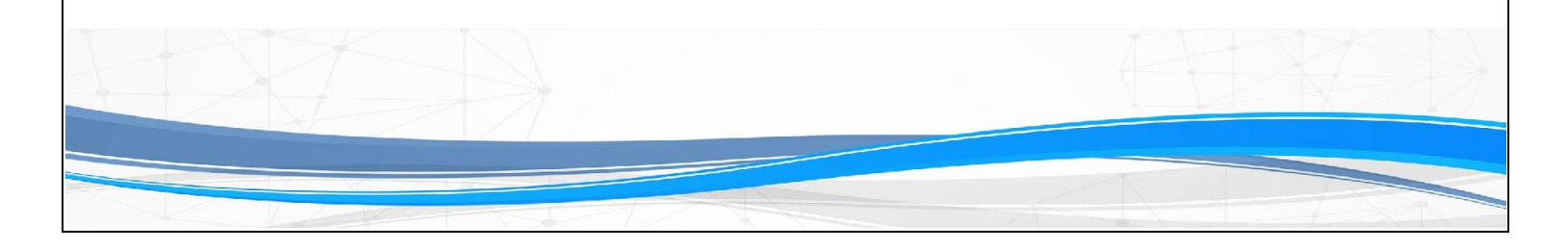

El tiempo de participación en cada foro, será de acuerdo con el cronograma establecido, una vez cumplida la fecha de cierre en la plataforma, no podrá ingresar nuevos aportes, esto con el objetivo de que el profesor evalúe las participaciones.

El tutor(a) realizada aclaraciones y conclusiones sobre lo planteado. Se utilizará como fuente de información primaria las unidades didácticas, e internet como fuente de investigación y referencia para ampliar o complementar los temas en estudio.

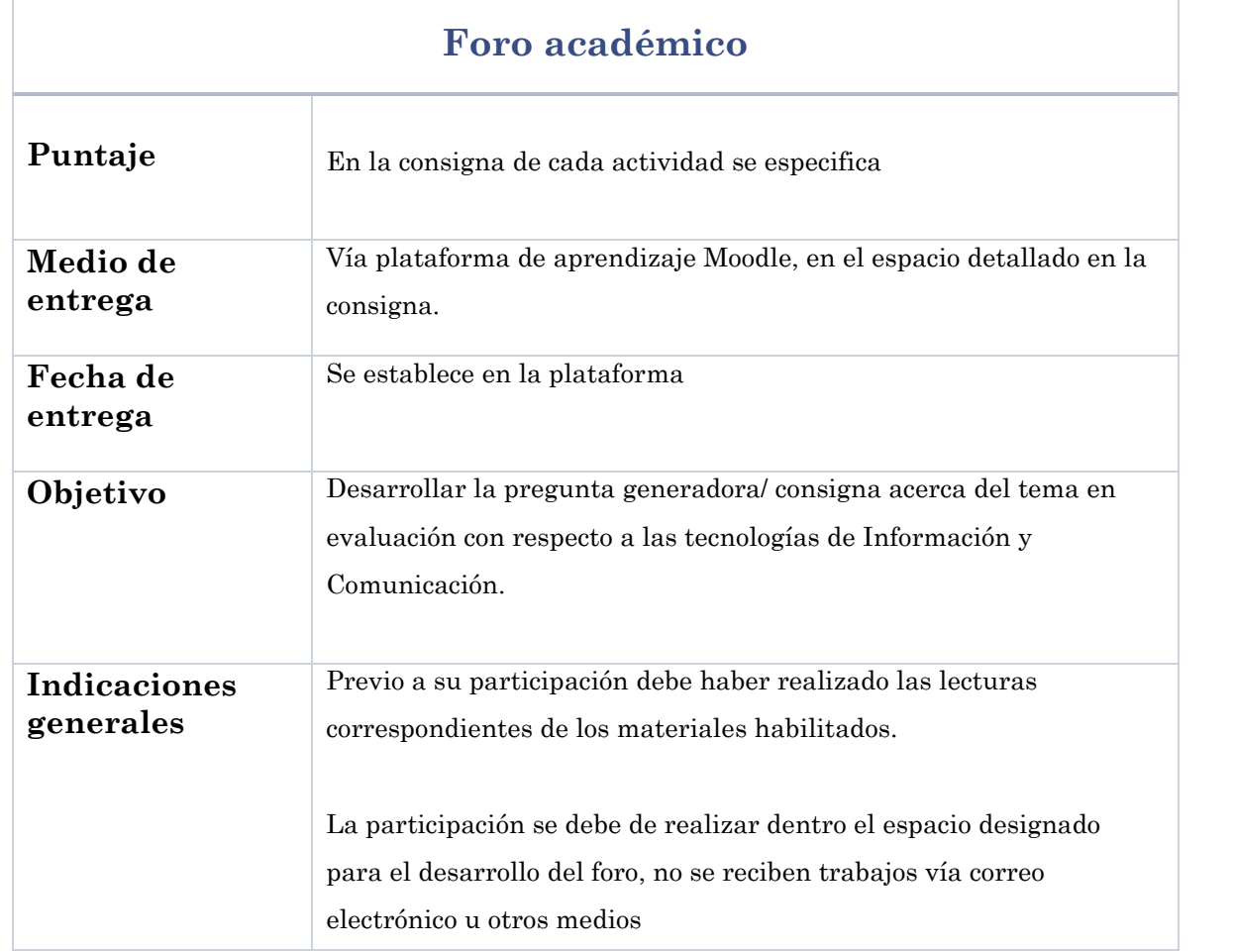

Analice la pregunta generadora/ consigna, la cual encontrarán al inicio del foro.

Brinde aportaciones claras y puntuales acerca del tema planteado, participe en la construcción grupal, comentando los aportes de sus compañeros, realice nuevos aportes.

Debe desarrollar al menos una intervención/producción propia acerca del tema central en respuesta a la pregunta generadora y comentar dos de los aportes realizados por los compañeros de grupo.

No serán calificados aquellos aportes que sean copia de libros, revistas u documentos de autores, no referenciados.

#### Proyectos / Tareas

Son parte del proceso de aprendizaje donde se evidencia la apropiación de los contenidos. El estudiante debe elaborar producciones relacionadas con cada tema en estudio.

Loa trabajos deben ser entregados en un archivo de Microsoft Word y deben ser identificados con el siguiente formato: Trabajo 1 seguido nombre y apellido estudiante. Ejemplo: *Trabajo1LeticiaMonge.doc*

Para la presentación de los trabajos se recomiendan las siguientes pautas:

**Portada**, debe estar compuesta por la siguiente información

**Institución**: Programa Centros Comunitarios Inteligentes "CECI"

**Nombre del curso**, nombre del tutor(a)

**Título del proyecto/tarea**

#### **Nombre completo del estudiante**, número de identificación

#### **Fecha de presentación**

Estructura. El tutor proporcionará las indicaciones prácticas sobre la presentación de los trabajos.

Es aconsejable contemplar la estructura básica para la elaboración de trabajos académicos, que integra los siguientes elementos

**Introducción**, se describe el propósito y los objetivos del trabajo

**Desarrollo**, diferentes aspectos a considerar del tema en cuestión

**Conclusiones**, resume los resultados del trabajo elaborado

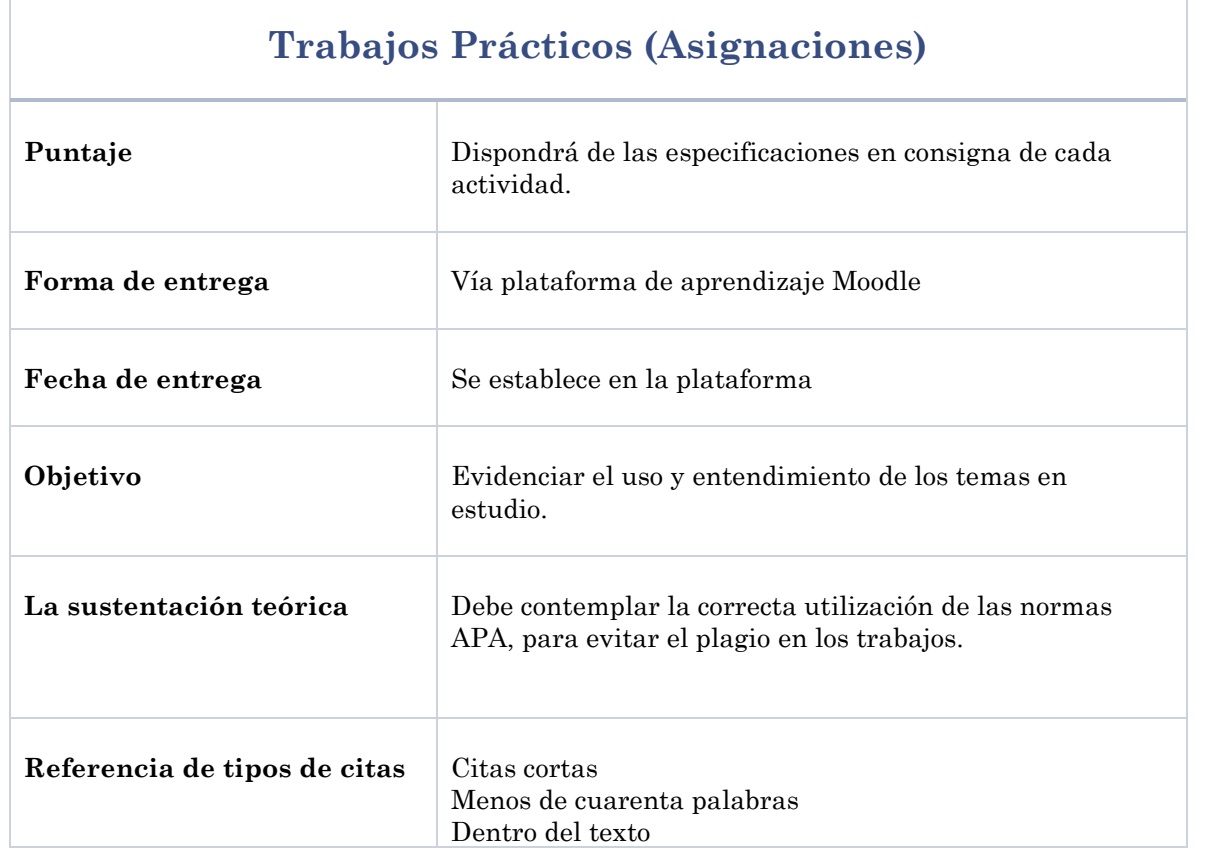

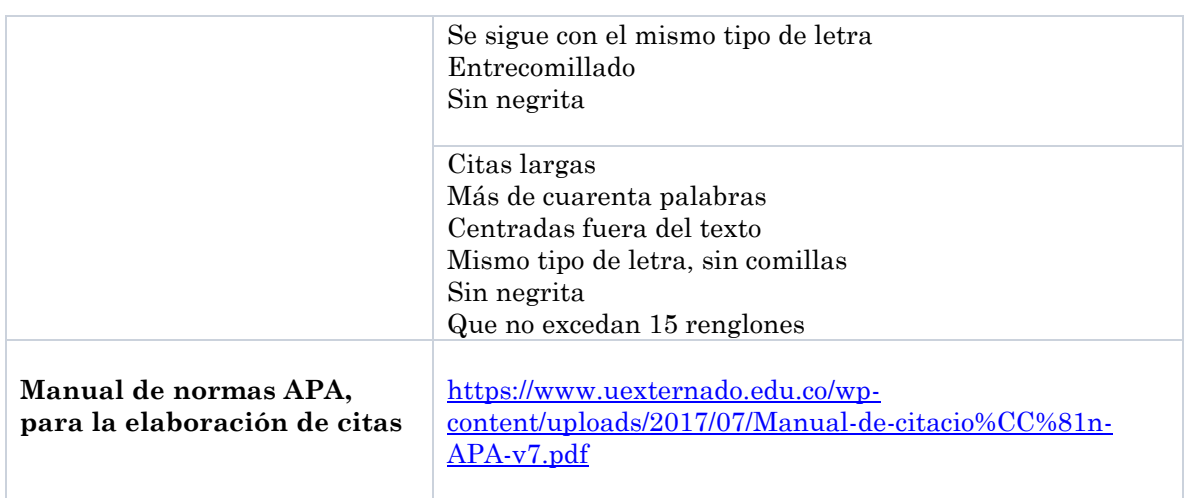

#### Canales de comunicación

Para el planteamiento de consultas e inquietudes al profesor relacionadas con el curso, dispondrán estrictamente de dos canales de comunicación en la plataforma:

Foro de presentación y consultas

Correo de la plataforma

No se aceptarán otras vías fuera de la plataforma; las consultas planteadas serán respondidas en un periodo de 24 horas, una vez efectuada la publicación.

Herramienta de apoyo para procesos de comunicación entre alumnos

Se habilitará un chat vía WhatsApp, con el objetivo de brindar acceso al intercambio de información entre estudiantes, aumentar la fluidez y la efectividad de las coordinaciones en la elaboración de trabajos grupales y consultas generales.

#### Avisos

Tablón de anuncios y novedades se ubica al comienzo de la página de los cursos, desde donde se enviarán notificaciones. Se recomienda ingresar constantemente a la plataforma y leer cada uno de los anuncios enviados por el tutor, esto contribuye en el mejoramiento del seguimiento de las actividades.

#### Horario de atención del CECI.

Todo Centro Comunitario Inteligente dispone de franjas horarias para el uso de laboratorios cómputo CECI; con horarios para el uso exclusivo de los estudiantes matriculados en cursos, con el objetivo de brindar acceso público y uso de las tecnologías digitales para la realizar actividades académicas. Consulte en con el operador CECI más cercano, de que horario dispone para el uso del Centro Comunitario Inteligente de su comunidad.

# **5. Evaluación de los aprendizajes**

Evaluación continua, la nota en cada curso se obtendrá mediante un promedio ponderado de las calificaciones obtenidas en las actividades presentadas.

Las calificaciones se otorgarán en una escala de cero (o) a diez (10), utilizando múltiplos de 0,5.

La aprobación de cada curso está establecida por una nota igual o superior a 7.0.

#### Seguimiento de actividades cumplidas

Las asignaciones se consignan en la sección de clases, contemplan la fecha de vencimiento correspondiente.

Es responsabilidad de cada participante llevar registro del avance y cumplimiento de actividades.

#### Fechas de entrega

Los trabajos entregados en los plazos establecidos, que cumplan con la consigna académica, serán considerados correctos y factor de calificación. La recepción de entregas extemporáneas, enviadas por otros medios al establecido, quedan a criterio del tutor para ser tomadas en cuenta.

#### Foros académicos

#### Criterios generales, comunes a todos

▪ Entrega puntual en las fechas programadas, por el medio establecido en la clase

- Respuesta acorde con lo solicitado en la consigna, y a las orientaciones brindadas
- Uso adecuado de las normas de redacción y ortografía
- Apego a la extensión solicitada para cada archivo
- Correcta identificación de documentos
- Participación oportuna desde el inicio de la habilitación de los foros, teniendo en cuenta las lecturas obligatorias, materiales de apoyo y bibliografía sugerida.

#### Foros

Respuesta a la consigna fundamentando los criterios expuestos en los materiales de lectura obligatorias, audiovisuales y bibliografía recomendada.

Aportes puntuales y coherentes con los contenidos

Intercambia criterios con los y las participantes

Analizar lo interpretado por grupo.

#### Trabajos Prácticos (Asignaciones)

Criterios generales, comunes a todos

- Entrega a término por el medio establecido en la clase
- Respuesta acorde con lo solicitado en la consigna y a las orientaciones brindadas
- Uso adecuado de las normas de redacción y ortografía
- Correcta identificación de documentos

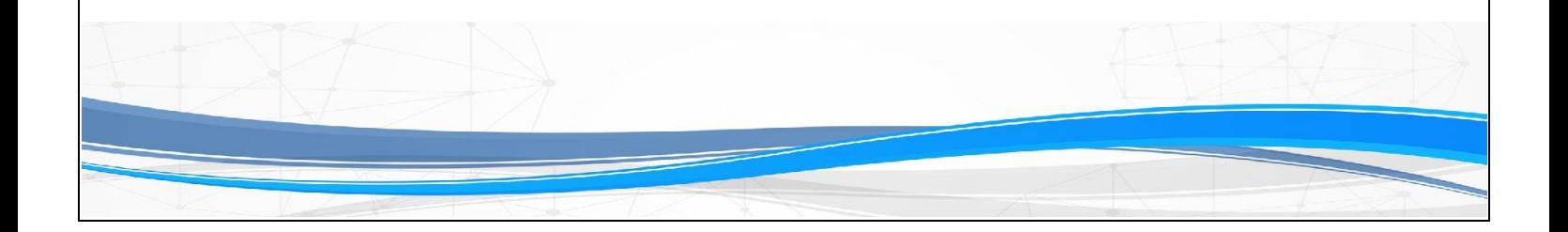

■ Participación oportuna desde el inicio de la habilitación de los foros, teniendo en cuenta las lecturas obligatorias, materiales de apoyo y bibliografía sugerida.

#### Trabajos prácticos

Producciones individuales, realizan una presentación acerca de los conceptos desarrollados de forma textual.

Claridad para describir los conceptos, tomando en cuenta todos los aspectos

Creatividad en las presentaciones

Calidad de la reflexión

#### Trabajos grupales

Participación desde la habilitación de las actividades grupales.

Apertura para el trabajo colaborativo, al intercambio de opiniones y criterios entre los miembros del equipo de trabajo.

Aportes puntuales y atinentes en la elaboración del trabajo

# **6. Cronograma de Trabajo**

A continuación, se presenta un desglose de las actividades a realizar en el entorno estudiantil de la Plataforma de Aprendizaje Moodle.

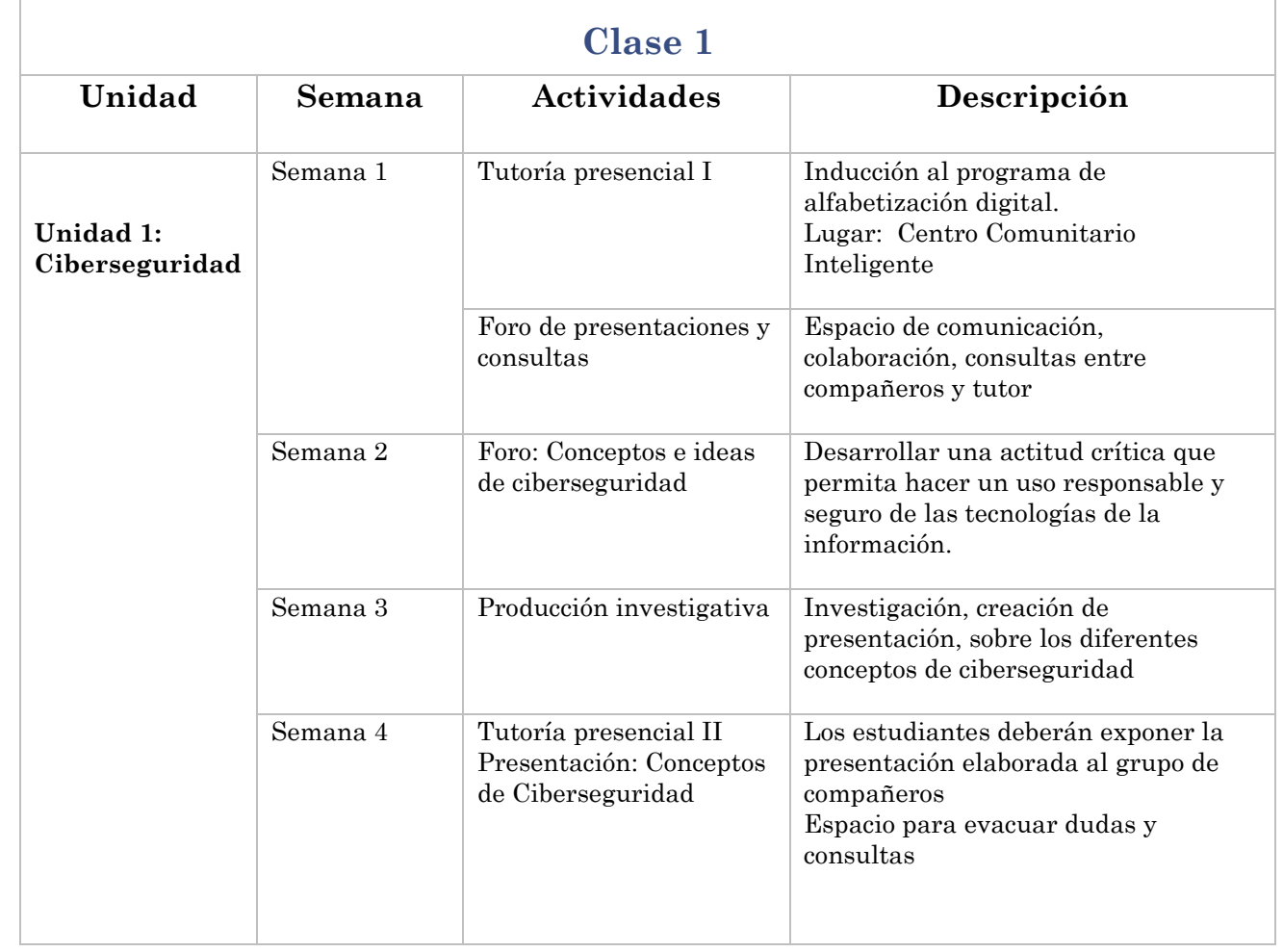

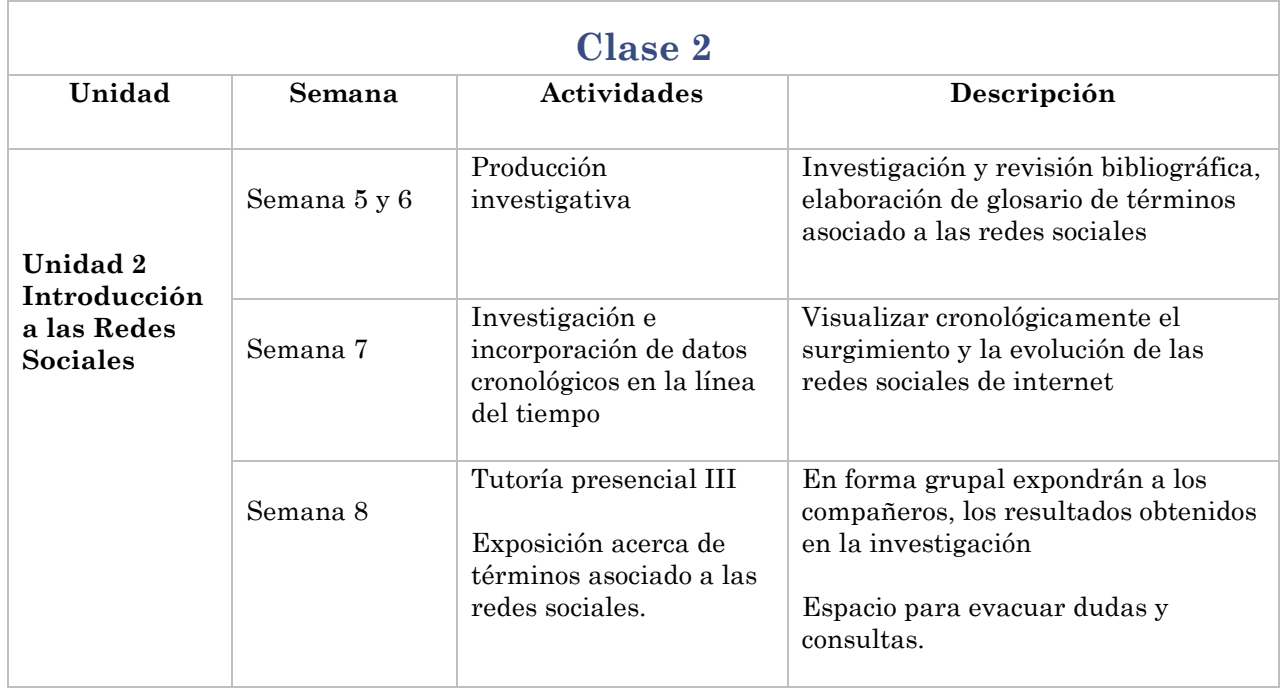

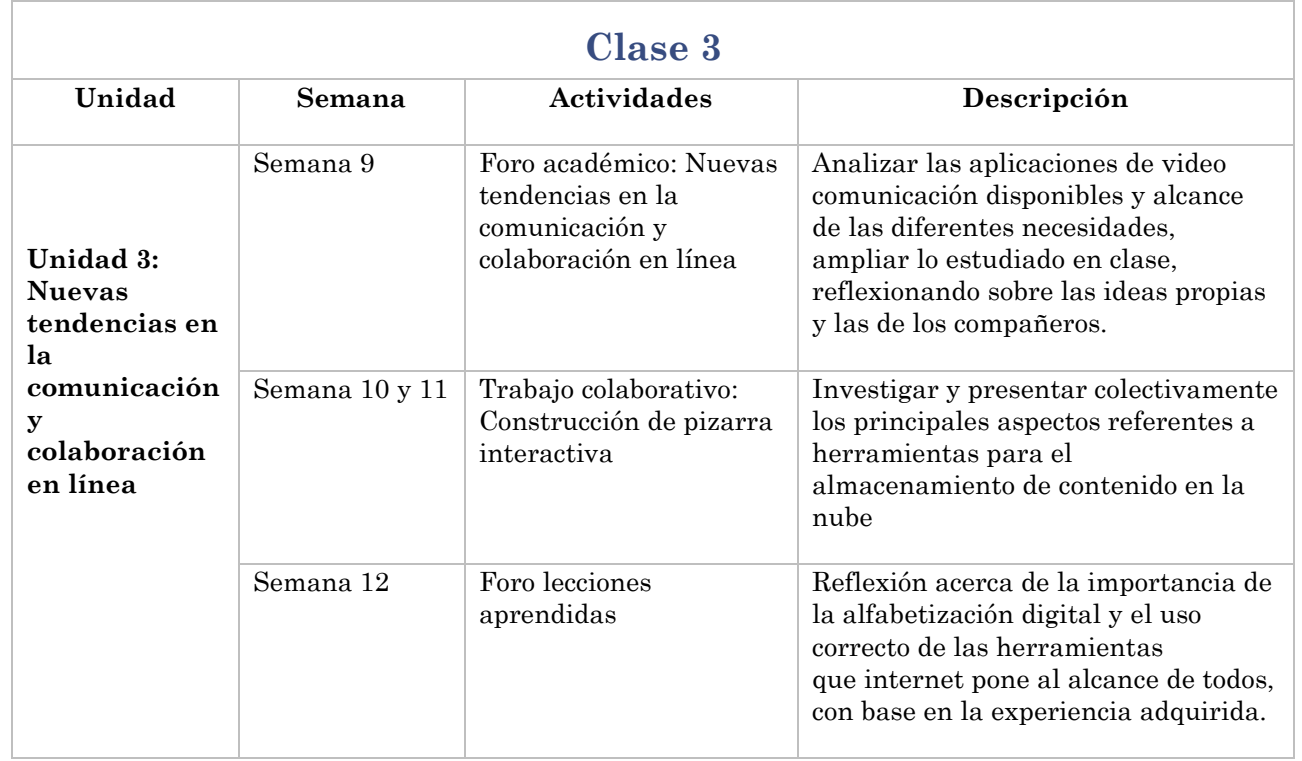

# **7. Presentación de la tutora**

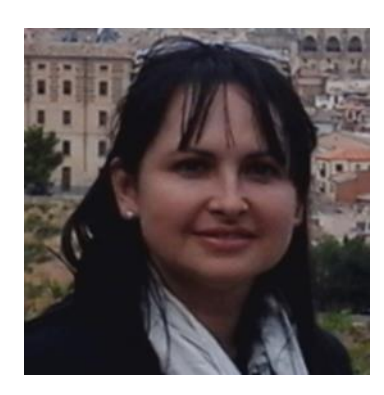

Mi nombre es Leticia Monge Zamora, soy licenciada en educación, laboro en el área administrativa y de promoción social de la sede la UNED Monteverde. Los acompañaré durante todo el curso de alfabetización digital, el cual tiene como objetivo de fomentar el empoderamiento tecnológico y disminuir la brecha digital en el acceso y la educación.

Esperamos brindarles una experiencia de aprendizaje colaborativo, en la que todos los participantes fortalezcan sus habilidades y se motiven en la búsqueda de la capacitación continua.

¡Les deseo éxito en el curso!

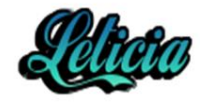

# **Alfabetización Digital Centros Comunitarios inteligentes**

# **UNIDAD 4**

# **Ciberseguridad y Redes Sociales**

# **Profesor/Autor Leticia Monge Zamora**

**Versión 1.0** 

**Setiembre del2020**

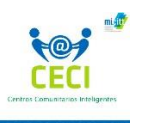

**Unidad 4** 

## Contenido

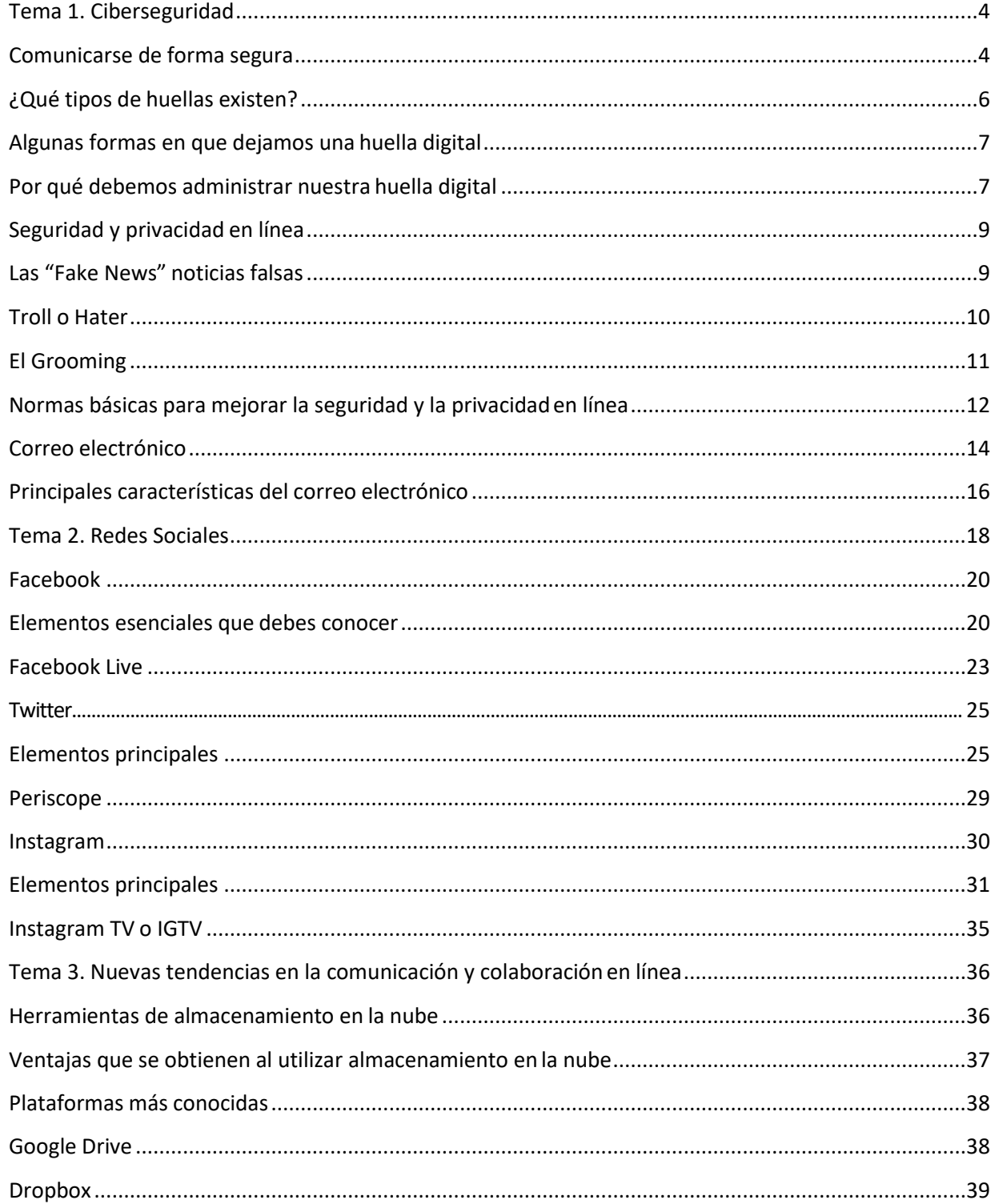

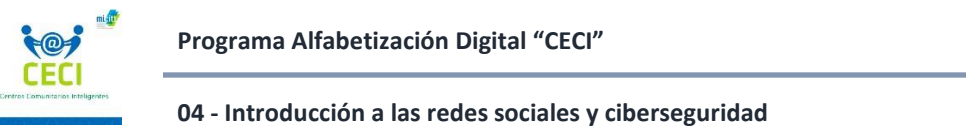

#### **Unidad 4**

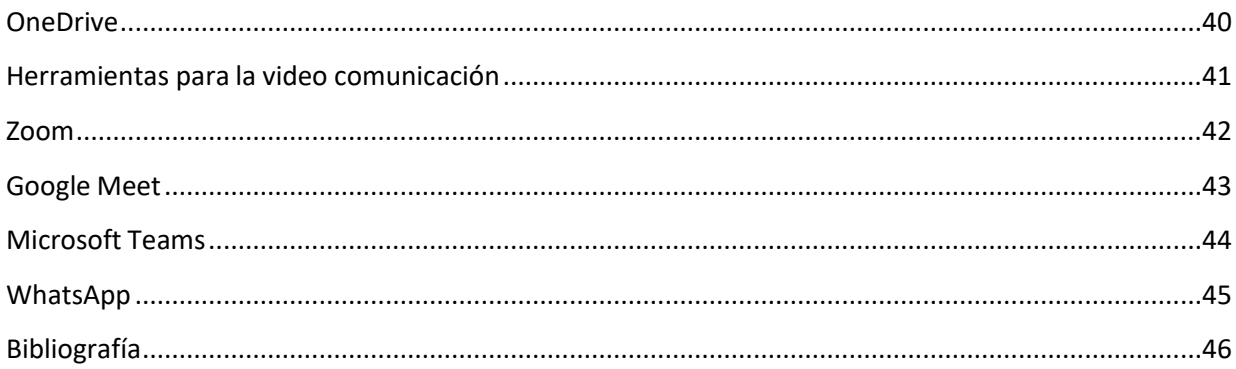

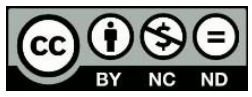

Esta obra puede utilizarse libremente en actividades educativas.

No comercializar ni utilizar en proyectos educativos arancelados.

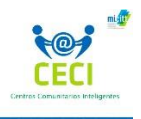

### **Tema 1. Ciberseguridad**

En este módulo, analizaremos como el auge de las tecnologías en continua expansión, influyendo en las formas de expresión y de comunicación. Veremos como por medio de internet accedemos aun mundo de posibilidades, que trae consigo cosas positivas que se puedan realizar en línea, como riesgos de seguridad que pueden afectarle cuándo utiliza internet.

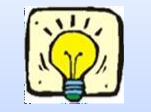

¿Por qué es importante esto?

Usted debe ser consiente de los riesgos de seguridad "**ver más allá** "en las profundidades de la red, qué nos proponen y qué nos esconden.

Las tecnologías facilitan y simplifican el acceso de la información, permitiendo comunicarnos con otras personas de nuevas maneras, evolucionan con rapidez por medio de las tecnologías móviles: celulares, tabletas, computadoras portátiles, en un mundo portable, que viaja con las personas, expandiendo las emociones, interactuando de modo fácil e inmediato con un impacto social, donde encontraremos el ciberacoso, uso y abuso de datos (*datificación*) adicción a las pantallas, noticias falsas, estafas en línea, que ameritan desarrollar una actitud digital critica para comprender los alcances positivos, como las implicaciones negativas, en el uso de los medios digitales y las herramientas tecnológicas.

#### <span id="page-124-0"></span>**Comunicarse de forma segura**

Internet nos permite comunicarnos de nuevas formas alrededor del mundo. Esto tiene muchos beneficios, parece un proceso sencillo y cotidiano, que nos facilita las relaciones, el estudio y hasta el trabajo; pero también te encontrarás con peligros. Hay depredadores en línea usando Internet todos los días, fingiendo ser personas que no son. No siempre sabrás con quién te estás comunicando. Estas personas tienen el objetivo de captar la

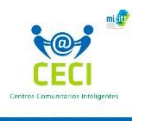

Información que circula, mediante la manipulación o sustracción de datos e información confidencial, que serán utilizados con fines maliciosos e ilegales como estafas, robo de identidad, depredadores sexuales, y muchas otras amenazas.

Al utilizar internet, se debe ser consciente de la información digitalque brindamos, dónde y cómo la publicamos, teniendo en cuenta que todo lo que hacemos en línea se convierte en parte de un historial llamado huella digital.

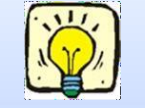

#### ¿Por qué es importante esto?

Usted debe pensar en su huella digital cuando comparte información o hace cosas en línea, porque las cosas que suceden en línea son difíciles de borrar

Al igual que las huellas físicas que muestran los pasos en la arena, tu huella digital es una historia de toda la actividad que haces en línea. Cualquier publicación en las redes sociales que hagas, cualquier sitio web que visites y cualquier información que compartas en línea contribuye en la construcción de tu huella digital. Una vez que publiques algo en línea, no se puede borrar. Por lo tanto, la huella digital puede durar por siempre, creando un perfil de la vida de las personas, que los identifica como individuos, con patrones de comportamiento, preferencias religiosas y políticas, intereses, interacciones y hasta las cosas que no son de tú interés también forman parte de esta huella, de ahí la importancia en el manejo consciente y responsable de nuestros datos.

**¿Alguna vez te has preguntado qué tan fácilmente suministramos datos sensibles en sitios de internet?** La respuesta en muchas ocasiones es que a menudo, ingresamos información personal como nombres, apellidos, dirección del domicilio, edad, sexo, contactos, nombres de usuarios, y mucho más, debemos ser críticos y consientes que de esta forma ponemos al alcance de otras personas información que puede ser utilizada para el fin establecido o en nuestra contra, ocasionando que la privacidad se vea afectada.

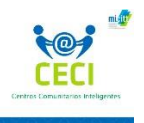

El rastro digital que dejamos cada vez que utilizamos un servicio en línea construye una marca personal, generando un retrato público de lo que somos, el cual puedes moldear si tomas decisiones correctas y seguras.

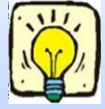

Es importante saber qué dice tu huella digital acerca de ti y cómo se utiliza tu información

# **¿Qué tipos de huellas existen?**

## <span id="page-126-0"></span>**Huella digital pasiva**

Son datos recopilados sin que el usuario lo sepa, se produce al interactuar con el contenido y mediante las visitas a diferente sitio. Por ejemplo, las redes sociales constantemente recopilan datos sobre los likes que recibes, la información que generas y compartes. Los sitios y las apps que utilizan la geolocalización rastrean tu desplazamiento geográfico y la ubicación exacta donde te encuentras y las cookies que consisten en información enviada por un sitio web y almacenada en el navegador de los usuarios, facilitan el acceso y almacenamiento de sitios preferentes.

## **Huella digital activa**

Se crea cuando un usuario divulga voluntariamente datos personales, con el fin de compartir información a través de sitios web, redes sociales, cuando se da respuesta a cuestionarios en línea, o brinda direcciones de correos electrónicos con el objetivo de acceder a apps, sitios o herramientas.

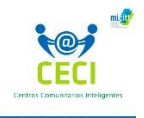

## <span id="page-127-0"></span>**Algunas formas en que dejamos una huella digital**

#### **Compras en línea y sitios web**

Existen sistemas que utilizan cookies para rastrear nuestro recorrido de un sitio a otro, orientando la información sobre anuncios hacia los contenidos y productos sobre los cuales hemos estado indagando, facilitando a los anunciantes el seguimiento de los consumidores a través de la red.

#### **Redes sociales**

Cada vez que visitamos un sitio web, interactuamos en redes sociales revelamos información personal al dueño del sitio, por lo cual es importante conocer y utilizar las configuraciones de privacidad que estos sitios brindan, leer los términos y las políticas, analizarlos cuidadosamente es fundamental, y *no hacer clip en aceptar*, sin siquiera haberlo leído.

## <span id="page-127-1"></span>**Por qué debemos administrar nuestra huella digital**

- **Piensa en lo que compartes en línea,** qué información permites ver a otras personas, una vez que compartas algo en línea, no puedes retirarlo. Asegúrate de estar de acuerdo con que algo forme parte de tu huella digital pública, antes de compartirlo.
- **Detenerse y analizar**, es una buena costumbre que te permitirá considerar si esto es o no algo que debería ser parte de tu historial virtual y que posibles implicaciones de lo que publicas en Internet puede afectarte negativamente, hasta el punto de influir cuando aplicas para un trabajo o cuando aplicas a programas académicos.

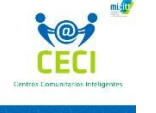

- **Fomenta y administra la seguridad informática**, tomando en cuenta que las amenazas y riesgos van unidos al uso de dispositivos informáticos y depende de nosotros usar la tecnología de forma responsable y segura. Puedes modificar la configuración de privacidad de la mayoría de los sitios de redes sociales y aplicaciones en línea que utilices. Esto ayuda a controlar quién ve lo que compartes y qué información se muestra cuando alguien te busca en línea.
- Administra tus cookies, estas ayudan a las aplicaciones a rastrear la información que necesitan mientras usas las aplicaciones, mediante el autocomplete de formularios con información personal, contraseñas, y más, ayuda a que las páginas carguen más rápido. Esto hará que la aplicación funcione mejor para ti. Pero estos datos también serán parte de tu huella digital. Puedes utilizar la configuración de tu navegador para limitar o bloquear el uso de cookies en ciertos sitios web o de terceros.

El usuario en internet debe mejorar sus habilidades en el uso de herramientas digitales, con el objetivo de utilizar aquellas que permitan aumentar el control sobre la privacidad, considerando que las configuraciones por defecto de los navegadores para dispositivos y aplicaciones favorecen la divulgación de información de los usuarios, busca herramientas que te ayuden a limitar el uso de tu información.

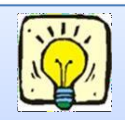

Como usuarios de internet, debemos tomar el control de la información que deseamos compartir en la red.

Recuerda: "Tú huella digital puede vivir por siempre"

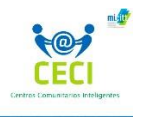

## **Seguridad y privacidad en línea**

<span id="page-129-0"></span>Internet nos trae muchas posibilidades. Podemos hablar con los demás, hacer compras en línea y hacer negocios personales desde un solo lugar. Pero estas interacciones en línea no siempre son seguras, debemos informarnos y ser conscientes de los riesgos de seguridad.

Veamos algunos de los términos más comunes que debemos conocer y consejos que ayudaran a navegar de forma segura.

### <span id="page-129-1"></span>**Las "Fake News" noticias falsas**

*"Fake news se traduce del inglés como "noticias falsas". Las fake news es el nombre que reciben las noticias que carecen de veracidad y que son transmitidos a través de diversos portales de noticias, medios de comunicación y redes sociales como si fuesen reales". (Significados.com,2020).* 

*Estas noticias, artículos, historias falsas tienen el objetivo desinformar y manipular la opinión pública por medio de contenido alterado sobre un tema específico, influyendo en las personas con diferentes finalidades.*

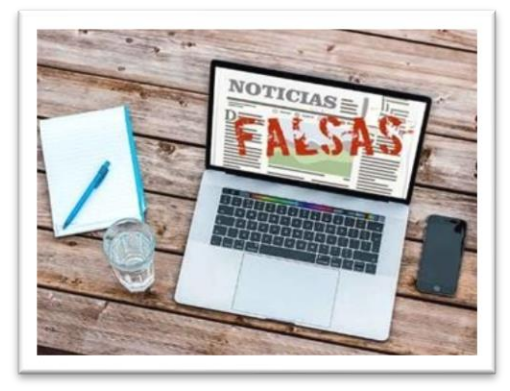

### **Cómo podemos evitar ser engañados por las Fake News**

- Pensamiento crítico, discriminar qué información es verdadera y cuál es falsa, pregúntate cual es el objetivo de la información y no la compartas si tienes dudas de la veracidad de esta.
- Desconfía de informaciones que no puedes identificar la fuente, aspecto fundamental en las noticias.
- Verifica, es importante contrastar la información, los datos, la fecha, la visibilidad de la identidad del autor.

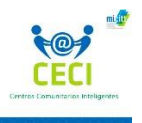

▪ Verifica la URL de la página, encontrarás sitios similares a los grandes portales, que se hacen pasar por otros con el objetivo de aprovecharse de la confianza de los usuarios, para esto debes revisar el dominio de las páginas (URL) y confirmar si es realmente lo que buscas.

## <span id="page-130-0"></span>**Troll o Hater**

Seguro has escuchado el término, estas personas realizan esencialmente un tipo de "ciber-acecho", por períodos de tiempo limitados, en los que buscan provocar, ofender o causar discusiones deliberadamente en redes sociales, grupos de noticias, o comunidades online. En ocasiones también se pueden dirigir a una persona en concreto, en contra de sus publicaciones o por quien es.

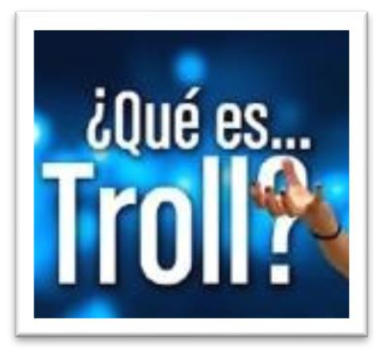

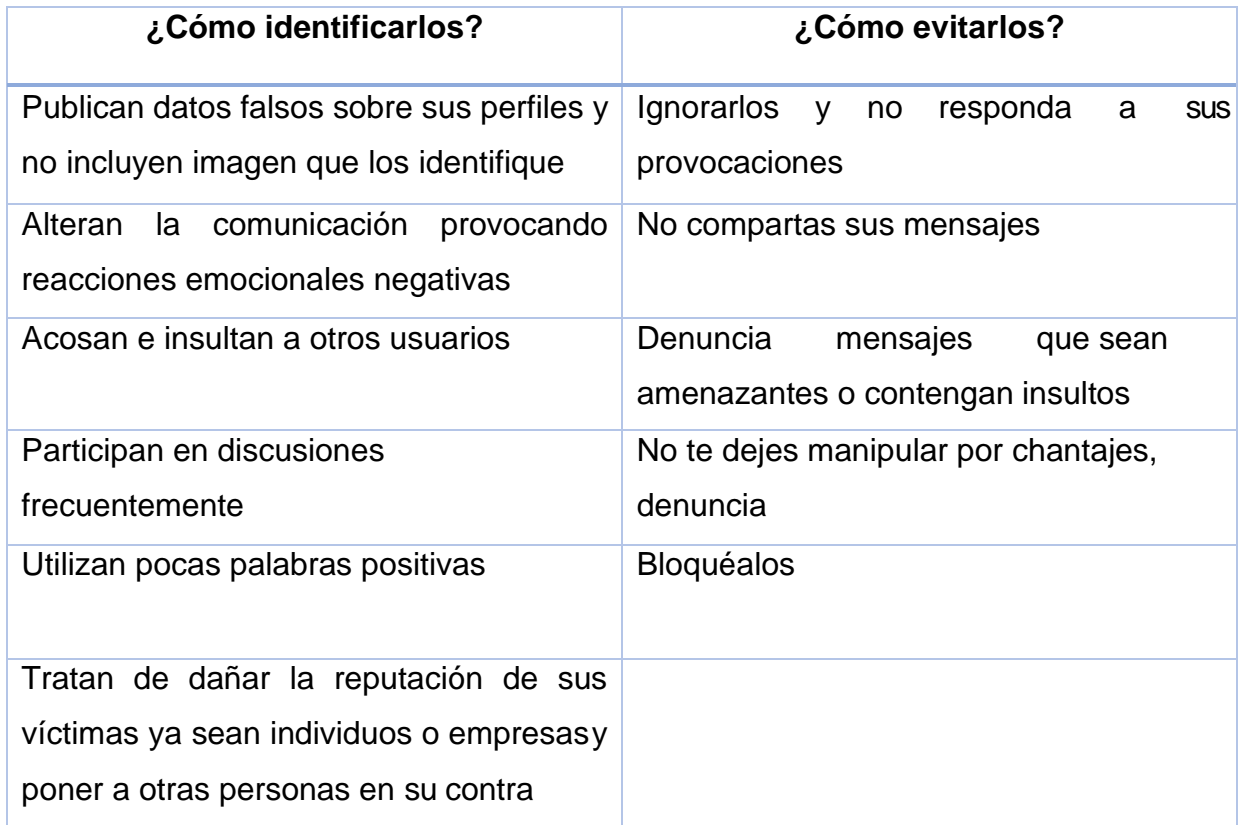

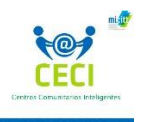

### <span id="page-131-0"></span>**El Grooming**

Este término es utilizado para describir una de las prácticas de ciberacoso, a través de la cual personas se acercan a menores de edad para ganar su confianza he incluso la de sus familias, generando lazos emocionales hasta llegar explotación sexual o abuso.

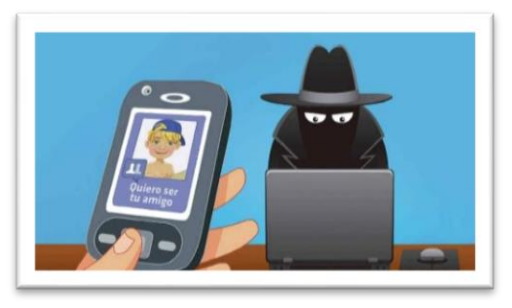

Sucede mayormente en redes sociales, pero también se

da el acecho en persona. Los ciberacosadores obtienen información personal, pretendiendo ser alguien que no son, ofrecen consejos, brindan atención, ofrecen obsequios, ganándose poco a poca la confianza para seducir hasta conseguir que los menores de edad realicen actos de naturaleza sexual, y luego implantan secretos como una forma de control y de amenaza, para se sientan culpables y no los denuncien.

### **¿Cómo combatir el grooming?**

La forma más efectiva de prevenir es implementar medidas de seguridad para navegar por internet:

- Cuidado de la identidad digital, concientizar a los menores de edad sobre los peligros que existen y la importancia de evitar relacionarse y brindar información a desconocidos, siempre preservar la confidencialidad y seguridad de cuentas de usuarios, ordenadores y contraseñas.
- Asegurarse de tener instalado un antivirus y un buen cortafuegos, manténgalos actualizados, utilizar software de control parental en los dispositivos para evitar la exposición de los menores a situaciones riesgosas.
- Proteger los datos personales, evitando ingresar información confidencial propia, de familiares o amigos en formularios online.
- No proporcionar imágenes o informaciones comprometedoras a extraños.
- No ceder al chantaje en ningún caso, puesto que esto aumenta la posición de poder del Groomer, se debe denunciar.
- Pedir ayuda, buscar y recopilar pruebas de las acciones delictivas.

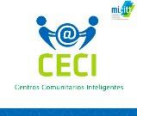

# <span id="page-132-0"></span>**Normas básicas para mejorar la seguridad y la privacidad en línea**

Si alguien te hace sentir nervioso o incómodo, deja de comunicarte con esta persona y cuéntale a alguien de confianza inmediatamente. La mayoría de los sitios web y sitios de redes sociales tienen herramientas que puedes utilizar para reportar actividad sospechosa, infórmate como funciona y de qué forma puedes denunciar.

Piensa antes de compartir información y limita las publicaciones. Los depredadores en línea a menudo tratan de conseguir que compartas tu información personal a través de correos electrónicos y mensajes. Evita compartir información personal con un extraño en línea.

Mantén la distancia. Piensa dos veces antes de conocer a alguien en persona con quien sólo has hablado en línea. Los depredadores en línea a menudo usan redes sociales para pretender ser alguien más mediante la creación de perfiles falsos, usando fotos de otras personas. Incluso si alguien parece amigable, puede ser difícil saber con seguridad con quién estás hablando en línea, evita encuentros con desconocidos que te pidan a través de medios digitales reunirse para conocerte, generando una situación de riesgo.

Las contraseñas ayudan a proteger la información personal y las cuentas de otras personas, evitando que accedan a tus dispositivos. Una contraseña segura es como una buena cerradura para tu cuenta debe ser difícil de adivinar y también debe ser segura para que otros no puedan encontrarla.

- Usa una combinación de letras, números y símbolos en tu contraseña.
- Combina letras mayúsculas y minúsculas, caracteres y números, esto aumentara seguridad de tu contraseña.

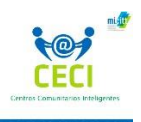

- Evita usar palabras comunes en tu contraseña. Esto incluye palabras y frases comunes como contraseña o sitio web, así como palabras clave personales como tu cumpleaños, tu nombre o tu ciudad natal. Una combinación única de caracteres y números crea una contraseña más fuerte.
- Usa diferentes contraseñas para cuentas diferentes. Si alguien adivina tu contraseña de correo electrónico, tu seguridad y privacidad pueden estar comprometidas si utilizas la misma contraseña para tu cuenta bancaria. Utiliza contraseñas diferentes para cada cuenta en línea que tengas.
- Las contraseñas son solo para ti. Cuando la compartes con otras personas, incluso con amigos y familiares, es más probable que alguien la use o no la mantenga segura.
- Al iniciar sesión en cuentas, asegúrate de cerrar sesión cuando termines y no guardes tu información de inicio de sesión en una computadora pública. Además, evita hacer transacciones personales en computadoras y redes públicas; esto facilita a los hackers acceder a tu información.

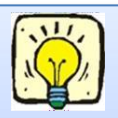

Una gran parte de mantenerse protegido y mantener información privada en línea es proteger la información, usando contraseñas

seguras.

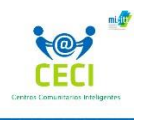

### <span id="page-134-0"></span>**Correo electrónico**

Hay muchas maneras de mantenerse en contacto con otros que utilizan Internet. Uno de los métodos populares para comunicarse es el uso de correo electrónico, que proviene de la tradicional carta, el cual ha variado en función de la eficacia y eficiencia hasta llegar convertirse en un servicio web que le permite a las personas comunicarse en línea con fines educativos, laborales y sociales. El correo electrónico permite enviar y recibir correo electrónicamente a través de Internet.

Para enviar y recibir correo electrónico, se debe configurar/ registrar los siguientes pasos que en su mayoría son comunes a la mayoría de los proveedores de correo electrónico.

Elige uno de los proveedores que brindan la opción de inscribirse de forma gratuita, entre los más comunes encontramos Gmail, Outlook, Yahoo, iCloud, los cuales ofrecen diversas características y opciones en el servicio.

Para registrarte con un proveedor, se debe crear una cuenta con información personal básica y generar una dirección de correo electrónico única que incluya los siguientes elementos:

- ➢ Nombre de usuario.
- ➢ el símbolo @.
- ➢ Nombre de dominio del proveedor de correo electrónico.

Por ejemplo, alguien llamado Leticia Monge, que registra una cuenta de correo electrónico de Gmail puede usar la dirección *[ltcmonge@gmail.com](mailto:ltcmonge@gmail.com)* .

Configura una contraseña *segura y fácil de recordar*, que contengan al menos 8 caracteres, en los cuales se combinen letras, símbolos y números, evitando utilizar información personal que otros puedan descubrir fácilmente y acceder a tu correo.

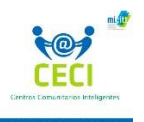

<span id="page-135-0"></span>Una vez creada la cuenta con el proveedor elegido y se disponga de una dirección de correo electrónico, estará listo para comunicarse por este medio electrónico.

Simplemente tendrá que iniciar sesión en la cuenta para acceder a su bandeja de entrada y enviar o recibir correos electrónicos. Puede acceder a su correo electrónico utilizando su teléfono o computadora, siempre y cuando tenga una conexión a Internet.

El mensaje se enviará de forma electrónica por las redes que componen el Internet y usualmente los recibes en cuestión de minutos o incluso segundos.

La parte principal de la interfaz de correo electrónico es la bandeja de entrada. Aquí es donde se puede ver todos los mensajes que se han recibido.

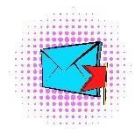

Los mensajes se muestran con el nombre del remitente, el asunto del mensaje de correo electrónico, y la fecha y hora en que se recibió el correo electrónico.

Además de la bandeja de entrada en el panel encontrará por defecto, las siguientes carpetas:

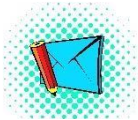

Carpeta de borradores, para los mensajes que aún no has enviado.

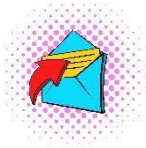

Carpeta elementos enviados, para los mensajes que has enviado.

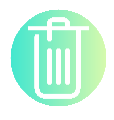

Carpeta elementos eliminados, para los mensajes que has eliminado.

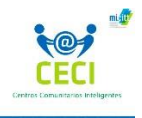

## **Principales características del correo electrónico**

Al seleccionar un correo electrónico en tu bandeja de entrada, se visualizará en el panel de lectura. Desde aquí, donde tendrá la opción de leer el mensaje y abrir los archivos adjuntos que se incluyeron en ese mensaje.

Cuando seleccionas "*Nuevo mensaje*", te diriges al panel de redacción, donde puedes escribir mensajes, editar, adjuntar documentos, imágenes, videos, y mucho más.

### Identificación del remitente

Es conveniente identificar la correspondencia con su nombre, apellido y entre corchetes **<>** la dirección de correo, con el fin de identificar fácilmente el remitente, sin tener que indagar a quien pertenece la dirección de correo electrónico.

El formato recomendado se compone por nombre y apellido, seguido la dirección de correo: Leticia Monge *[ltcmonge@gmail.com](mailto:ltcmonge@gmail.com) .*

### **Identificación del tema**

Se recomienda en los mensajes electrónicos identificar el tema/asunto claramente. Esta información es muy útil para saber de qué trata cada mensaje recibido antes de abrirlo.

Capturar la dirección de un destinatario, utilizando la opción de "*responder*" es posible capturar una dirección desde el mail; al utilizar esta opción se debe *actualizar el asunto*, para no causar confusión, y para su correcta identificación.

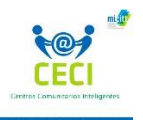

#### **Textos breves**

Los textos de los mensajes de correo se recomiendan que sean concretos y específicos. El lenguaje debe ser simple y directo, sin más referencias que lo indispensable. Si el tema requiere un desarrollo extenso, los sistemas de mensajería brindan la opción adjuntar archivo. Desarrolle todo el contenido requerido en un documento de Word o PDF, luego adjuntarlo.

### **Respuestas**

Al dar responder a un mensaje automáticamente aparece la abreviatura "*RE*" anteponiéndola al asunto del mensaje que se contesta. Se recomienda conservarlo ya que esto permite seguir el hilo de un intercambio sobre el mismo tema. Al dar respuesta a un correo, conserve sólo los elementos que permiten identificar el tema, eliminar/ borrar todo lo demás, de forma que resulte fácil identificar la información a la cual se está respondiendo. Las respuestas deben de ir al inicio (antes) del texto citado, de forma que no sea necesario recorrer todo el correo para identificar la respuesta, esto facilita acceder a la información nueva en intercambios de idas y vueltas.

### **Mensajes colectivos**

Cuando se envía el mismo mensaje a más de una persona, se dispone de dos opciones:

- **Copia oculta**. Se utiliza para que cada receptor vea sólo su propia dirección de email, si requiere que estén enterados de que es un mensaje colectivo, en el saludo se puede evidenciar con una frase general.
- **Con copia**. Se utiliza cuando se requiere que todos los destinatarios estén enterados de que el mensaje es colectivo, los cuales dispondrán de las direcciones electrónicas visibles de todos.

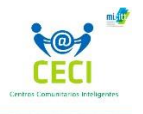

- **Responder a todos**. Esto va a crear un nuevo correo electrónico dirigido a todos los que estaban en el mensaje original. Esta opción que brinda la mensajería requiere una valoración previa sobre los casos en que es necesario que la información llegue a todos los destinatarios del mensaje original y en cuales casos se debería de contestar solo aun destinatario en particular, para no causar "*spam*" a los demás remitentes que no les compete la respuesta.
- Utilizar lenguaje correcto en los mails. Es importante la correcta utilización de la gramática y la ortografía; evitar escribir con abreviaturas, las letras mayúsculas se utilizan solo para dar énfasis, no escriba frases completas en mayúscula porque se interpreta como que usted está gritando; saludos sin formalismos "*Estimadísimo señor*", "*Nos dirigimos a Usted a fin de.*.." entre otros, no se usan en los mensajes electrónicos. Con un breve saludo inicial y otro de cierre es suficiente.

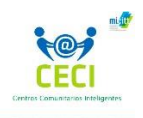

## **Tema 2. Redes Sociales**

<span id="page-139-0"></span>**\_\_\_\_\_\_\_\_\_\_\_\_\_\_\_\_\_\_\_\_\_\_\_\_\_\_\_\_\_\_\_\_\_\_\_\_\_\_\_\_\_\_\_\_\_\_\_\_\_**

Las redes sociales son medios y tecnologías digitales, que permite a las personas interactuar, compartir, conectarse, formar comunidades con intereses similares.

Con el auge de las nuevas tecnologías de la información y la comunicación (TIC) la importancia de las redes sociales va en aumentado, permitiendo no solo la interacción, sino favoreciendo el desarrollo de competencias tecnológicas en todas edades, propiciando el aprendizaje social y la educación en diversos ámbitos.

- Favorecen el desarrollo de competencias tecnológicas.
- Fomentan la búsqueda de información.
- Permiten el trabajo en equipo.
- **Permiten crear identidad digital.**
- Son herramientas interactivas.
- Impulsan la creatividad digital.
- Favorecen el desarrollo de los procesos cognitivos de alto nivel: razonamiento, capacidad crítica, de síntesis y de análisis, toma de decisiones.

En este camino de aprendizaje nos adentraremos en el mundo de las herramientas de comunicación social y veremos cómo hacer un uso adecuado de ellas.

Iniciemos con las normas básicas de civismo digital (tomadas de Microsoft) las cuales promueven el respeto y el buen trato sin importar que medio se utilice.

Debemos tener presente que Internet y las redes sociales nos dan información y posibilidades ilimitadas. Podemos encontrar cualquier cosa desde videos divertidos, hasta nuestras canciones favoritas, o información sobre cómo resolver un problema para una tarea, pero debemos ser responsables y promover el civismo digital en línea.

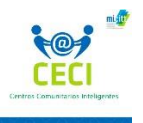

- Vive según la regla de oro. Trata a los demás de la forma en que quieres que te traten, ya sea en persona o en línea.
- Evita enviar mensajes negativos e incurrir en comportamientos que puedan herir a otra persona.
- Respeta las diferencias. Todos somos diferentes en muchos sentidos. Cuando interactúas con personas en línea, respeta sus diferencias de opinión, experiencia y cultura. Incluso si no estás de acuerdo con algo que otra persona comparte en línea, debes tratarla con respeto y hacer de Internet un espacio amigable para la comunicación.
- Haz una pausa antes de responder; antes de compartir algo en línea, piensa en las consecuencias: ¿*Tu mensaje lastimará a otra persona*? **¿Dañará tu reputación, la seguridad o la reputación de otros?**
- Piensa dos veces antes de compartir en línea. Defiéndete a ti mismo y a los demás.
- Si te sientes inseguro en línea, aléjate de una situación y reportarla.
- Cuando veas actividad cruel o peligrosa en línea, ofrece apoyo a los involucrados, y reporta el incidente a alguien en quien confíes.

Todos podemos ayudar a hacer de Internet un lugar seguro y amigable. Haz tu parte y sé un ciudadano digital responsable.

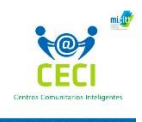

## **Analicemos algunas de las principales redes sociales redes sociales**

<span id="page-141-0"></span>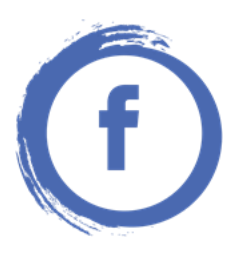

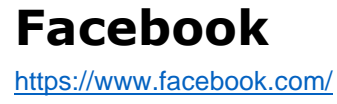

Facebook es una red social que fue creada en 2004 por el estudiante Mark Zuckerberg, con el propósito de brindar un servicio de comunicación en línea a estudiantes de la Universidad de Harvard, donde podrían publicar información personal, fotografías, horarios de clases, etc. Al aumentar la popularidad, se incorporaron estudiantes de otras universidades prestigiosas, evolucionando hasta llegar a la actualidad, posicionándose en el mundo digital como la más grande red social.

En Facebook las personas mantienen contacto con sus amigos, cargan un número ilimitado de fotos, comparten vínculos, vídeos y obtienen información acerca de las personas que van conociendo.

## <span id="page-141-1"></span>**Elementos principales**

### **Conecta personas con personas**

La plataforma de Facebook detecta contactos a través del correo electrónico que registras o por medio de la sincronización de los contactos del teléfono inteligente (Importación continua de contactos). Esto permite que al ingresa a la plataforma recibas sugerencias para solicitudes de amistad. Una solicitud de amistad es cuando una persona que te conoce quiere ser tu amigo por el Facebook, las cuales pueden ser aceptadas o rechazadas por los usuarios que las reciben, si la solicitud es aceptada llegará una notificación a la cuenta de Facebook.

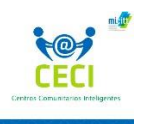

### **Muro**

El muro de Facebook es el elemento central donde aparecen las publicaciones. En él encontraremos dos opciones:

- ➢ **El muro personal,** corresponde al perfil personal, al cual se accede cuando se da clic en nuestro nombre. En este espacio van a parecer todas las publicaciones que se comparten, textos, música, fotos, videos enlaces incrustados, y tus amigos podrán dejar mensajes para que los veamos, y compartirlos con otros "*amigos*".
- ➢ **El muro de noticias** aparece cada vez que se accede a Facebook, contiene publicaciones de todas las páginas y amigos que seguimos, e incluso publicaciones de páginas que sugiere Facebook.

El muro brinda la opción de elegir entre uno abierto, donde amigos pueden publicar o postear diversos contenidos o uno cerrado exclusivo para el usuario.

### **Mensajes**

Un mensaje es un texto donde una persona se lo envía a otra, mediante un método privado que solo lo puede ver el receptor, es como enviar un correo solo que no se pueden adjuntar archivos.

### **Notificaciones**

Es un informe que llega por medio de una notificación cuando algún amigo te mencionó en un comentario, ha comentado un video o te han etiquetado en una foto. Sirve para darse cuenta de la información que circula a cerca de nosotros en la red. Cada vez que alguien dice algo que te menciona, llegará una notificación.

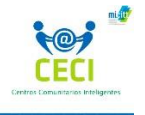

### **Listas de amigos ygrupos**

Las listas y grupos ayudan a organizar los amigos, de forma que se pueda generar para grupos públicos o privados:

**Grupos públicos**, los usuarios se podrán unir sin requerir invitación.

**Grupos privados,** se requiere por parte del administrador del grupo una invitación para unirse. Los contenidos publicados en grupos privados podrán ser vistos solo los miembros del grupo.

Facebook brinda las siguientes tres listas por defecto, en la que se accede a diferentes opciones para configuración de privacidad.

- ➢ **Mejores amigos**, permite compartir contenido o posteos en un apartado específico de forma exclusiva.
- ➢ **Conocidos**, se comparte menos contenido y es posible excluirlos de publicaciones específicas.
- ➢ **Acceso restringido**, se agregan aquellas personas que podrán ver solo el contenido catalogado como público y publicaciones en que sean etiquetados.

### **Etiquetado**

Es una función que permite de manera fácil identificar comentarios, imágenes, mensajes, individuos para organizarlos por importancia, categoría o tema. El etiquetado crea un enlace al perfil de otra persona, cuando generas una etiqueta se notifica a tus amigos que hay una actualización con su nombre o imagen. Las publicaciones etiquetadas se muestran a las personas seleccionadas y a los amigos de la persona etiquetada.

#### **Ten presente la siguiente regla del etiquetado, que no debes olvidar**

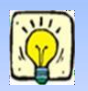

*"No hay que etiquetar a nadie en redes sociales que no aparezca en una foto y/o que no tenga nada que ver con tu tema".* Esto es una forma de hacer spam.
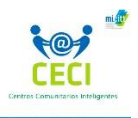

#### **Páginas**

Las páginas en Facebook son espacios públicos creados como un canal de comunicación, no requieren de solicitudes de amistad, con solo colocar me gusta o seguir, se accede a la información donde personas, organizaciones, empresas, marcas, conectan y comparten con interesados en un asunto.

#### **Mensajes "Messenger"**

Facilita la comunicación mediante el envío de mensajes entre usuarios de Facebook, este sistema de mensajería permite él envió de fotos, videos, sticker, realizar llamadas de voz, videollamadas individuales o grupales.

Se accede desde un celular, para lo cual se debe descargar como otra app o desde computadora por medio de *messenger.com*.

# **F** LIVE Facebook Live

Es una herramienta de vídeo en streaming (distribución digital de contenido multimedia a través de red de computadoras), que permite la transmisión en vivo de manera muy sencilla, ágil y rápida desde el perfil de una página o de un perfil personal. Se debe de redactar una descripción llamativa que identifique de que se trata la trasmisión, una vez iniciado la transmisión en directo aparecerá en la sección de noticias de los usuarios, los espectadores podrán hacer preguntas, comentar y seguir las actividades en tiempo real, dar clic en me gusta y compartir la trasmisión.

Las trasmisiones disponen de 90 minutos de tiempo y una vez finalizado, se puede volver a ver el video, editar la descripción, cambiar la configuración y decidir si el video permanecerá en la biografía, en una página accesible, o si simplemente se elimina. Otra de las aplicaciones que tiene Facebook, es que permite compartir diferentes cosas para que todos puedan verlas.

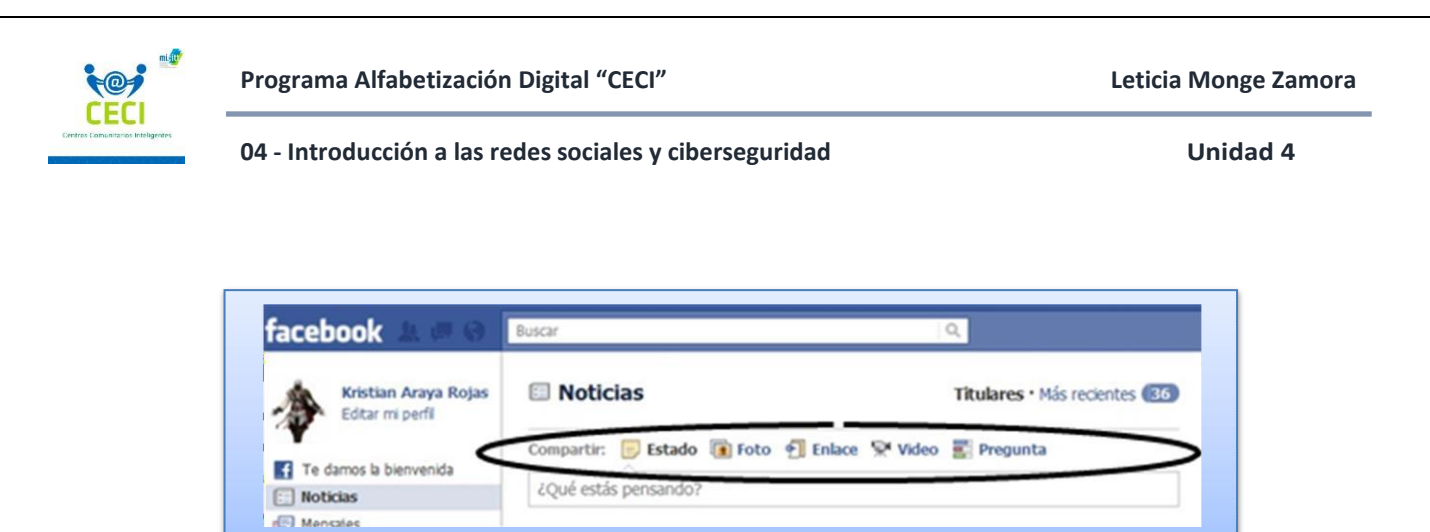

- **Estado**: (para publicar como me siento, que estoy haciendo, etc.).
- Fotos: (mostrar fotos fuera del álbum).
- **Enlaces**: (publicar link).
- Videos: (mostrar videos fuera del álbum).
- Preguntas: (para hacer encuestas).

En el siguiente código QR, accederás a una guía para transmitir en vivió por medio de Facebook Live.

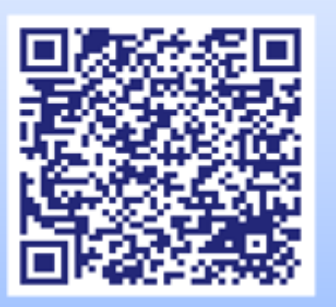

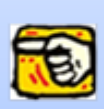

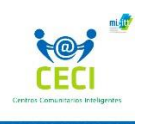

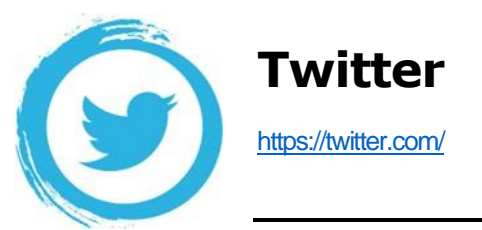

Twitter es una plataforma de servicio microblogging, fundada en el 2006, que consiste en un sistema de publicación basado en el envío de mensajes cortos de texto, los cuales tienen un límite de 140 caracteres, en la actualidad se ha extendido a 280 caracteres; este sistema fomenta usuarios concisos y breves, que piensen bien lo que quieren expresar. Los mensajes se denominan "Tweets" en español tuits, pueden incluir fotos, videos, gifs, emojis, que se publican de forma pública o privada; la plataforma brinda la opción de retuitear mensajes directamente o agregando comentarios, darles me gusta, leer noticias y seguir temas de interés.

La forma de identificar un usuario es por el signo de arroba, seguido del nombre de usuario. Por ejemplo: *@ltcmonge.*

# **Elementos principales**

## **Timeline (TL)**

Es el equivalen al muro en Facebook, en él se encuentra de manera cronológica losTweet (*tuit*) que son recibidos de las cuentas que sigues. En la sección de configuración se puede escoger el orden en que se visualice el contenido, eligiendo entre la opción predeterminada donde se visualizan los mensajes en orden de llegada o la opción de visualizar el contenido más relevante para cada usuario en la parte superior del Timeline "*muéstrame los mejores tuits primero*" y aquel contenido relevante para la zona donde nos ubiquemos, aunque no seamos seguidores; ayudando a personalizar el Timeline (*portada*), el cual no será igual para todos.

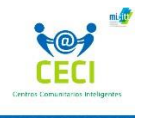

#### **Seguir a otros usuarios**

Twitter se diferencia de Facebook en este aspecto ya que se puedes seguir a otro usuario, sin que este te siga. No se requiere que se conviertan en tus amigos, ni consentimiento mutuo de ambos usuarios.

Procura establecer un perfil atractivo que brinde una imagen positiva, generando interés en los demás, de esta forma muchas personas verán tu perfil y si les agrada te seguirán. Define un nicho temático, con intereses, la temática que queremos enfatizar y que son afines a otros usuarios, así encontrarás fácilmente lo que te gusta seguir y podrás conectar con seguidores.

Publica contenido de calidad que sea relevante, es importante considerar que muchas personas les interesa temas que aporten valor.

Interactúa con amigos que usen Twitter, compañeros de trabajo y con las personas que sigues y con tus seguidores, esa es la esencia de una red social, retuitea a otros, marca favoritos, responde a los que te escriben y da buenas respuestas, de esta forma ampliaras tu red social.

#### **Mensajes directos**

En las opciones de configuración se puede establecer quien puede enviarte mensajes si debe o no ser tu seguidor, una vez configurado decides si escribir desde el apartado de mensajes o desde el perfil del usuario al que le vas a escribir.

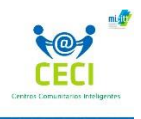

#### **Etiqueta o "Hashtag"**

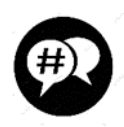

Los hashtags son palabras claves o expresiones, las cuales están precedidos por el signo numeral conocido como almohadilla, utilizados para filtrar, clasificar o identificar contenido en redes sociales, haciendo más fácil la participación en

conversaciones sobre un tema específico; el hashtag funciona como un hipervínculo que al darle clic mostrará el contenido agrupado bajo una misma etiqueta.

Twitter fue la primera red social en impulsar el uso de hashtags, con el aumento en la popularidad su uso se ha extendido a casi todas las redes sociales.

#### **Usar Hashtag es fácil ysimple**

Identifica el contenido o tema que vas a compartir.

Piensa en una palabra clave por la cual se buscaría la información, escoge palabras especificas o relevantes, no repitas las palabras y recuerda cuidar la ortografía.

Una vez establecida la palabra clave, se debe anteponer el signo numeral **(***#***)**, y colocar el texto que vas a compartir.

Si se utiliza una serie de palabras, se recomienda utilizar mayúsculas y minúsculas, colocando la inicial de cada palabra en mayúscula, sin dejar espacios, las palabras en un hashtag deben estar siempre juntas.

Verifica en la red social si el término que deseas utilizar ha sido utilizado antes, esto ayudará a seleccionar una palabra clave que no sea repetitiva y que sea interesante para el público.

## **Tendencias del momento (trending topics)**

Twitter incluye las tendencias del momento en la página de inicio, comunicando temas o comentarios que no están ligados precisamente a las cuentas que sigues; sirven para enterarse de la actualidad más relevante que está siendo comentada, brindando un acercamiento al contexto mundial, creando tendencia en tweets y comentarios que llegan más allá de los usuarios, dando valor al contenido y repercutiendo en el pensamiento popular.

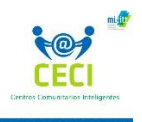

#### **Hilos**

Los denominados hilos son una serie de Tweet interconectados entre sí, pueden ser de un mismo usuario o estar integrados por cadenas de Tweet de distintos usuarios.

Los hilos brindan la ventaja de poder dar continuidad a un tema planteado, contextualizar una opinión, una noticia o información, permitiendo la recopilación de imágenes, gifs, videos, datos y de esta forma facilitan a los usuarios el poder participar, retuitear o simplemente dar clic en me gusta.

## **Listas**

Las listas son un grupo de cuentas seleccionadas de Twitter, con las que se conforma un directorio de contactos, en el cual se accede a los tuits de los usuarios que están incluidos de manera concentrada.

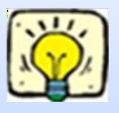

*Las listas de Twitter permiten categorizar y segmentar a los usuarios sin que sea necesario seguirlos en su perfil social, algo esencial si no queremos contenidos que no tienen nada que ver unos con otros.*

Entre sus principales características están las siguientes:

- $\triangleright$  Las listas deben de contener un título o nombre, y una breve descripción.
- ➢ Puedes elegir entre la opción de listas públicas o privadas, las cuales se reflejan en el perfil de usuario y cada vez que se agrega un nuevo usuario este recibirá una notificación.
- $\triangleright$  Las listas pueden ser creadas con usuarios que sigues o con usuarios que no sigues, siempre que no tengan configuración privada.

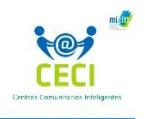

# **Periscope**

Servicio de streaming (*video en vivo*), que se accede a través de la cuenta en Twitter, la cual brinda la opción de transmitir de forma social y sencilla, desde la cámara de los dispositivos móviles. Es una de las apps precursoras en este campo, creada en el año 2015 por Joe Bernstein y Kayvon Beykpour y actualmente es propiedad de Twitter.

La configuración es simple, podrás elegir a quién invitar a la transmisión, controlar quién pueden ver la trasmisión y si pueden o no compartirla, interactuar con los seguidores por medio de mensajes en el chat y corazones que es el equivalente a Likes de Facebook y al terminar autoguardar la transmisión para volver a visualizarla.

La plataforma brinda dos opciones de transmisión:

➢ **Transmisiones públicas**, de forma predeterminada todas las transmisiones son públicas y visibles para todos.

Tus seguidores recibirán una notificación alertando de las transmisiones en directo. Todas las personas que se unan podrán chatear y compartir el enlace de la transmisión en Twitter.

➢ **Transmisión privada**, activas la opción de bloqueo antes de comenzar y agregasa los usuarios: los que sigues y te siguen, los que son parte de un mismo grupo. De la misma forma, podrás administrar el chat limitándolo a los seguidores.

Una vez concluida la transmisión, el video y un resumen con el título, la fecha y el lugar estarán disponibles de forma privada para tus seguidos.

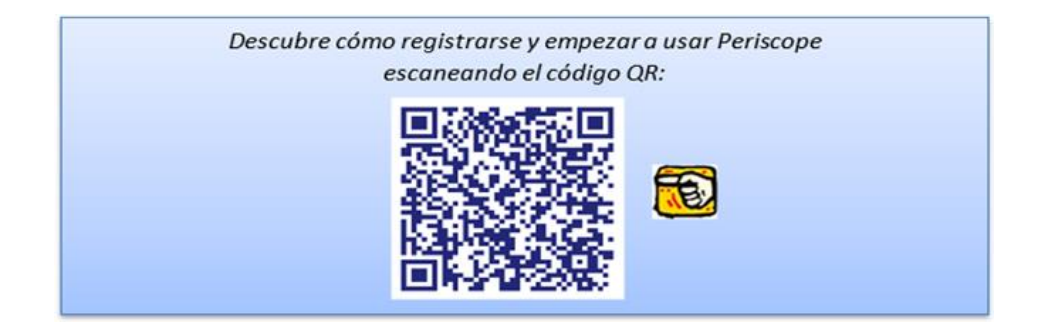

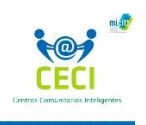

**Programa Alfabetización Digital "CECI" Leticia Monge Zamora**

**04 - Introducción a las redes sociales y ciberseguridad Unidad 4**

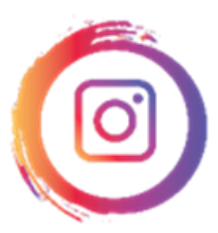

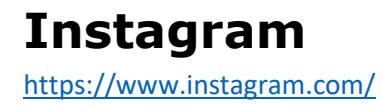

Instagram es una aplicación gratuita que se enfoca en lo visual y lo estético, siendo a la vez una red social, creada en el 2010 por Kevin Systrom y Mike Krieger, con variedad de funcionalidades en las que se puede compartir fotos y videos con efectos, filtros, marcos y diferentes colores para ser compartidas en la red social de Instagram o en otras redes sociales.

El origen del nombre Instagram proviene de la unión de dos palabras "*Insta*" que proviene del adjetivo en inglés Instant que hace referencia a lo instantáneo / inmediato y "*gram*" que proviene de la palabra telegram, que se hace referencia a enviar o compartir.

Instagram ofrece dos versiones, una para computadoras y la versión para móviles que es la ideal si estas pensado "*relatar la vida*" a través de imágenes, las cuales son las protagonistas de esta red y el elemento que se destaca, las imágenes pueden estar acompañadas de texto explicativo o informativo, pero en menor medida.

Al crear una cuenta en Instagram se tiene la opción de transitar fácilmente de cuenta pública a privada, con solo deslizar una barra. Cuando eliges de una cuenta privada, para los usuarios accedan al contenido que se publica, tendrán primero que solicitar "*seguirte*" y solo si la solicitud es aceptada accederán a las publicaciones. De esta forma, la plataforma le da a cada usuario el control total sobre las personas pueden acceder al contenido publicado.

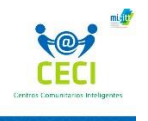

<u>لى</u>

# **Elementos principales**

#### **Feed de Instagram**

Es equivalente al muro en otras redes sociales, es el tablero donde podrás ver todas las publicaciones juntas de una misma cuenta, con el objetivo de que el contenido sea visualmente atractivo y ordenado.

La red social brinda la opción de escoger Feeds con un diseño definido por un patrón, el cual contribuya a proyectar la personalidad propia, existen muchos tipos de patrones, sin embargo, no es obligatorio utilizarlos, eso va a depender de que quieras y como te sientas más cómodo, no necesariamente debes encasillarte en un patrón especifico.

Algunos tipos de patrones de los más conocidos son los siguientes:

- Mosaico o Puzzle.
- Colores.
- Tablero de ajedrez.
- Marcos blancos.
- Líneas horizontales o verticales.

#### **Seguir a otros usuarios o etiquetas "hashtags"**

Esta red social brinda la opción de "*seguir e invitar a amigos*", seguir a otras cuentas al igual que otros pueden seguirte, para esto se debe enviar una solicitud desde el icono "*seguir"*, que se encuentra en el perfil de usuario, donde además se visualiza la cantidad de publicaciones, las personas a las que sigues, o que te siguen, entre otras opciones. Otra funcionalidad es la de seguir determinadas etiquetas "hashtags" como si se tratara de otro usuario convencional, al seguir un hashtag empezaras a recibir las publicaciones vinculadas a este contenido dentro de la plataforma.

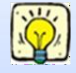

*"Se puede usar cualquier aplicación instalada en un smartphone para que Instagram envíe un mensaje con el link al perfil de un usuario"*

*Invitar usando WhatsApp, usando un mensaje de texto (SMS), usando otra aplicación, mediante la opción "invitar amigos por..." desde donde podrás elegir: Gmail, Skype, entre otras Apps.*

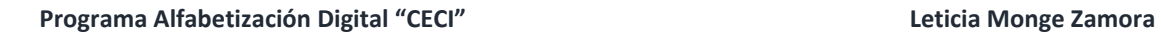

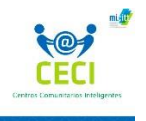

#### **Listas de seguidores**

Esta funcionalidad permite clasificar en listas a los seguidores, facilitando el acceso de forma más rápida y directa.

La plataforma brinda grupos predeterminados, que ayudan a ordenar los seguidores en las siguientes listas:

- Listas de los seguidores desde los más actuales a menos actuales.
- Lo más mostrado en noticias (Feed).
- Menos interactuado con (aquellos con los que menos relación tienes) Publicaciones
- Podrás realizar posteos o publicaciones en el Feed, acompañados de textos y etiquetas, para lo cual se puede escoger entre las varias opciones:
	- ❖ Fotos, se pueden hacer fotos en el momento y subirlas.
	- ❖ Vídeos, podrás gravar videos desde el celular y subirlos, con un minuto de duración, se recomienda una orientación horizontal para evitar las barras laterales de color negro que aparecen en otra orientación.
	- ❖ Galería, se puede seleccionar un vídeo o fotografía que este guardada en la galería de dispositivo móvil y subirlo.

Una vez elegido lo que quieres postear, se abre un panel con diferentes opciones que la red social pone a tu disposición para editar y aplicar efectos especiales, podrás ajustar el tamaño, aplicar los filtros de preferencia, modificar el contraste, brillo, agregar GIF, etiquetas, música, entre muchas otras opciones.

Concluida la edición, el paso siguiente es publicarla para lo cual antes se agrega, opcionalmente al pie de la imagen o video una descripción, la ubicación en que fue tomada la foto, se puede etiquetar a los que aparecen en la imagen, o simplemente dejarlo vacío, también se puede elegir otras redes sociales en las quieres que se comparta *(Facebook, Twitter…*) concluido este proceso estarás listo para publicar, solo presiona compartir.

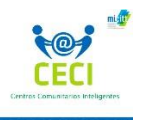

#### **Notificaciones**

Las notificaciones permiten estar informado de las publicaciones, nuevas imágenes, historias o videos que se publican en la red. Las notificaciones se pueden configurar eligiendo entre habilitarlas o no, según sea tu preferencia.

Instagram brinda la opción de personalizar las notificaciones, si eliges "pausar todos" silenciaras todo tipo de notificación, o puedes elegir individualmente sobre cuál de las opciones quieres recibir o bloquear sus notificaciones:

- Cuentas de seguidores y usuarios que sigues.
- Publicaciones, comentarios e historias.
- Mensajes directos.
- Videos en directo.
- De la Instagram.
- Entre otras.

#### **Historias (Instagram Stories)**

Cuando nos referimos a una historia en Instagram, debemos saber que es un formato de contenido propio de esta red social, se distingue de las publicaciones comunes por ser espontaneas, con una duración de 15 segundos y una permanencia corta en el perfil, ya que a las 24 horas de publicadas desparecen, las historias están compuestas por video, texto en distintos formatos o imágenes que no demanda mucho tiempo en edición. Encontramos una funcionalidad similar a los estados de WhatsApp donde se añaden fotografías o videos que desaparecen en 24 horas.

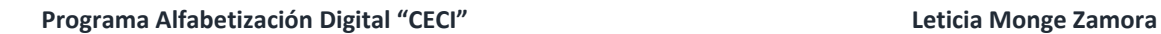

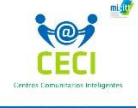

#### **¿Que necesitas saber para crear una historia en Instagram?**

sigue los pasos básicos: Abre la cámara que aparece en el perfil o en la pantalla principal del Feed o activa la función de historias manera automática en configuraciones.

Toma una foto, graba un video o accede a tu álbum para elegir un video o foto guardada, la aplicación a partir d ellos 16 minutos dividirá los videos de mayor tiempo automáticamente y podrás elegir si quieres agregarlo como otra historia.

La red brinda una serie de opciones para la edición y publicación, elige la que más se ajuste a tus gustos:

- **Modo normal**, accederás a filtros, fondos, texturas, opciones para cambiar de apariencia el rostro, añadir emoticones…
- **Modo creación**, brinda variedad de opciones para publicar texto
	- ❖ Agregar GIF
	- ❖ Cuenta regresiva, para eventos y publicación de anuncios.
	- ❖ Trivias editadas con información variada
	- ❖ Creación de tarjetas
- **Modo boomerang**, para realizar breves videos de imágenes en movimiento que se reproducen continuamente.
- **Modo superzoom**, acercamientos con variedad de formatos que incluyen música, temas drásticos, románticos, entre muchas otras opciones.
- **Modo manos libres**, brinda mayor flexibilidad en las grabaciones, brindando tiempo para prepararnos antes de iniciar.
- **EXTED Modo Live (en vivo)** permite compartir noticias o eventos y trasmitir en vivo lo que lo que está sucediendo.

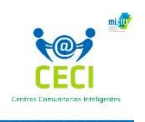

**Programa Alfabetización Digital "CECI" Leticia Monge Zamora**

**04 - Introducción a las redes sociales y ciberseguridad Unidad 4**

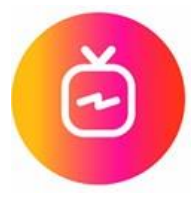

# **Instagram TV o IGTV**

Tiene la funcionalidad de un canal de televisión integrado en la red social, donde se puede acceder a contenido creado por otros, desde la aplicación de Instagram o por medio de una aplicación independiente creada para IGTV.

Instagram TV amplia el límite de tiempo, permitiendo subir videos de hasta una hora, que permanecen en el canal del usuario, registran las visitas, los cuales deben ser pregrabados y editados antes de publicarse. La duración es la principal diferencia con Stories de Instagram que tienen un tiempo máximo de 15 segundos, y con la funcionalidad de tu Feed, en la suben videos cortos de 60 segundos.

En Instagram TV se accede a los videos de los usuarios que se siguen y se accede a nuevos contenidos.

La aplicación brinda cuatro opciones:

.

- **Para ti, recomendaciones relacionadas con los intereses de cada usuario.**
- **Sequidos**, contenido d ellos usuarios a los sigues.
- **Populares**, el contenido con más visualizaciones o interacciones en la plataforma Instagram TV.
- **Seguir viendo**, fomenta completar las visualizaciones completas al permitirte retomar videos que no completaste

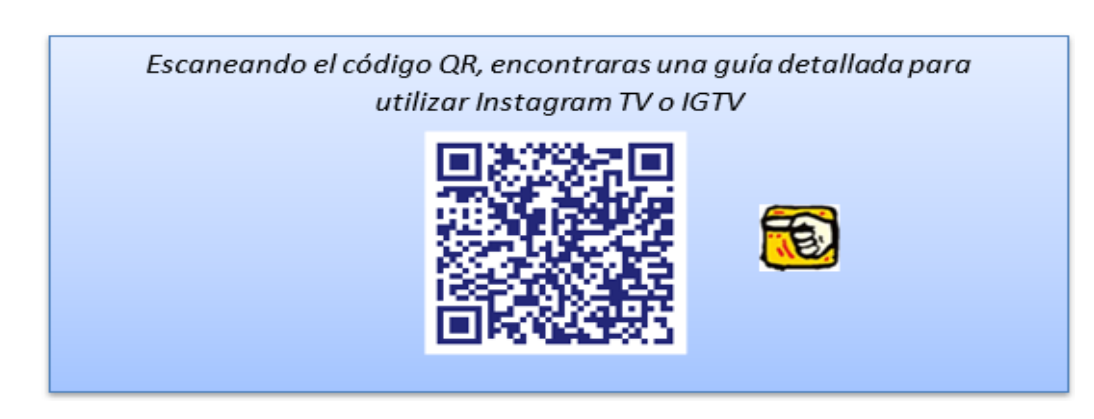

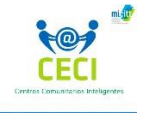

# **Tema 3. Nuevas tendencias en la comunicación y colaboración en línea**

#### **Herramientas de almacenamiento en la nube**

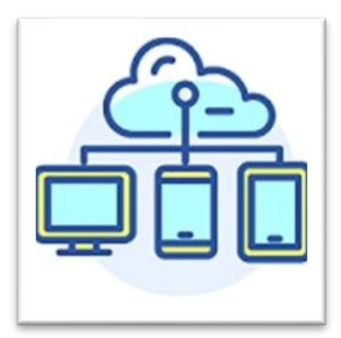

Internet brinda una serie de facilidades para el almacenamiento de contenido en la *Nube*, lo cual significa que la información será guardada en un servidor web, en lugar de estarlo en la computadora personal de un usuario o en un dispositivo de almacenamiento externo como una llave maya.

Los archivos se guardan en línea en un ordenador remoto, que el usuario accede desde diferentes dispositivos: computadora, tables, celular, y desde cualquier lugar con conexión a la red de internet; revolucionando el acceso a la información, la forma de compartir con otras personas y el almacenamiento de datos (carpetas, fotos, videos y documentos), los usuarios tienen la opción de crear, eliminar, leer y modificar archivos, sin correr el riesgo de perder la información. Se accede a los servicios en la nube por medio de la creación de una cuenta generada en la plataforma de preferencia.

Estas plataformas brindan en su mayoría dos opciones:

- ➢ **Acceso gratuito**, el proveedor de servicio cloud (nube) brinda una cantidad limitada de espacio para el almacenamiento.
- ➢ **Acceso de pago**, por medio de la cual se adquieren planes de almacenamiento (cloud) o almacenamiento en la nube, con capacidad de acuerdo con los requerimientos del usuario, y diferentes tarifas.

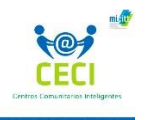

#### **Ventajas que se obtienen al utilizar almacenamiento en la nube**

#### ▪ **Independencia de dispositivos**

En la nube se puede almacenar todo el contenido de forma virtual, desligándose de los dispositivos locales, facilitando el acceso desde cualquier dispositivo de preferencia "*Tablet, celular o computadora*" que disponga de conexión a internet.

#### ▪ **Facilita el trabajo colaborativo y el intercambio de información**

La opción de uso compartido de contenido es un servicio que brindan las plataformas (*cloud*) lo cual facilita el acceso simultáneo de varias personas a un archivo en la nube. El usuario administra el uso compartido, mediante un permiso y clave de acceso que comparte a un grupo de colaboradores o usuario en particular.

El contenido digital almacenado en la nube facilita el intercambio de información en tiempo real con personas que no se encuentran físicamente en el mismo lugar, flexibilizando el trabajo remoto y rompiendo con las barreas del espacio y tiempo.

#### ▪ **Disminuye el riesgo en la pérdida de información**

Desperfectos, averías o perdida de dispositivos de almacenamiento externo o local, se evitan al tener almacenado en la nube todos los contenidos, organizados en un solo lugar, disponible y accesible con solo una conexión a internet.

#### ▪ **Mejora la seguridad y disminuye el mantenimiento**

Los proveedores de servicios en la nube disponen de sistemas de seguridad avanzados, que no requiere de mantenimiento por parte de los usuarios, ya que las empresas proveedoras del servicio son las responsables tanto d ela seguridad como del mantenimiento.

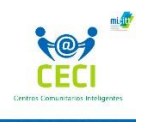

# **Plataformas más comunes**

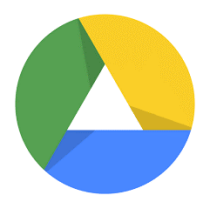

**Google Drive** <https://www.google.es/drive/>

Es una plataforma es administrada por Google, la cual pone a disposición de los usuarios 15 GB de espacio para almacenamiento gratuito, distribuidas en las aplicaciones Gmail, Google fotos y Google drive. Se accede a Google drive utilizando la cuenta de Google que se utilizar para en el correo electrónico Gmail.

Podrás almacenar en Google drive documentos, presentaciones, imágenes, hojas de cálculo, formularios.

La plataforma brinda tres versiones de acceso: versión web, versión de escritorio y la opción para móviles por medio de la App Google Drive.

Si no dispones de una cuenta y quisieras crear una, puedes acceder al siguiente código QR, donde encontraras los pasos para iniciar una cuenta:

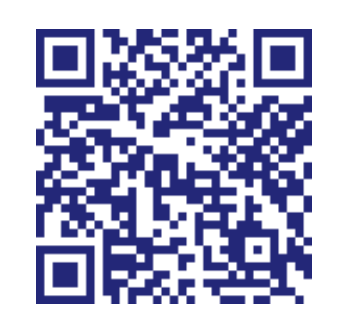

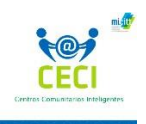

**Programa Alfabetización Digital "CECI" Leticia Monge Zamora**

**04 - Introducción a las redes sociales y ciberseguridad Unidad 4**

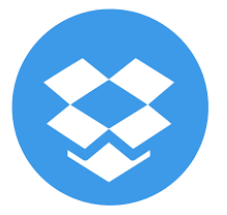

**Dropbox** <https://www.dropbox.com/es>

*"Es un servicio de alojamiento de archivos multiplataforma en la nube, operado por la compañía estadounidense Dropbox. El servicio permite a los usuarios almacenar y sincronizar archivos en línea, entre ordenadores, compartir archivos y carpetas con otros usuarios, con tabletas y móviles".*

Dropbox brinda tres tipos de cuentas:

- ➢ **Cuenta gratuita.** Con capacidad de 2 GB, que brinda la opción de adquirir más espacio "invitando amigos" acción que brinda 500 MB por amigo que cree una cuenta, hasta llega a los 16 GM.
- ➢ **Cuenta "Pro".** Tiene capacidad para un 1 TB de almacenamiento.
- ➢ **Cuenta empresarial "Businees".** La capacidad depende de los requerimientos del usuario.

La plataforma se puede acceder mediante una aplicación para dispositivos móviles o la aplicación para escritorio.

Para conocer más accede al siguiente enlace que te mostrara una guía para el uso de Dropbox:

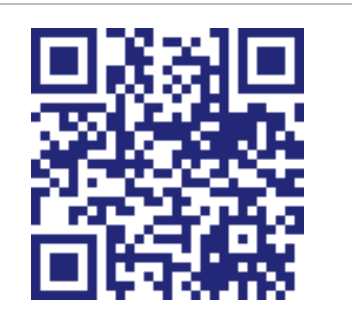

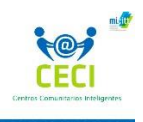

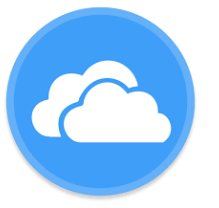

#### **OneDrive**

[https://us.flow.microsoft.com/esmes/connectors/shared\\_onedrive/onedrive/](https://us.flow.microsoft.com/esmes/connectors/shared_onedrive/onedrive/)

Microsoft OneDrive, le ayudan a almacenar sus archivos en línea, acceder a ellos desde cualquier dispositivo y compartirlos con otros usuarios.

La herramienta brinda la opción de acceso desde el navegador o por medio de las aplicaciones gratuitas para teléfono o Tablet.

Si tienes cuenta Microsoft Office 365, puedes almacenar cualquier archivo en OneDrive: documentos fotos, videos, con una capacidad de almacenamiento de un terabyte. Si no se dispone de una cuenta Microsoft, puede registrarse gratis en onedrive.com, seleccionando "registrarse *gratis*" y crear una cuenta de Microsoft y de esta forma obtendrás 5 GB de almacenamiento gratis.

La plataforma proporciona las siguientes facilidades, entre otras:

- ➢ Sincronización de One Drive con la computadora.
- $\triangleright$  Compartir y colaborar documentos.
- ➢ Realizar seguimientos y agregar comentarios a los documentos colaborativos.

Explora las funcionalidades de la herramienta accediendo al siguiente código QR

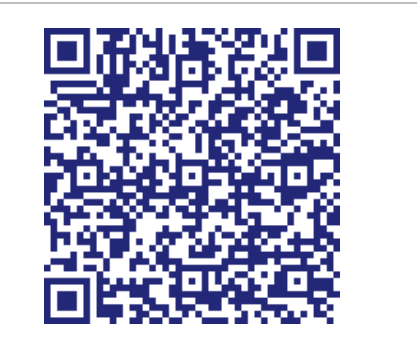

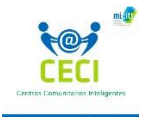

# **Herramientas para la video comunicación**

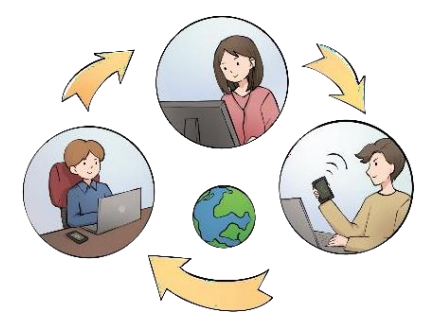

Las herramientas de comunicación facilitan desarrollar encuentros virtuales a través de video, entre diferentes personas ubicadas físicamente en lugares distantes, permitiendo un mayor aprovechamiento del tiempo y de los recursos.

La mayoría de las plataformas brindan opciones comunes a todos, que debes conocer, veamos:

- **Audio y video**. Se acceden mediante el icono de cámara de video micrófono, las plataformas brindan la opción de habilitarlo o deshabilitarlo según los requerimientos.
- **Chat de reunión**. Espacio donde podrá intercambiar información con el organizador de la reunión o con los otros participantes, ya sea de forma privada o pública.
- **Visualizar participantes.** Esta opción permite ver a las personas que participan en la sesión virtual.
- **Modificar el tamaño de la pantalla**. Facilita minimizar la pantalla o acceder a pantalla completa mediante la opción de ZOOM.
- **Herramienta de trabajo colaborativo**. Brinda acceso a otros usuarios para que puedan visualizar el contenido, participar y realizar aportes.

- Compartir pantalla, muestra todo lo que contenga la pantalla.
- Pizarra interactiva, habilita una hoja en blanco, permite escribir, dibujar, borrar, etc.
- Compartir una aplicación, permite compartir documentos en Word, hoja de cálculo, PowerPoint, entre otros, para que los demás participantes los puedan visualizar.

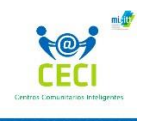

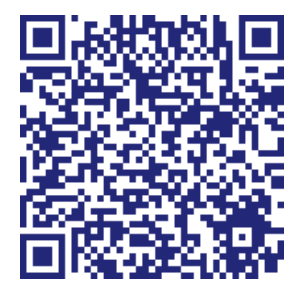

**Zoom**

**<https://support.zoom.us/hc/es>**

Es una plataforma de audio y video para la realización de conferencias y reuniones basada en la nube, se accede mediante la aplicación descargable para escritorio, app para dispositivos móviles o directamente desde el navegador.

La plataforma brinda versiones de uso que se ajustan a los diferentes requerimientos: usuario básico, es una versión gratuita individual, sin una licencia la cual soporta la participación hasta de 100 personas por un tiempo limitado de 40 minutos.

Usuario con licencia, compuesto por las versiones de pago Pro, Business y Enterprise, las cuales se ajustan a los requerimientos del usuario, no tienen límite de participantes, ni de tiempo.

Los usuarios acceden a la herramienta por medio de dos opciones:

- ➢ Perfil de administradores o propietarios de cuentas, los cuales gestionan sus usuarios "agregar, eliminar y asignar roles".
- ➢ Perfil de invitado el cual tiene acceso a las funciones para la interacción en las reuniones.

- Audio, video y chat para reuniones/videoconferencias.
- Compartir escritorio.
- Desarrollo de documentos colaborativos.
- Pizarra interactiva, donde los participantes pueden ver o incluso realizar anotaciones conjuntas.
- Grabación de las sesiones, ya sea localmente o en la nube las cuales se pueden compartir posteriormente.
- Envío de mensajes privados o grupales, entre otras funcionalidades.

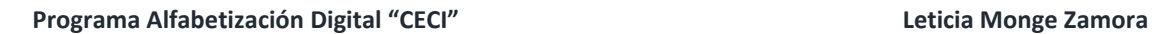

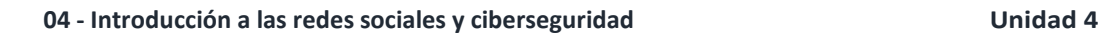

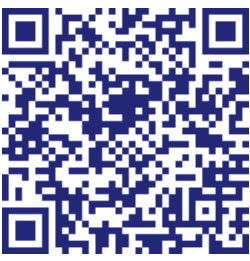

## **Google Meet**

**<https://apps.google.com/meet/>**

Es una herramienta de colaboración, que permite reuniones virtuales, llamadas de voz y videoconferencias desarrollada por Google. Esta herramienta facilita la integración de las aplicaciones de Google, calendario, Gmail, Drive y aplicaciones Microsoft Office.

Para unirse a una sesión, la herramienta brinda las siguientes opciones:

- ➢ Directamente desde un evento programado en el calendario.
- ➢ Por medio de una invitación a través de una dirección de correo electrónico o directamente desde el Gmail.

- Número ilimitado de reuniones.
- Compatible con todo tipo de dispositivos (computadora, tablet, móvil).
- Ajustes de pantalla.
- Controles para los administradores o anfitriones de las sesiones.
- Compartir pantalla.
- Chatear en usuarios, intercambio de archivos o enlaces.
- Soporta hasta 100 participante en una sesión de 60 minutos de tiempo.

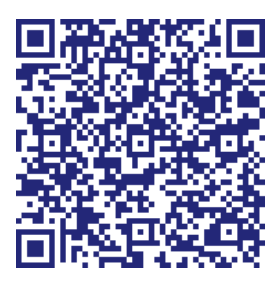

#### **Microsoft Teams**

**<https://news.microsoft.com/microsoft-teams/>**

Es una plataforma que integra diversas herramientas entre las que encontramos reuniones virtuales, chat, llamadas, calendario, almacenamiento de archivos y permite documentos de colaboración.

- La herramienta para reuniones soporta la participación de hasta de 250 personas y el recurso para llamadas se pueden incluir hasta 20 personas.
- Aplicación web, aplicación de escritorio
- Creación de grupos, agregar miembros
- Reuniones y compartir documentos
- Escribir en una pizarra digital
- Utilizar Power Point en Teams

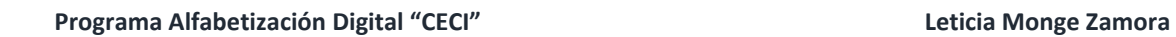

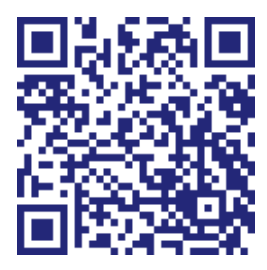

# **WhatsApp**

**<https://www.whatsapp.com/features/>**

Es una herramienta de mensajería gratis, que utiliza conexión la conexión a internet del teléfono, o conexión a wifi para el envío de contenido. La plataforma permite enviar y recibir mensajes, imágenes, audios, videos, documentos, realizar llamadas y videollamadas entre varios usuarios.

Una de sus principales funcionalidades que lo diferencia de otras aplicaciones e la integración automática de la libreta de contactos del dispositivo, por lo que no es necesario disponer de una contraseña o PIN de acceso.

- Mensajería, envió y recepción de mensajes gratis.
- Chat de grupo de hasta 256 personas a la vez, permite personalizar las notificaciones, nombrar los grupos, compartir documentos.
- Llamadas y videollamadas gratis.
- WhatsApp Web que permite sincronizar los chats con la computadora o dispositivo de preferencia.

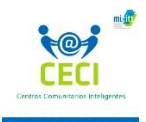

# **Bibliografía**

Alfabetización Digital (Microsoft Digital Literacy). Microsoft copyright 2019.

<https://www.microsoft.com/en-us/digitalliteracy>

Community Foundation International "GCFAprendeLibre.org"

<https://edu.gcfglobal.org/es/>

Dropbox

<https://www.dropbox.com/es>

Facebook

<https://www.facebook.com/>

Facebook Live

<https://blog.hubspot.es/marketing/guia-como-usar-facebook-live>

Google Drive

<https://www.google.com/intl/es/drive/>

Google Meet

<https://apps.google.com/meet/>

Instagram

<https://www.instagram.com/>

Instagram TV o IGTV

[https://vilmanunez.com/guia-definitiva-de-igtv/#Que\\_es\\_IGTV](https://vilmanunez.com/guia-definitiva-de-igtv/#Que_es_IGTV)

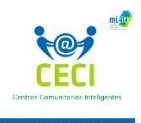

#### Microsoft Teams

<https://news.microsoft.com/microsoft-teams/>

Microsoft OneDrive

[https://us.flow.microsoft.com/es-es/connectors/shared\\_onedrive/onedrive/](https://us.flow.microsoft.com/es-es/connectors/shared_onedrive/onedrive/)

Periscope

<https://help.twitter.com/es/using-twitter/getting-started-periscope>

Recursos Gráficos

<https://es.pngtree.com/>

**Twitter** 

<https://twitter.com/>

WhatsApp

<https://www.whatsapp.com/features/>

Zoom

<https://support.zoom.us/hc/es>

# **CONCLUSIONES**

El proyecto de intervención: propuesta conceptual, para la transformación virtual del programa de alfabetización digital CECI, ha representado una oportunidad para el mejoramiento profesional y un reto que nos enfrenta con una nueva visión de la educación, que rompe con las barreras geográficas y se adapta los diferentes ritmos de aprendizaje.

Los entornos virtuales de aprendizaje están transformando la educación, impulsando el aprendizaje independiente, el desarrollo de nuevas competencias y habilidades tecnológicas. Brindando a los docentes las herramientas para el mejoramiento pedagógico; pero esta transformación va más allá de la inclusión de las tecnologías emergentes; requiere de una concepción amplia de los nuevos modelos educativos por parte de los docentes, compromiso, interacción y capacitación, para la correcta inclusión del aprendizaje virtual en los procesos educativos.

Los docentes debemos tener presente que vivimos en un mundo digital, que demanda cada vez más competencias tecnológicas, por ende, debemos asumir la responsabilidad de brindar soluciones educativas para la vida.

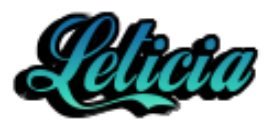